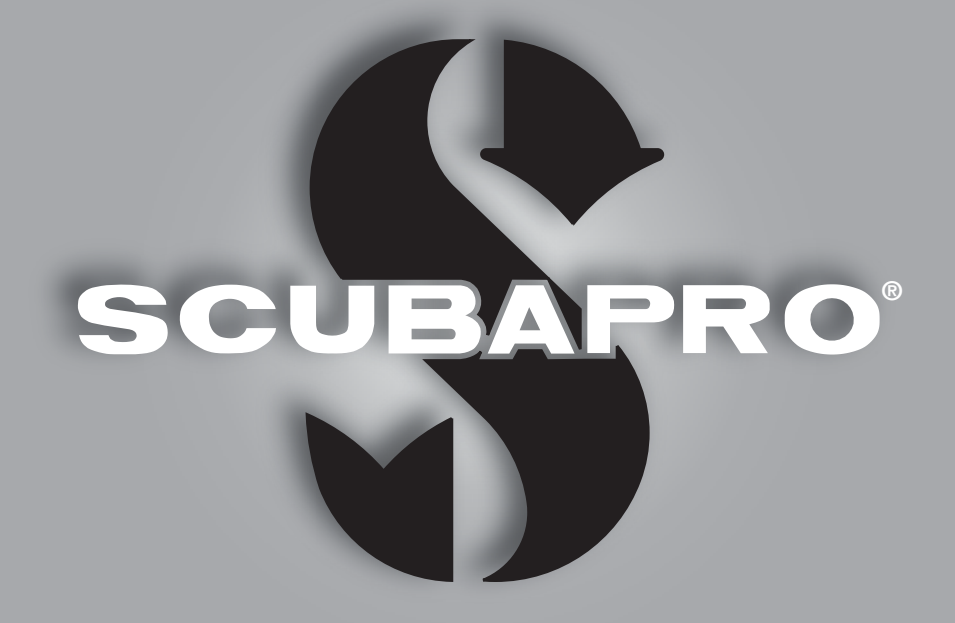

# Gebruikershandleiding Galileo HUD

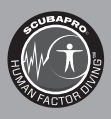

# deep down you want the best

scubapro.com

### GEBRUIKERSHANDLEIDING GALILEO HUD

#### De Galileo HUD duikcomputer – Ontworpen voor een revolutie binnen het duiken.

Welkom bij SCUBAPRO duikcomputers en dank u wel dat u heeft gekozen voor de Galileo HUD. U bent nu tijdens uw duiken verzekerd van een zeer speciale partner. In deze handleiding maakt u kennis met de moderne technologie van SCUBAPRO en leest u meer over de belangrijkste kenmerken en functies van de HUD. Wilt u meer informatie over SCUBAPRO duikmaterialen, bezoekt u dan onze website op www.scubapro.eu/nl.

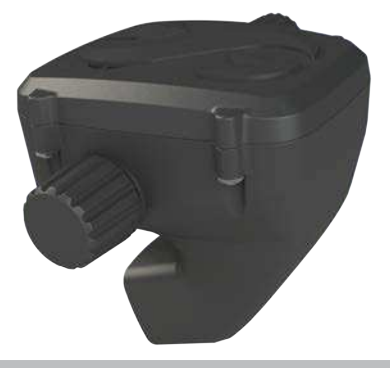

## **A BELANGRIJK**

Lees voordat u de SCUBAPRO HUD in gebruik neemt, het boekje 'Eerst lezen' door dat bij de duikcomputer wordt geleverd. Het is belangrijk dat u de inhoud ervan begrijpt.

# **A WAARSCHUWING**

- De HUD is geschikt voor gebruik tot een diepte van 120 meter/394 feet.
- Op een diepte tussen de 115 en 120 meter in de computermodus verandert de diepte van kleur en gaat deze waarde knipperen. Op een diepte van meer dan 120 meter schakelt de HUD automatisch over naar de dieptemetermodus en kan hij gedurende de resterende tijd van de duik niet meer gebruikt worden als decompressiecomputer.
- Duiken bij een partiële zuurstofdruk van 1,6 bar (op een diepte van 67 meter als u perslucht ademt) of meer is buitengewoon gevaarlijk en kan ernstig letsel of de dood tot gevolg hebben.
- Zet nooit uw leven op het spel op basis van slechts één bron van informatie. Elke computer kan defect raken. Vertrouw dus niet op één computer en zorg altijd voor een plan van aanpak in geval van nood. Gebruik een extra computer of neem als back-up tabellen en diepte- en tijdmeters mee.

# **A WAARSCHUWING**

De HUD wordt in 'diepe slaap'-stand afgeleverd. Laad de HUD vóór de eerste duik op en druk op de knop om de computer in te schakelen.

Hierbij verklaart Uwatec AG dat de radioapparatuur van het type PAN1740 voldoet aan de Richtlijn 2014/53/EU.

De SCUBAPRO HUD en de SCUBAPRO hogedrukzender vormen als combinatie een persoonlijk beschermingsmiddel overeenkomstig de essentiële veiligheidseisen van Verordening 2016/425 van de Europese Unie. De erkende testinstantie nr. 0474, RINA SpA, Via Corsica 12, 16128 Genua, Italië, heeft de CE-typegoedkeuring voor bovengenoemde combinatie uitgevoerd en vastgesteld dat deze voldoet aan de Europese norm EN250:2014.

Het duikinstrument HUD voldoet aan de Europese Richtlijn 2014/30/EU.

De volledige tekst van de Europese verklaring van overeenstemming is beschikbaar op www.scubapro.eu/nl/ conformiteitsverklaringen-scubapro

#### Norm EN 13319: 2000

EN13319 is een Europese norm voor dieptemeters voor duiken. De SCUBAPRO duikcomputers voldoen aan deze norm.

# **INHOUD**

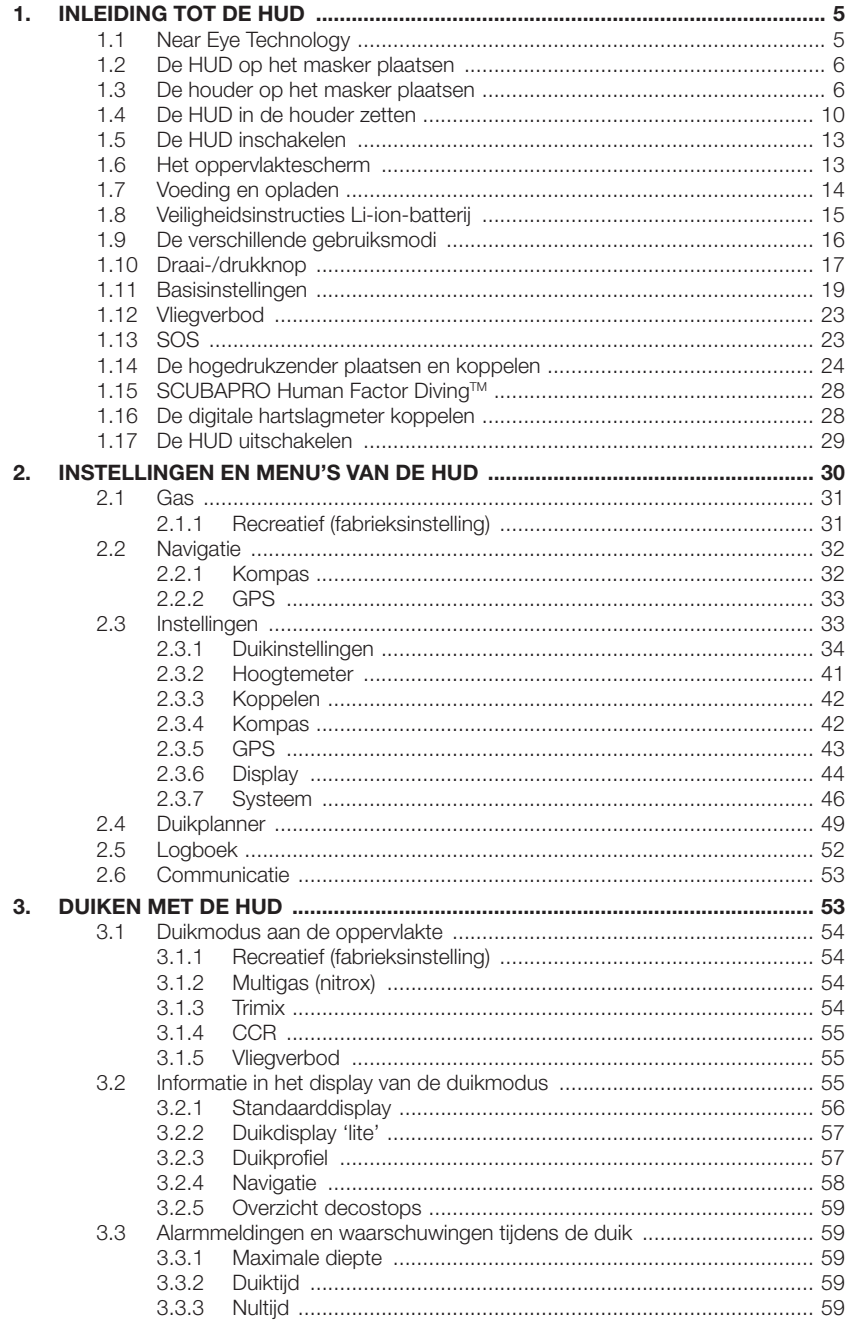

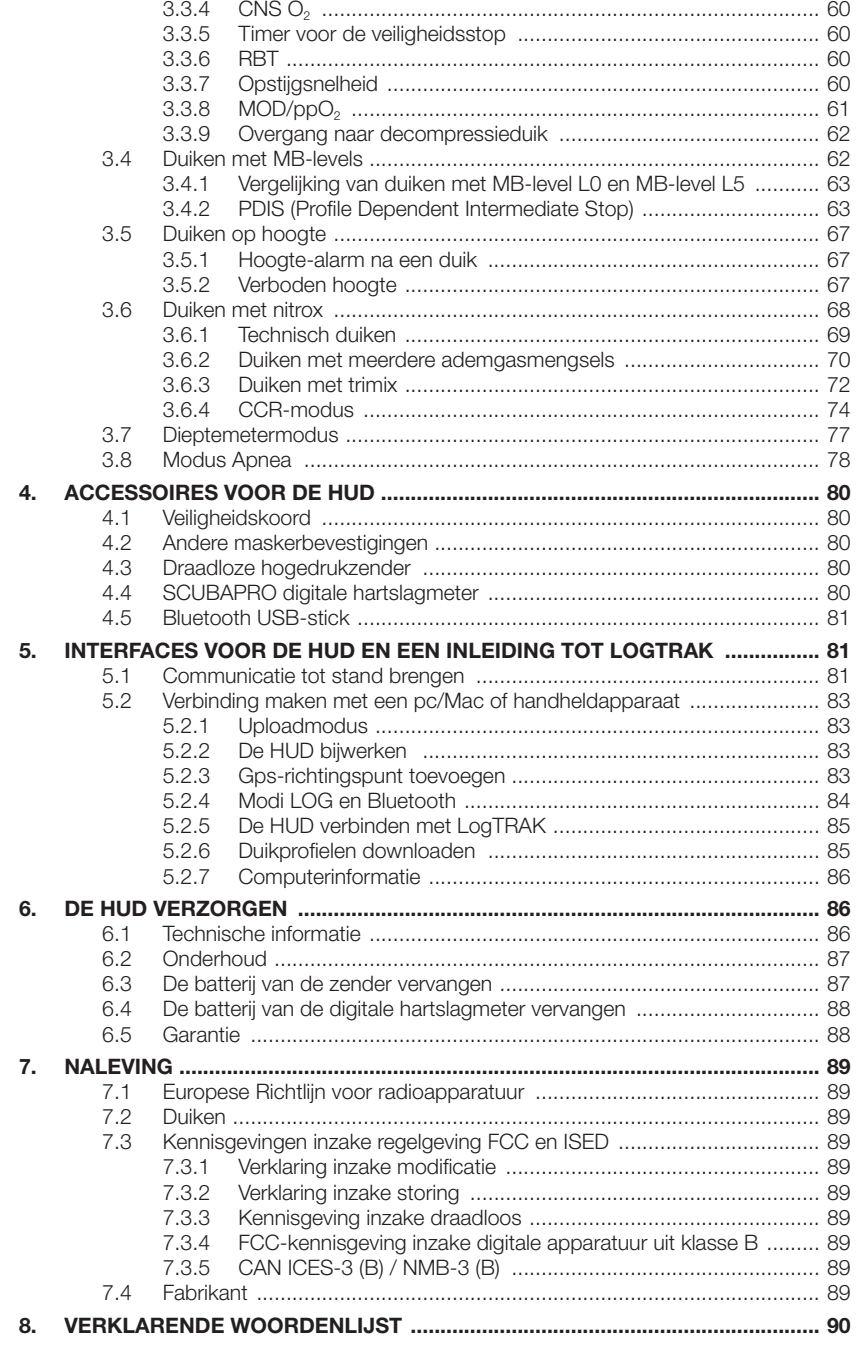

De HUD is een duikcomputer met geavanceerde technologie en een headup display en voorziet u van nauwkeurige informatie over diepte, tijd, gas en decompressie.

De handleiding van de HUD is onderverdeeld in hoofdstukken.

Inleiding tot de HUD. Dit hoofdstuk geeft een overzicht van de HUD computer, u leest hoe u de HUD op een masker plaatst en ook de modi en functies aan de oppervlakte worden beschreven.

Instellingen en menu's van de HUD. In dit hoofdstuk worden de instellingen van de HUD toegelicht.

Duiken met de HUD. In dit hoofdstuk nemen wij u met de HUD mee onder water. Uitgelegd wordt hoe u de duikcomputer gebruikt wanneer u met een ademautomaat en met een rebreather duikt. U leest alles over de mogelijkheden van de HUD en hoe u met de duikcomputer uw veiligheid en plezier onder water kunt vergroten.

Accessoires voor de HUD. In dit hoofdstuk wordt kort beschreven welke accessoires u kunt aanschaffen om onder alle omstandigheden de computer optimaal te gebruiken.

Interfaces voor de HUD en een inleiding tot LogTRAK. In dit hoofdstuk wordt uitgelegd hoe u gegevens downloadt, instellingen wijzigt en het logboek beheert.

De HUD verzorgen. In dit hoofdstuk leest u hoe u goed voor de duikcomputer zorgt.

# 1. INLEIDING TOT DE **HUD**

## 1.1 Near Eye Technology

De HUD wordt op een duikmasker geplaatst en zit uitermate dicht bij het menselijk oog. Een persoon met een normaal<br>gezichtsvermogen kan focussen op gezichtsvermogen kan focussen op voorwerpen die zich op een afstand vanaf circa 20 centimeter van het oog bevinden. Aangezien het micro-OLED scherm van de HUD zich binnen deze 20 centimeter bevindt, kan het scherm alleen worden goed worden afgelezen met speciaal voor dit doel ontwikkelde optische technologie.

Deze techniek waarbij gebruik wordt gemaakt van meerdere lenzen, projecteert het micro-OLED scherm op een virtuele afstand van ongeveer één meter. Zo kan de duiker de duikinformatie op het scherm lezen en houdt hij ook oogcontact met de omgeving zonder dat hij steeds opnieuw moet focussen. (De projectie is ongeveer 30x20 cm² groot zodat de informatie goed kan worden afgelezen door duikers met een normaal gezichtsvermogen.)

# **A WAARSCHUWING**

- De HUD mag nooit worden gebruikt door duikers die de HUD niet goed kunnen uitlijnen ten opzichte van hun ogen zodat ze de informatie goed kunnen aflezen (zie volgend hoofdstuk), en door duikers die de positie van de HUD onder water als niet prettig ervaren.
- Test vóór elke duik altijd of u het scherm goed kunt aflezen – aan de kant en in een veilige omgeving.
- Als u niet goed ziet of andere ooggerelateerde problemen heeft, raadpleegt u dan eerst uw arts voordat u met de HUD gaat duiken. (Opmerking: de HUD kan worden gebruikt met contactlenzen en op een masker met optische glazen.)
- Gebruik altijd een tweede duikcomputer als back-up.

#### 1.2 De HUD op het masker plaatsen

In de verpakking van de HUD zit een universele maskerhouder die net boven het rechteroog op een masker met twee glazen geplaatst moet worden. Er zijn optioneel accessoires verkrijgbaar waarmee de houder op een masker met één glas kan worden geplaatst. De HUD-houders worden met twee tiewraps (bijgeleverd) aan het masker vastgezet

**F OPMERKING:** er zijn ook accessoires verkrijgbaar waarmee u de HUD direct op een SCUBAPRO masker zet.

Een overzicht van de maskers waarop u een universele houder voor de HUD kunt plaatsen, staat op www.scubapro.eu/nl.

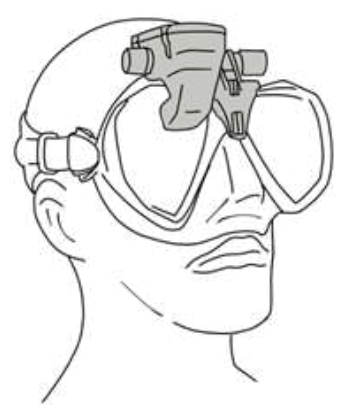

#### 1.3 De houder op het masker plaatsen

Met de volgende onderdelen kunt u de HUD op het masker plaatsen. U vindt deze onderdelen in de verpakking van de HUD:

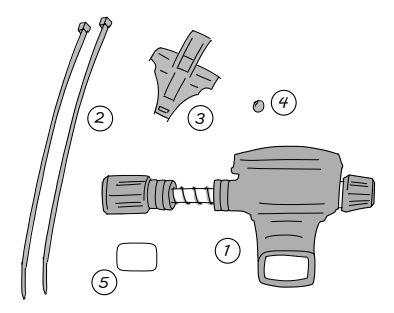

- 1. HUD
- 2. Tiewraps
- 3. HUD-houder
- 4. Balletie
- 5. Beschermfolie
- F OPMERKING: wij adviseren om de blauwe beschermfolie pas van het display te halen wanneer de duikcomputer op het masker zit. Anders bestaat de kans dat er krassen op het display komen.

U heeft de volgende items om de HUD op het masker te plaatsen. Deze zitten niet in de verpakking van de HUD:

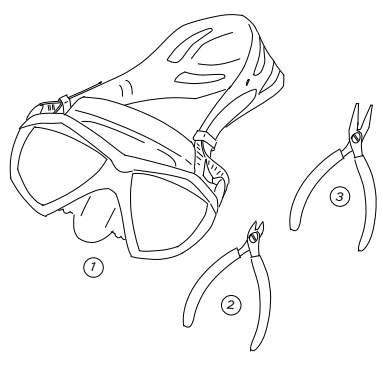

- 1. SCUBAPRO masker
- 2. Zijkniptang
- 3. Kleine tang

#### STAPPEN:

1. Plaats de HUD-houder op het frame van het masker en controleer de positie van de pootjes van de houder (zie pijl).

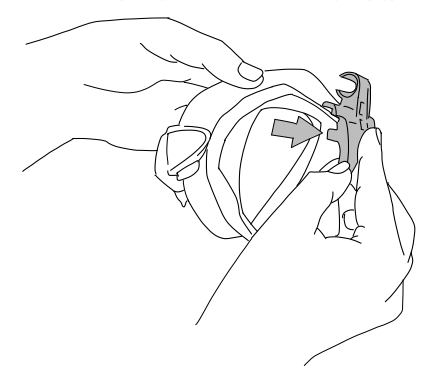

Deze pootjes zorgen dat de houder niet gaat schuiven.

- **F OPMERKING: de houder moet correct** worden geplaatst: de HUD moet zich in uw gezichtsveld bevinden.
- 2. Maak de pootjes met de zijkniptang korter als dat nodig is. Op de zijkant van de pootjes staan streepjes zodat u beide pootjes op dezelfde lengte kunt afknippen.

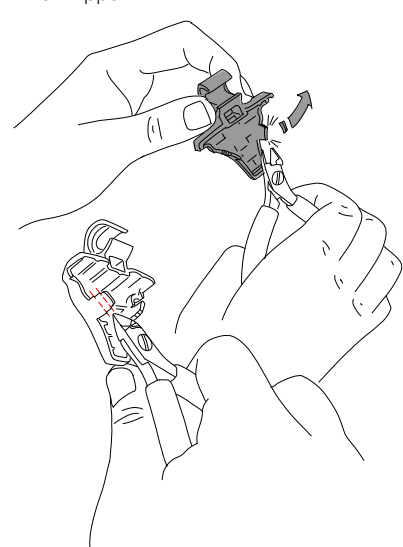

3. Zodra de pootjes bijgeknipt zijn, controleert u of de houder nu goed past.

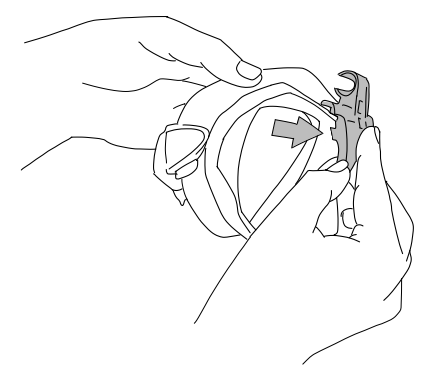

Herhaal deze stap totdat de pootjes de juiste lengte hebben.

4. Trek de tiewraps van bovenaf net boven de neusuitsparing tussen het harde kunststof van het maskerframe en het silicone door.

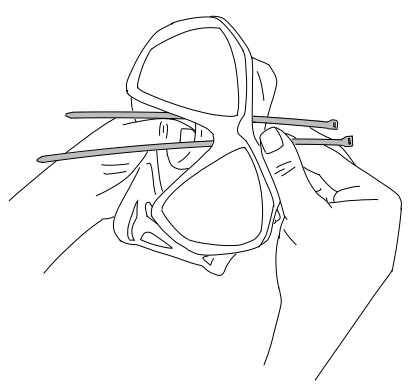

Trek één tiewrap links langs de neusuitsparing en de andere langs de rechterkant. Controleer vervolgens nogmaals of de tiewraps goed zitten.

- **Frame OPMERKING: het is erg belangrijk dat** het blokje op de sluiting van de tiewrap naar de binnenzijde van het masker wijst en de platte kant van de sluiting naar buiten (zie de bovenste pijl in de volgende uitvergrote afbeelding). Zit de sluiting andersom, dan wordt het lastig om het uiteinde van de tiewrap door de sluiting te trekken en drukt de sluiting tegen het frame van hard kunststof, waardoor het masker mogelijk niet goed op het gezicht aansluit.
- 5. De volgende stap kunt u bij de meeste SCUBAPRO maskers overslaan. Bij enkele maskers kunt u met het kleine balletje, dat in de verpakking van de HUD wordt meegeleverd, het silicone net boven de neus gladstrijken zodat het masker vanwege de druk geen sporen in uw gezicht achterlaat. Op www.scubapro.eu/nl staat een tabel met maskers die geschikt zijn voor gebruik met de HUD. Daar ziet u ook of het balletje voor uw masker uitkomst biedt.

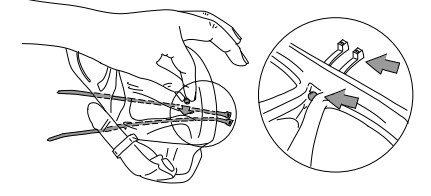

Is het balletje voor uw masker niet nodig, gaat u dan door naar Stap 6. Gebruikt u het balletje wel, plaatst u het dan in het masker, op het hoogste punt boven de neusuitsparing, direct onder het harde kunststof van het frame. Druk het achter de tiewraps in het silicone. De tiewraps houden het balletje op hun plaats en verdelen het teveel aan silicone gelijkmatig.

6. Trek de tiewraps van achter naar voren door de houder.

Houd het masker en de houder in uw hand, zoals in onderstaande afbeelding. Op deze manier blijft het balletje op zijn plaats.

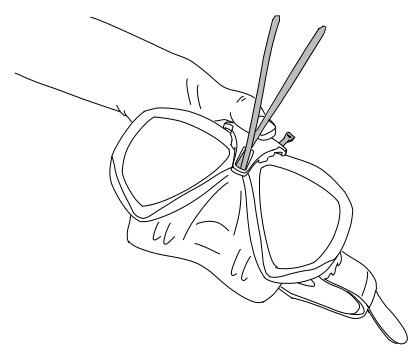

De houder heeft twee sleuven - boven elkaar. Door welk van de twee u de tiewraps trekt, hangt af van uw masker.

Als de neusbrug gelijk valt met de onderste sleuf, gebruikt u de onderste sleuf; zit de neusbrug hoger, dan neemt u de bovenste sleuf. In de tabel met maskers die geschikt zijn voor gebruik met de HUD, op www.scubapro.eu/nl, ziet u welke sleuf voor uw SCUBAPRO masker de beste is.

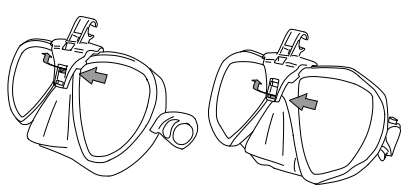

7. Trek de tiewraps door de sleuven (buig de uiteinden iets zodat het makkelijker is om ze erdoor te trekken). Let op dat de tiewraps parallel aan elkaar lopen dat oogt mooier.

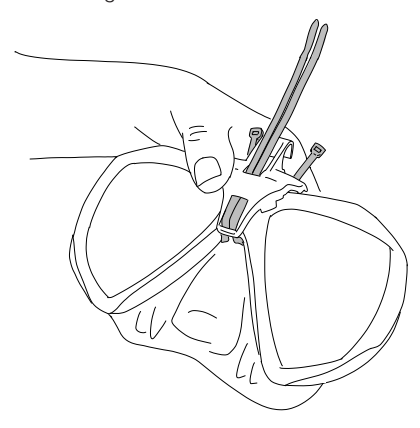

8. Trek de sluitingen van de tiewraps door tot het punt waar ze uiteindelijk op het kunststof frame zullen liggen. Haal de uiteinden van de tiewraps door de sluiting en trek ze in verticale richting strak aan. Gebruikt u het balletje, let dan op dat dit op zijn plaats blijft terwijl u de tiewraps strak trekt. Trek de tiewraps om de beurt en elk even strak aan. Let daarbij op dat de sluiting van de tiewraps op het juiste punt op het kunststof frame blijft liggen. Beide tiewraps moeten parallel aan elk lopen en zo verticaal als mogelijk.

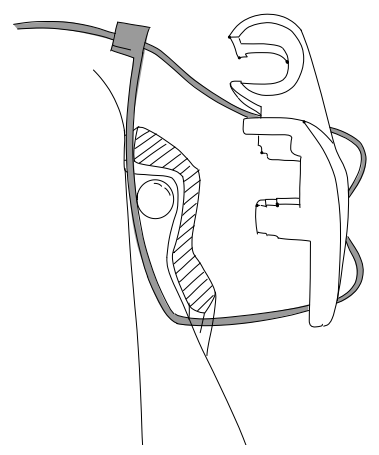

9. Gebruik het tangetje om de tiewraps zo strak mogelijk vast te zetten. Trek in verticale richting zodat de sluiting op zijn plaats blijft. Controleer of de houder goed vastzit en niet kan verschuiven.

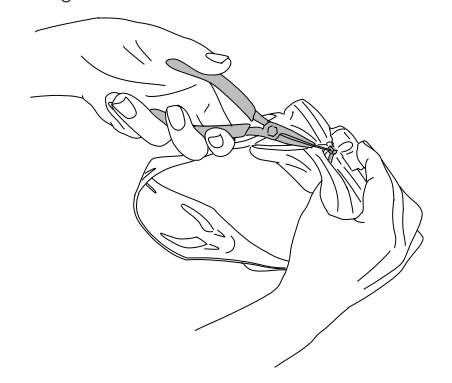

10. Kort de tiewraps met de zijkniptang in. Knip er zo veel mogelijk van af. Let op dat het uiteinde zo glad mogelijk is en niet in het silicone kan prikken.

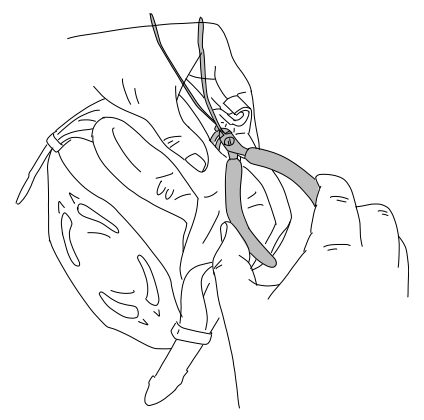

**FORMERKING:** als u een tiewrap wilt vervangen, neem dan een tiewrap van 3,5x200 mm.

#### 1.4 De HUD in de houder zetten

Voor de bevestiging/afstelling van de HUD gebruikt u een handwiel, een drukveer, 4 standaard afstandhouders en 1 borgende afstandshouder (met een plat stukje in het midden). Deze onderdelen zitten allemaal op de roestvrijstalen staaf van de HUD.

#### STAPPEN:

1. Wanneer u de HUD voor het eerst in de houder zet, schroeft u het handwiel zo ver los dat er voldoende ruimte tussen de afstandhouders is om de HUD in de houder te plaatsen.

Het ziet er dan ongeveer zo uit: zo veel mogelijk tegen de HUD aan bevinden zich twee afstandhouders, dan is een deel van de staaf met de drukveer zichtbaar, vervolgens zitten er 3 afstandhouders en aan het uiteinde bevindt zich het handwiel.

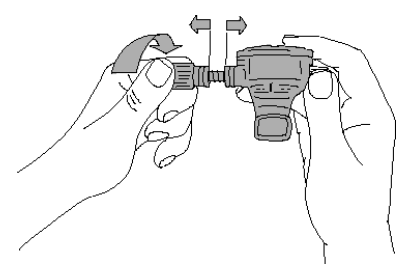

2. Plaats de HUD in de houder en draai het handwiel aan. De afstandhouders worden dan in de inkepingen van de klemmen van de houder gedrukt.

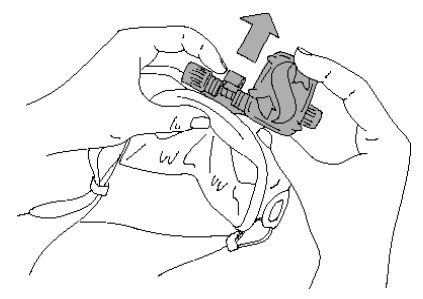

3. Draai het scherm van de HUD zodat het door het glas van de masker zichtbaar is. Zet het scherm in de juiste stand door het handwiel verder aan te draaien. 4. Zet het masker op uw gezicht alsof u gaat duiken, en controleer of het scherm goed is afgesteld. U moet het hele scherm goed kunnen zien. Als het scherm zich niet binnen uw gezichtsveld bevindt, moet u het opnieuw afstellen.

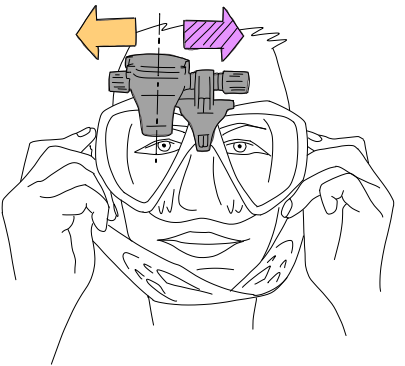

Het voorbeeld in de afbeelding laat zien dat de HUD meer naar rechts moet (paarse pijl) om wel binnen het gezichtsveld van de duiker te vallen. De afstand tussen de HUD en de houder moet dus verkleind worden. Hiervoor hoeft u alleen maar de afstandhouders op te schuiven.

(Als de HUD meer naar links moet (oranje pijl) moeten de afstandhouders de andere kant op verplaatst worden.)

5. De HUD van het masker halen. Draai het handwiel opnieuw los en schuif het van de HUD-bevestiging af.

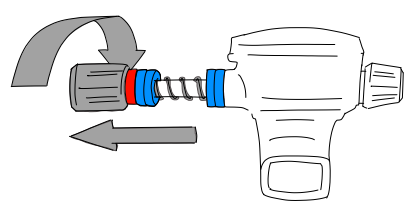

6. Verwijder de borgende afstandhouder (die met het platte vlak), de eerste twee standaard afstandhouders en de drukveer. De afstandhouders die tegen de houder aan zitten, blijven dan over.

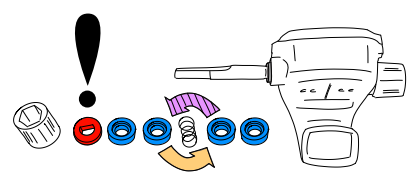

Om de afstand tussen het HUD-scherm en de houder te verkleinen haalt u één van deze afstandhouders weg.

F OPMERKINGEN: u zult zien dat de afstandhouders aan één kant verzonken zijn. Zo sluiten onderdelen beter op elkaar aan. De standaard afstandhouder die tegen de HUD aan zit, is verzonken aan de kant van de HUD (tenzij u deze afstandhouder niet nodig heeft; dan kan de drukveer direct tegen de HUD aan geplaatst worden).

Wanneer mogelijk wijzen de standaard afstandhouders aan weerskanten van de drukveer met de verzonken kant naar de veer.

Ten slotte, u kunt de afstandhouders van de ene naar de andere kant schuiven wanneer u de houder afstelt, maar u mag ze nooit permanent van de bevestiging halen. De HUD moet altijd met alle afstandhouders worden gebruikt.

7. Doe de drukveer weer op zijn plaats, schuif de standaard afstandhouders en de borgende afstandhouder op de staaf en breng ten slotte het handwiel aan.

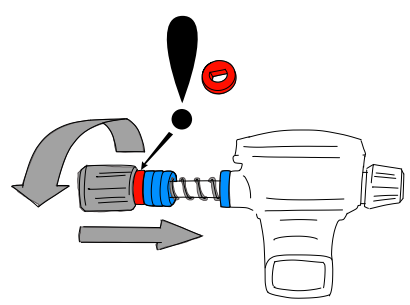

# **A BELANGRIJK**

Wanneer u het handwiel terug plaatst, let dan op dat u het met de platte kant eerst over de staaf schuift (zie nr. 3 in de afbeelding). Zo zitten zowel de bevestiging als het handwiel zelf goed vast en zit de zeskantige moer in het handwiel.

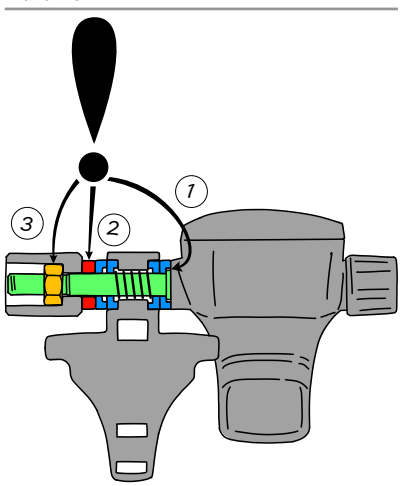

8. Zet de HUD weer in de houder, zoals u al eerder deed, en draai het handwiel vast.

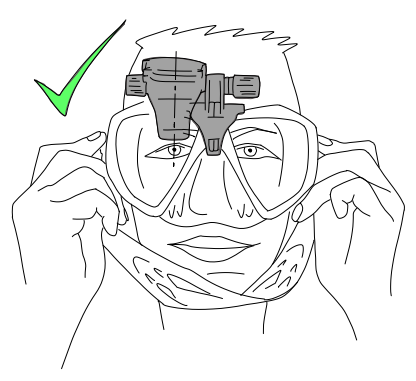

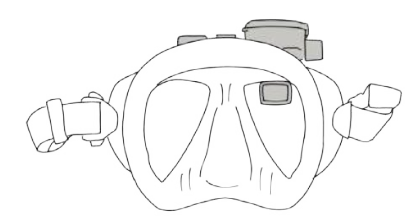

Zet het masker op en controleer of de HUD nu juist is geplaatst en binnen uw gezichtsveld valt. Als dat niet zo is, herhaalt u de voorgaande stappen totdat de HUD perfect binnen uw gezichtsveld zit.

De HUD kan omhoog en omlaag worden gekanteld zodat u de duikcomputer optimaal kut aflezen.

Wanneer u de HUD niet gebruikt, kunt u deze handig weg klappen zodat hij niet langer binnen uw gezichtsveld zit.

- **FORMERKING:** wanneer u bij fel zonlicht op een diepte van minder dan 3 meter duikt, is het scherm mogelijk minder goed afleesbaar. Of dit een probleem is, hangt af van de positie van de HUD ten opzichte van de zon.
- **F** OPMERKING: wanneer u de HUD voor het eerst gebruikt, moet u misschien wennen dat de HUD net boven het gezichtsveld van het rechteroog zit. Maar dat duurt maar even totdat het linkeroog het kleine deel van het rechterglas dat wordt ingenomen door de HUD, compenseert. Met het rechteroog ziet u overigens bijna alles én heeft u het voordeel dat u alle duikinformatie in één oogopslag ziet. Voordat u het weet, merkt u de HUD niet eens meer op – totdat u opkijkt om de duikinformatie te checken.

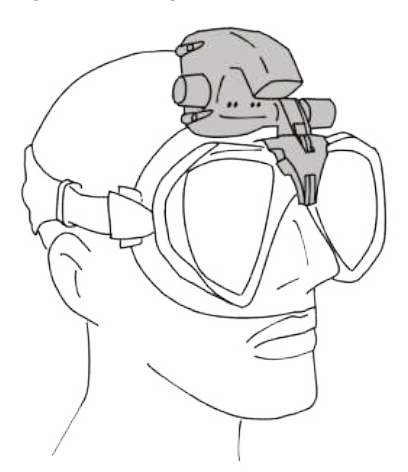

**F** OPMERKING: als het glas van het masker is beslagen, kunt u het HUDdisplay niet goed aflezen. Zorg dus dat het glas niet kan beslaan.

## 1.5 De HUD inschakelen

#### 'Diepe slaap'-modus

De HUD wordt in 'diepe slaap'-stand aan u geleverd. Zo wordt de batterij gespaard en komt de HUD met een nieuwe batterij bij u aan. Om de HUD de eerste keer in te schakelen moet u de duikcomputer op voeding aansluiten. Zodra de HUD eenmaal een keer werd ingeschakeld, schakelt hij nooit meer over naar de 'diepe slaap'-stand.

De HUD werkt op een oplaadbare Li-ion batterij. De batterij moet volledig worden opgeladen voordat u de computer voor het eerst gebruikt.

Om de batterij op te laden sluit u de voeding-/USB-kabel in de HUD zoals hieronder afgebeeld.

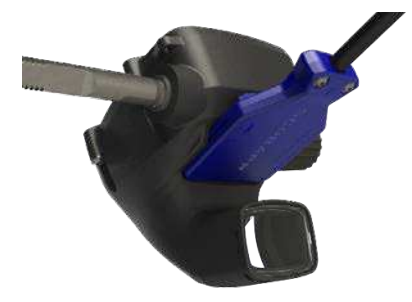

Het andere uiteinde van de kabel sluit u aan op een USB-oplader of een USB-apparaat dat voldoende voeding kan leveren om de batterij volledig op te laden.

- **F** OPMERKING: als de batterij van de HUD helemaal leeg is, verschijnt er niets op het display totdat de batterij weer voldoende spanning heeft om de duikcomputer op te starten. Koppel de USB-kabel niet los wanneer dit gebeurt, en probeer de HUD ook niet in te schakelen door op een knop te drukken. Laat de HUD minimaal een half uur opladen.
- **FRACKING:** houd de HUD schoon ter voorkoming van krassen en vuile contactpunten en om te zorgen dat u de stekker altijd weer los kunt krijgen.

Druk op de knop om de HUD in te schakelen.

## 1.6 Het oppervlaktescherm

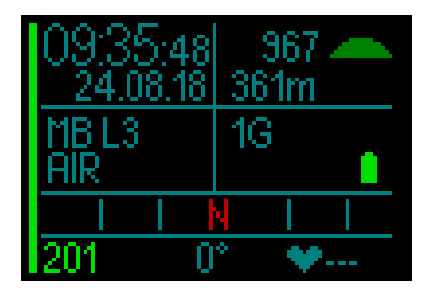

In het oppervlaktescherm van de HUD staat de volgende informatie:

#### Links:

#### • Tijd

- Datum
- Microbellenniveau (MB-level)
- Geselecteerd gasmengsel

#### Rechts:

• Omgevingsdruk in mbar (plus de volgende symbolen)

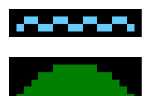

970 tot 870 mbar

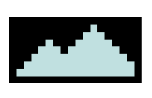

<870 mbar

>970 mbar

- Huidige hoogte in meters/ feet
- Aantal ingestelde ademgassen
- Batterijspanning Onderaan:
- Kompas
- Koppelstatus van de zender (indien actief)
- Hartslag en huidtemperatuur wisselen elkaar af (indien gekoppeld). Wanneer de hartslagmeter actief is, staan op de plaats van '---' de gemeten waarden.

#### 1.7 Voeding en opladen

Wanneer de HUD op voeding is aangesloten, wordt het batterijsymbool zwart/grijs op het scherm weergegeven.

**FORMERKING:** wanneer de HUD in de slaapmodus staat en op voeding is aangesloten, klinkt er een akoestisch signaal als teken dat de batterij wordt opgeladen.

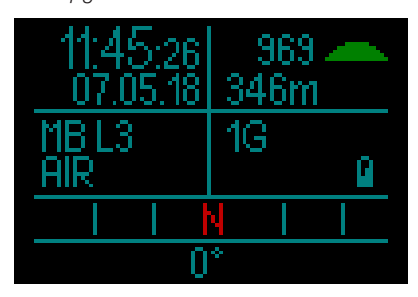

Zodra de HUD volledig is opgeladen, wordt het batterijsymbool helemaal grijs.

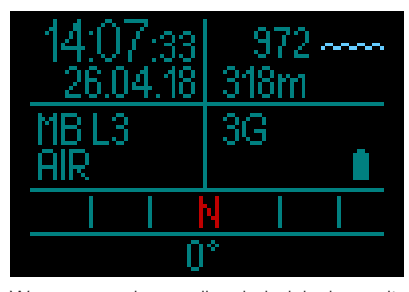

Wanneer u de voedingskabel loskoppelt, wordt het batterijsymbool groen.

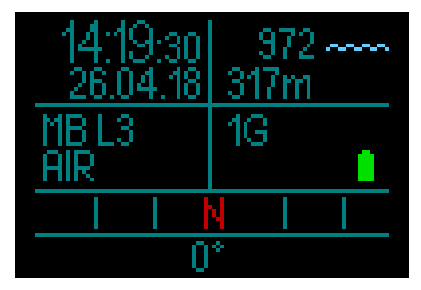

Gebeurt er tijdens het opladen niets met de HUD, dan schakelt de computer over

naar de slaapmodus. Het opladen gaat onverminderd door.

De HUD waarschuwt u met een geel batterijsymbool wanneer de batterij bijna leeg is.

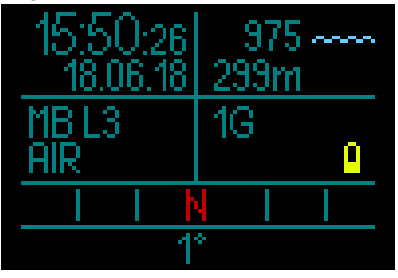

#### **A WAARSCHUWING**

Wanneer u de duik begint met een bijna lege batterij, kan dit ertoe leiden dat de HUD zichzelf tijdens de duik uitschakelt. Voor het geval dit gebeurt, moet u altijd een reserveinstrument bij zich hebben zodat u de duik veilig kunt beëindigen. Als de HUD tijdens een duik uitgaat, wordt de duikinformatie in het logboek opgeslagen, maar blijft de duikcomputer uit totdat u hem op een USBoplader aansluit.

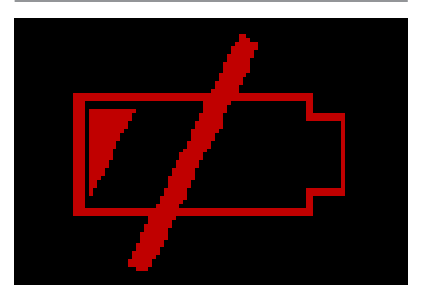

**F** OPMERKING: als de HUD tijdens de duik uitgaat vanwege een lage batterijspanning en u sluit de duikcomputer zodra u weer boven bent, aan op voeding, wordt de HUD voor 48 uur vergrendeld in de dieptemetermodus. Ga gedurende deze tijd niet duiken want de decompressie-informatie van de voorgaande duik is niet beschikbaar.

# **A WAARSCHUWING**

Wanneer het batterijsymbool tijdens de duik rood gaat knipperen, schakelt het display automatisch naar de energiebesparende modus om energie te sparen. Maar u kunt het display nog steeds handmatig aanzetten door op de draaiknop te drukken.

# **A WAARSCHUWING**

De HUD start de duik niet als het batterijsymbool geel is en de batterij dus bijna leeg is. In deze toestand kan er met de HUD niet worden gedoken.

# WAARSCHUWING

Door vuil op de contactpunten kan de elektrische weerstand toenemen en kan het vuil verbranden of hard worden, waarna het later moeilijk te verwijderen is. De duikcomputer werkt zonder problemen en gaat lang mee wanneer u de aansluitpunten op de HUD onder op de kast, net boven het scherm, reinigt voordat u het apparaat oplaadt.

## **A WAARSCHUWING**

Spoel de HUD na elke duik in zoet water af en droog hem goed af voordat u hem gaat opladen. Zeker het vlak rond de laadpunten moet helemaal droog zijn.

# **A WAARSCHUWING**

Wanneer de levensduur van de HUD-batterij verstreken is, kan de batterij uitsluitend door een Authorized SCUBAPRO servicecenter worden vervangen. Open de HUD niet en probeer de batterij niet zelf te vervangen.

# **A WAARSCHUWING**

Wanneer de HUD met een bijna lege batterij wordt opgeborgen, is het mogelijk dat de batterij diep ontladen wordt – dit gaat ten koste van de levensduur van de batterij. U wordt dan ook geadviseerd om de HUD op te laden voordat u hem opbergt. Maak er ook een gewoonte van om de batterij om de ongeveer zes maanden op te laden, ook al gebruikt u de HUD niet. Dat is beter voor de batterij, die daardoor langer meegaat.

#### 1.8 Veiligheidsinstructies Li-ion-batterij

- MAAK GEEN KORTSLUITING. Kortsluiting kan brand en letsel tot gevolg hebben!
- Laad de batterij volledig vóór het eerste gebruik op.
- Gebruik voor het opladen van de batterij alleen de speciaal hiervoor bedoelde USB-oplader die bij het product wordt geleverd.
- Stop de batterij niet los in uw zak, portemonnee of andere plek waar de batterij in aanraking kan komen met andere (geleidende) voorwerpen.
- Als de batterij is beschadigd, stop dan onmiddellijk met het gebruik van de duikcomputer.
- Leg de batterij niet in een vloeistof en zorg dat de batterij niet nat wordt.
- Doe de batterij niet in een hogedrukhouder of magnetron en leg hem niet op een inductiekookplaat.
- Indien de batterij terwijl deze wordt gebruikt, wordt opgeladen of is opgeborgen, vreemd ruikt, heet aanvoelt, van kleur of vorm verandert of er anderszins ongebruikelijk uitziet, mag u de batterij onmiddellijk niet meer gebruiken.
- Neem de batterijen niet mee en berg ze niet op met geleidende metalen voorwerpen.
- Stel de batterij niet bloot aan de volle zon of hitte.
- Haal de batterij niet uit elkaar en modificeer hem niet.
- Houd de batterij uit de buurt van kinderen en huisdieren.
- Laad batterijen bij extreme temperaturen nooit op in de auto en laat ze ook niet in de auto liggen. Door extreme temperaturen (hoog of laag) kan de batterij oververhit raken en brand veroorzaken.
- Sluit de positieve en negatieve batterijcontacten niet bewust of per ongeluk aan.
- Let op dat u de positieve (+) en negatieve (-) kant niet verwart tijdens het opladen of het gebruik van de batterij.
- Laad de batterij nooit op bij een spanning die hoger is dan de door de fabrikant gespecificeerde laadstroom.
- Zorg dat de Li-ion batterij nooit helemaal leeg raakt.
- Als de batterij leeg is, moet u de batterij zo snel mogelijk weer opladen.
- Het is uw verantwoordelijkheid om te controleren of de oplader en de stroomvoorziening goed werken.
- Indien de huid in aanraking komt met elektrolyten uit de batterij, moet u de huid onmiddellijk met stromend water afspoelen.
- Komen de elektrolyten in aanraking met de ogen, spoel de ogen dat 15 minuten met water en ga onmiddellijk naar de dokter.
- Wanneer de levensduur van de Li-ionbatterij verstreken is, kan de batterij uitsluitend door een Authorized SCLIBAPRO servicecenter worden vervangen. Open de duikcomputer niet en probeer de batterij niet zelf te vervangen.

# **A WAARSCHUWING**

Wanneer u nalaat om de veiligheidsinstructies en waarschuwingen voor de Li-ion-batterij te lezen en op te volgen, kan dit leiden tot brand, persoonlijk letsel en schade aan eigendommen bij het opladen en/of onjuist gebruik van de batterij.

## 1.9 De verschillende gebruiksmodi

De HUD heeft vier gebruiksmodi (naast de 'diepe slaap'-modus):

- 1. Modus Opladen en USBcommunicatie. Wanneer de HUD is aangesloten op een USB-apparaat, wordt het opladen van de batterij automatisch gestart. Tegelijkertijd kunt u het flashgeheugen of het logboek gebruiken met behulp van het programma LogTRAK.
- 2. Slaapmodus. In deze modus staat het display uit. De HUD werkt echter nog steeds de reststikstoftijd bij en bewaakt de omgevingsdruk met het oog op hoogteveranderingen, enz. Deze modus wordt aan de oppervlakte automatisch geactiveerd wanneer de computer gedurende 5 minuten niet bediend wordt.
- 3. Oppervlaktemodus. Na een duik of wanneer u het display handmatig inschakelt, is het display aan en kunt u de instellingen wijzigen of de HUD via de draai-/drukknop bedienen. Ook de Bluetooth-interface kan in deze modus worden ingeschakeld.
- 4. Duikmodus. De modus wordt geactiveerd wanneer de computer op een diepte van 0,8 meter of meer komt. In deze modus bewaakt de HUD diepte, tijd, temperatuur en draadloze sensoren. Decompressieberekeningen worden in deze modus uitgevoerd.

#### 1.10 Draai-/drukknop

De HUD werkt met een intuïtieve draai- en drukknop in één waarmee u de functies van de HUD met één hand kunt openen en bedienen, zonder dat u hoeft te kijken wat de hand doet.

- Door aan de knop te draaien schakelt u tussen het oppervlaktescherm en het gps-scherm, scrolt u in een menu omhoog of omlaag en verhoogt of verlaagt u de waarde van een gebruikersinstelling.
- Om een menu te openen of sluiten of om waarden in te stellen gebruikt u de knop als drukknop.
- Drukken kan op twee manieren: u drukt op de knop en laat hem weer los of u houdt de knop ingedrukt.
- Met een druk op de knop zet u de HUD aan, gaat u naar het hoofdmenu, opent u diverse submenu's, selecteert u functies en slaat u instellingen op.
- Wanneer u de knop ingedrukt houdt, gaat u terug naar het vorige menu of scherm en schakelt u vanuit het oppervlaktescherm de HUD uit.
- De drukfuncties kunnen verschillen afhankelijk van het menu dat of de modus die op dat moment is geopend. Om verwarring te voorkomen staat onder aan elk scherm wat in het desbetreffende scherm de functie van drukken en ingedrukt houden is (de 'korte' pijl heeft betrekking op drukken, de 'lange pijl' refereert aan de functie wanneer u de knop ingedrukt houdt).
- Hieronder volgt een overzicht van de functies van draaien, drukken en ingedrukt houden aan de oppervlakte en tiidens de duik.

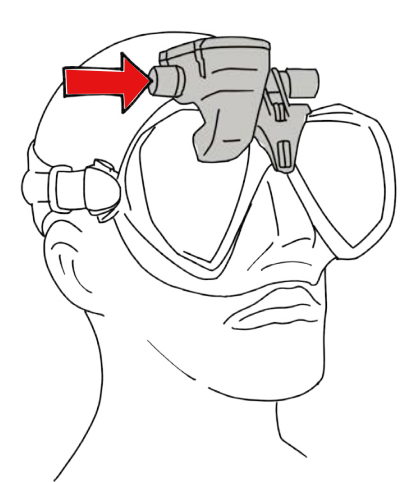

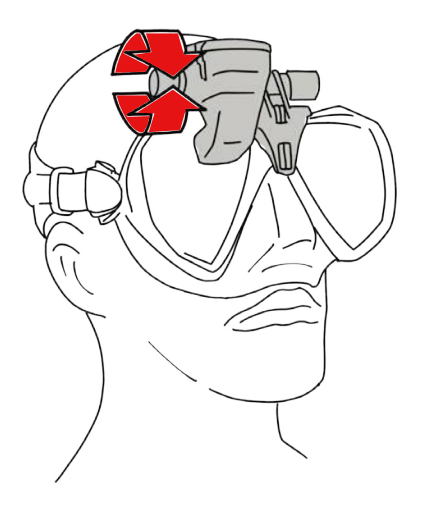

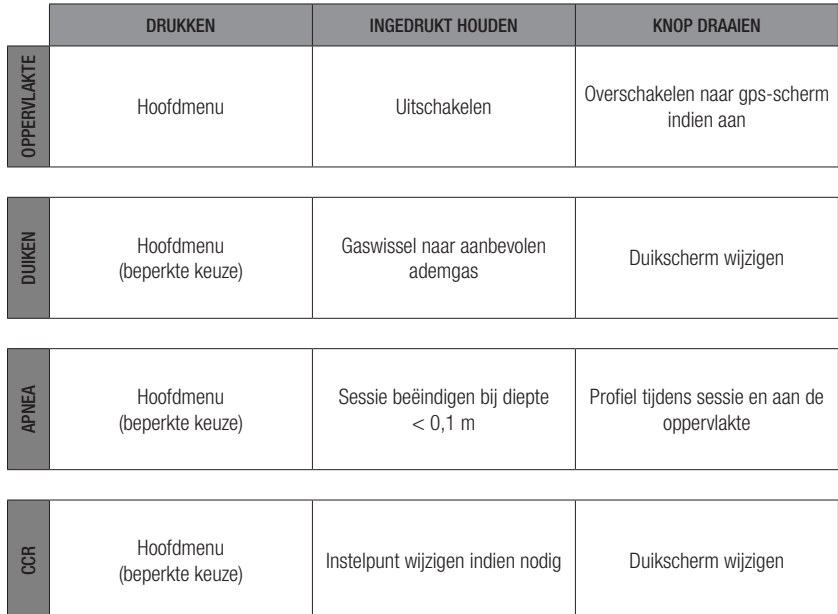

# 1.11 Basisinstellingen

Wanneer u de HUD voor het eerst inschakelt, moet u enkele basisinstellingen configureren (taal, tijd, eenheden, enz.).

We beginnen bij het begin - u drukt op de knop om de HUD aan te zetten. Na initialisatie wordt het oppervlaktescherm geopend.

In het oppervlaktescherm drukt u op de knop en wordt het hoofdmenu geopend.

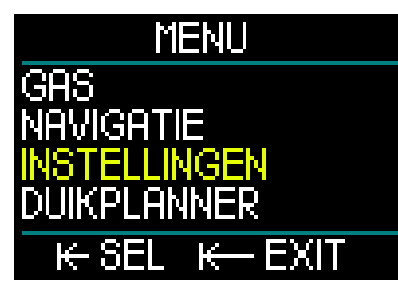

In het hoofdmenu draait u de knop naar Instellingen en drukt u op de knop.

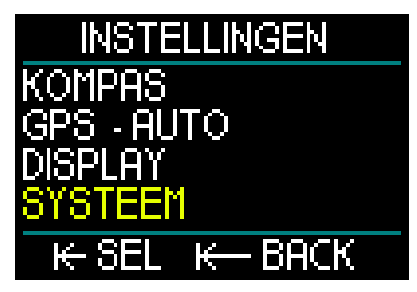

In het menu Instellingen draait u de knop naar Systeem en drukt u op de knop.

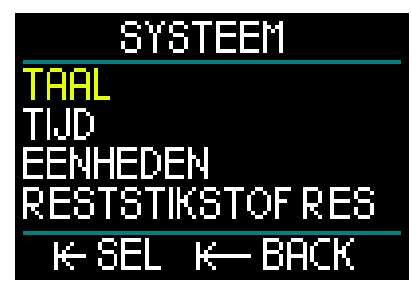

#### Taal

In het menu Systeem is de eerste basisinstelling Taal. Druk op de knop om het menu te openen.

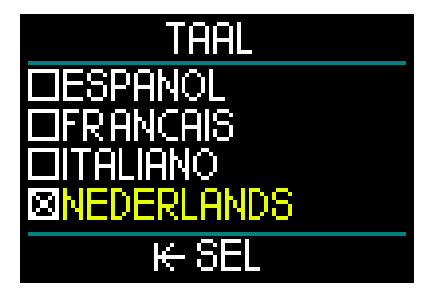

De HUD ondersteunt een aantal talen.

Wanneer u in het menu Taal aan de knop draait, kunt u door de talen lopen. Wanneer u bij de taal van uw keuze komt, drukt u op de knop om uw keuze te bevestigen, waarna u terugkeert naar het menu Systeem.

#### Tijd en datum

In het menu SYSTEEM draait u de knop naar Tijd. Druk op de knop.

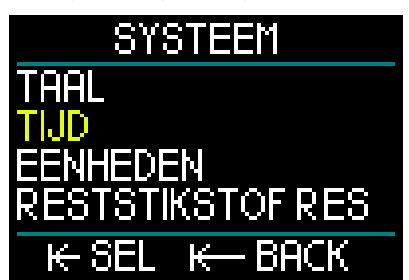

Om de tijd en datum in te stellen selecteert u Tijd instellen en drukt u op de knop.

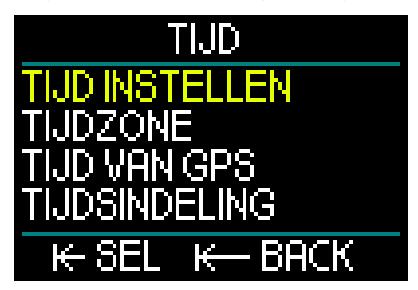

# TIJD INSTELLEN UTC+2H00MIN 11:44 03:10:2018 **I∈SAVE**

De eerste instelling is Universal Time Coordinated (UTC), ook Greenwich Mean Time of Zulu Time genoemd. Dit is de primaire standaardtijd waarop de tijd in de hele wereld is gebaseerd. De tijdinstellingen van de HUD zijn gebaseerd op het verschil in tijd in de tijdzone ten opzichte van UTC. De instellingen worden uitgedrukt in uren, variërend van -12 tot +14 uren in stappen van 15 minuten. Zo kunt u zowel het verschil ten opzichte van UTC als de lokale tijd instellen.

Om het verschil ten opzichte van UTC voor uw tijdzone in te stellen draait u de knop vooruit of achteruit en drukt u om uw keuze te bevestigen. Vervolgens kunt u de tijd in uren instellen.

Draai de knop om de tijd in 24-uursindeling of als vm/nm in te stellen. Druk op de knop om de waarde te bevestigen en ga door met de minuten.

Deze stelt u op dezelfde manier in (draai de knop om de minuten te selecteren, druk ter bevestiging), waarna u hetzelfde doet voor Jaar, Maand en Dag. Wanneer u de dag bevestigt met een druk op de knop, keert u terug naar het menu Tijd.

#### Tijdzone

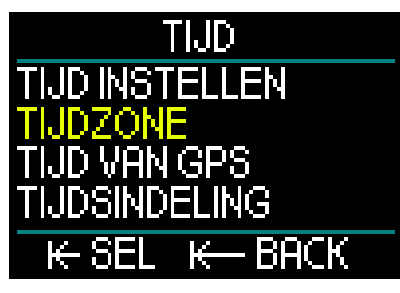

U draait de knop naar Tijdzone. Druk op de knop.

# TIJDZONE

# UTC+2H00MIN

# i∈ SAVE

In dit menu kunt u eenvoudig de lokale tijd veranderen als u naar een andere tijdzone reist. In plaats van de tijd zelf te wijzigen kunt u in dit menu aangeven hoeveel uur er bij de huidige weergegeven tijd opgeteld of van de huidige weergegeven tijd afgetrokken moet worden zodat u op de juiste tijd op uw nieuwe bestemming aankomt.

Als u het verschil ten opzichte van UTC voor uw locatie in het voorgaande scherm Tijd instellen heeft ingevoerd, is de tijdzone al ingesteld. Zo niet, dan draait u aan de knop om het UTC-verschil met de tijdzone op uw locatie in te stellen en drukt u om deze waarde op te slaan. Als het UTCverschil voor uw tijdzone al is ingesteld, drukt u op de knop om naar het menu Tijd terug te gaan.

#### **Tiid van gps**

Wanneer Tijd van gps is ingesteld, ziet u met een druk op de knop in één oogopslag de status van uw gps-ontvangst en zijn de tijd en datum afkomstig van de gpssatellieten.

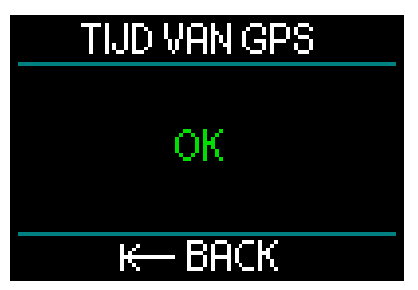

Staat er 'OK' op het scherm, dan heeft u gps-ontvangst; bij geen ontvangst wordt het volgende symbool weergegeven.

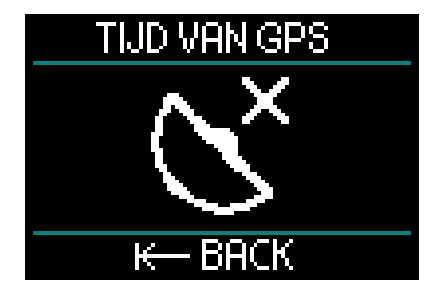

Meer informatie over de gps-functie van de HUD vindt u onder Gps.

F OPMERKING: de gps-satelliet verzendt datum en tijd als UTC. Als de klok moet worden verzet vanwege de tijd in de regio of zomer-/wintertijd, moet dit apart worden ingesteld.

#### **Tijdsindeling**

De laatste instelling in het menu Tijd is Tijdsindeling. Hier kunt u selecteren hoe u het tijdstip en de datum op het scherm wilt weergeven. Druk op de knop om het menu Tijdsindeling te openen.

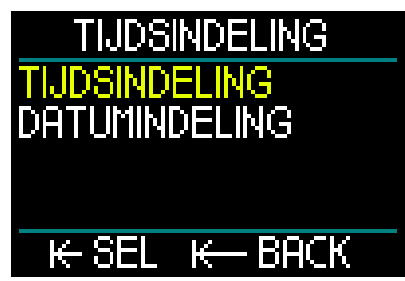

Eerst stelt u de Tijdsindeling in. Druk op de knop.

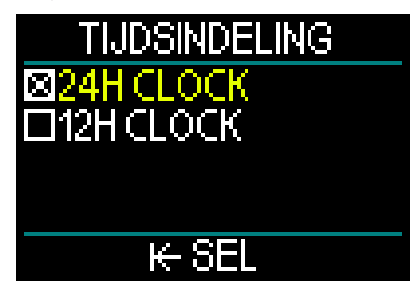

U kunt kiezen uit de 12-uursklok en de 24-uursklok. Draai de knop naar uw voorkeursinstelling en druk op de knop.

U keert terug naar het voorgaande scherm van het menu Tijdsindeling.

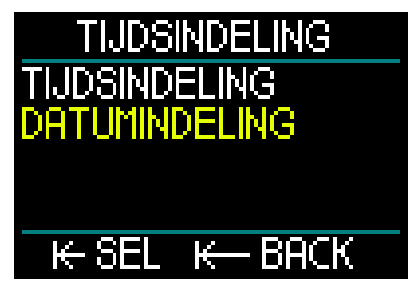

In het menu Tijdsindeling draait u de knop naar Datumindeling en drukt u op de knop.

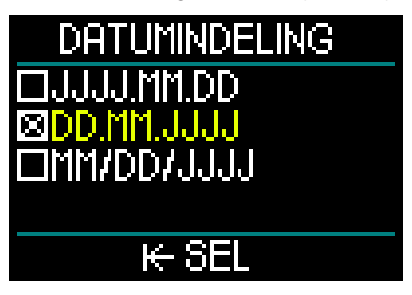

U kunt de datum op drie manieren weergeven. Draai aan de knop om uw voorkeur te selecteren. Druk op de knop om uw keuze op te slaan en terug te keren naar het menu Tijdsindeling.

Houd in het oppervlaktescherm de knop ingedrukt om terug te keren naar het menu Systeem.

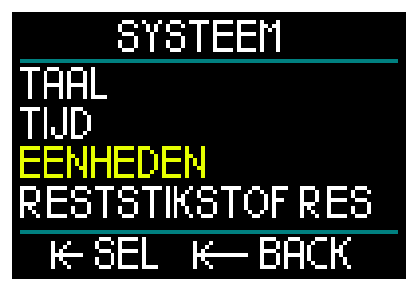

#### Eenheden instellen

De volgende basisinstellingen in het menu Systeem zijn Eenheden. Druk op de knop om het menu Eenheden te openen.

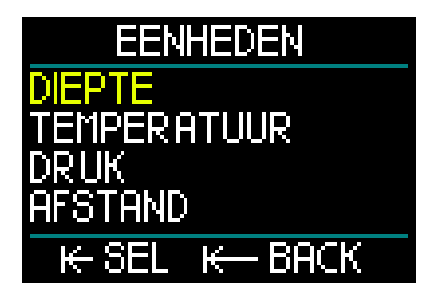

De eerste instelling in dit menu is Diepte. Druk op de knop.

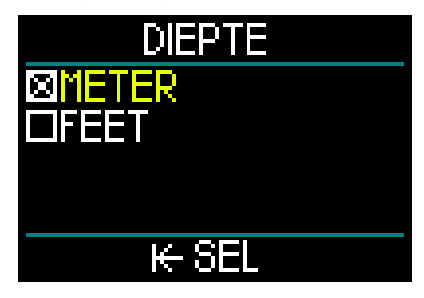

Draai aan de knop in het menu Diepte om meters of feet te selecteren. Met een druk op de knop slaat u uw keuze op en keert u terug naar het menu Eenheden.

In het menu Eenheden draait u de knop naar Temperatuur. Druk op de knop.

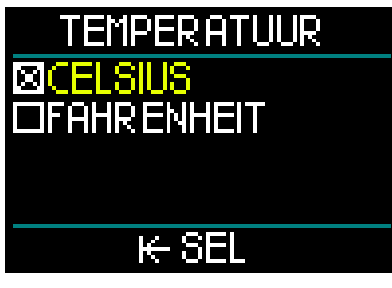

Draai in het menu Temperatuur aan de knop om Celsius of Fahrenheit te selecteren. Met een druk op de knop slaat u uw keuze op en keert u terug naar het menu Eenheden.

In het menu Eenheden draait ude knop naar Druk. Druk op de knop.

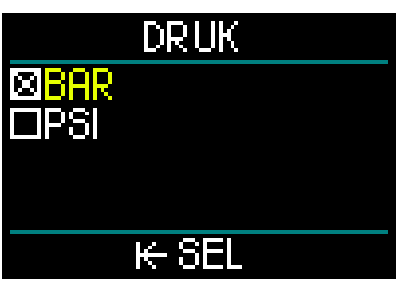

Draai in het menu Druk aan de knop om bar of psi te selecteren. Met een druk op de knop slaat u uw keuze op en keert u terug naar het menu Eenheden.

In het menu Eenheden draait u de knop naar Afstand. Druk op de knop.

Deze instellingen zijn nodig voor de gpsnavigatie.

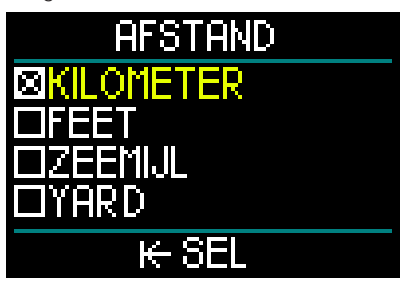

In het menu Afstand kunt u kiezen uit vier opties voor het meten van de horizontale afstand. Draai aan de knop om uw keuze te maken. Met een druk op de knop slaat u uw keuze op en keert u terug naar het menu Eenheden.

Wanneer u in het menu Eenheden de knop ingedrukt houdt, keert u terug naar het menu Systeem.

Houd de knop opnieuw ingedrukt om terug te gaan naar het menu Instellingen.

Wanneer u de knop weer ingedrukt houdt, keert u terug naar het hoofdmenu.

**FORMERKING:** de HUD heeft geen instelling voor zout en zoet water. Dit komt omdat de HUD de druk voortdurend meet en naar diepte converteert, waarbij de dichtheid van het water (1,025 kg/l) een constante is. Zout water heeft een grotere dichtheid dan zoet water – een diepte van 10 meter in zout water komt overeen met een diepte van 10,3 meter in zoet water. Aangezien het verschil minimaal is en ruim 95% van het water wereldwijd zout is, laat de HUD altijd de diepte in zout water zien.

#### 1.12 Vliegverbod

De tijd van het vliegverbod is de tijd dat blootstelling aan de gereduceerde druk in de cabine van een vliegtuig (net als wanneer u zich naar hoger gelegen gebied begeeft) een decompressieaandoening kan veroorzaken. Deze tijd wordt berekend door het rekenmodel in de computer. De rode teller van het vliegverbod staat in het display totdat het vliegverbod is verstreken. Meer informatie over hoogtewaarschuwingen en duiken op hoogte vindt u onder Duiken op hoogte.

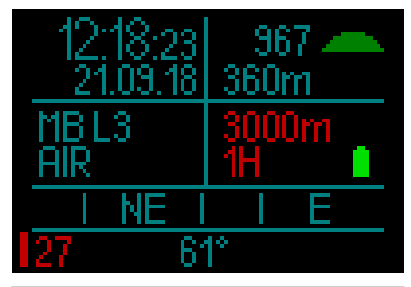

**A WAARSCHUWING** 

Vliegen terwijl de HUD de tijd van het vliegverbod toont, kan ernstig letsel of de dood tot gevolg hebben.

#### 1.13 SOS

Als u bovenkomt en langer dan drie minuten ondieper dan 0,8 meter blijft zonder dat u de verplichte decompressiestop heeft gemaakt, schakelt de HUD over naar de modus SOS. Zodra de HUD in de SOS-

modus staat, wordt deze vergrendeld en functioneert hij gedurende 48 uur niet als duikcomputer. Als u de HUD tijdens deze 48 uur durende SOS-vergrendeling toch mee onder water neemt, schakelt de computer automatisch over naar de modus Dieptemeter en krijgt u geen informatie over decompressie.

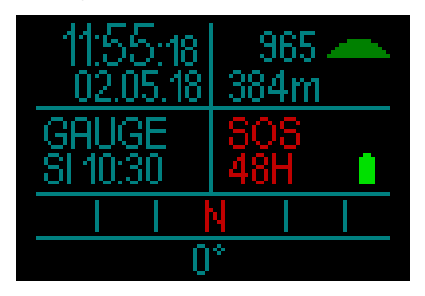

Op het display staat de melding van de SOS-modus.

In plaats van het vliegverbod telt de computer 48 uur af.

# **A WAARSCHUWING**

- Het negeren van een verplichte decompressiestop kan ernstig letsel of de dood tot gevolg hebben.
- Indien zich na een duik tekenen of symptomen van een decompressieaandoening openbaren en de duiker zich niet direct laat behandelen, kan dit ernstig letsel of de dood tot gevolg hebben.
- Ga niet opnieuw duiken om de symptomen van een decompressie-aandoening te behandelen.
- Duik niet terwijl de computer in de SOSmodus staat
- Wanneer u zich op grotere hoogte begeeft of gaat vliegen terwijl de HUD in de SOSmodus staat, kan dit ernstig letsel of de dood tot gevolg hebben.

**FORMERKING:** als de batterij helemaal leeg raakt terwijl u onder water bent ondanks de energiezuinige modus, wordt de HUD voor 48 uur vergrendeld in de modus Dieptemeter – ongeacht de reststikstoftijd. Wanneer de vergrendeling is opgeheven, blijft de HUD in de dieptemetermodus staan.

#### 1.14 De hogedrukzender plaatsen en koppelen

De HUD kan informatie over de flesdruk ontvangen via meerdere hogedrukzenders uit de Smart-serie. Elke zender moet worden aangesloten op een hogedrukpoort van een eerste trap.

Als u de zender wilt monteren, verwijdert u eerst de blindstop uit de hogedrukpoort van de eerste trap en schroeft u de zender vervolgens op zijn plaats.

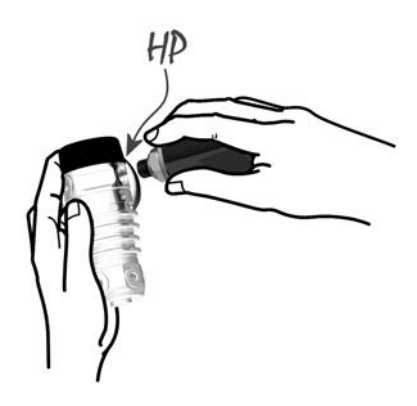

**FOPMERKING:** schroef de zender handmatig in de hogedrukpoort van de eerste trap en zet hem vast met een geschikte moersleutel. Zorg dat u de zender niet te vast aandraait.

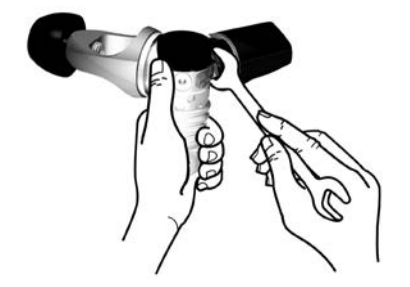

De Smart-zender communiceert met de HUD via radiofrequentie. De overdracht is optimaal als u de zender positioneert zoals hieronder afgebeeld.

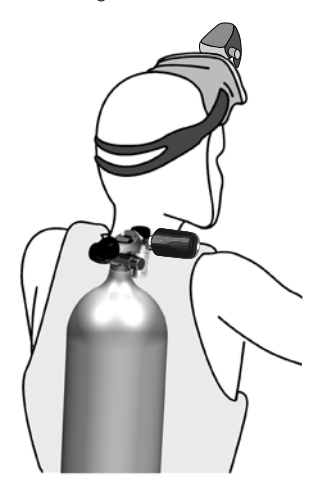

Om de flesdruk met behulp van de Smart zender op de HUD weer te geven moet u de twee eerst koppelen. Deze stap hoeft slechts eenmaal per zender te worden uitgevoerd.

Zo koppelt u de HUD met de zender:

- 1. Sluit de eerste trap met de Smartzender aan op een volle fles.
- 2. Zet de HUD aan. In het oppervlaktescherm drukt u op de knop en wordt het hoofdmenu geopend.

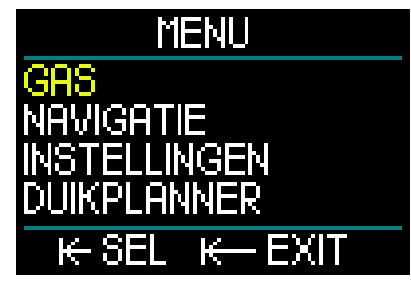

3. In het hoofdmenu selecteert u Gas en drukt u op de knop.

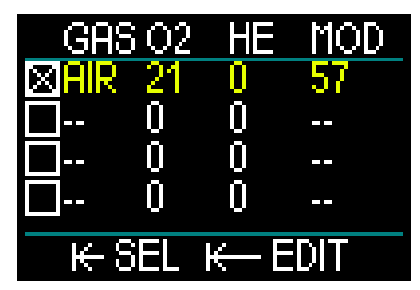

- 4. In het menu Gas selecteert u het ademgas waarmee u wilt koppelen. Druk op de knop om uw keuze (aangegeven met een 'X' in het vakje naast het gekozen ademgas) op te slaan en terug te keren naar het hoofdscherm.
- 5. U draait de knop naar Instellingen. Druk op de knop.

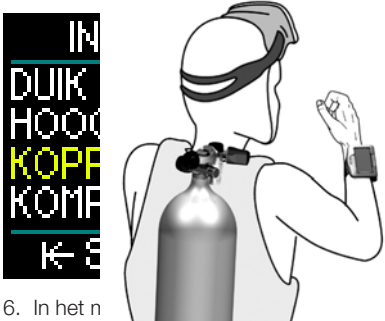

knop na

koppelmenu te openen en selecteer de fles die u met de HUD wilt koppelen.

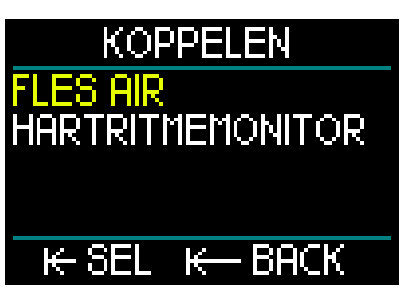

7. Het ademgas dat u in Stap 4 heeft geselecteerd, wordt gemarkeerd. Druk op de knop. Het koppelen wordt gestart en de timer wordt weergegeven.

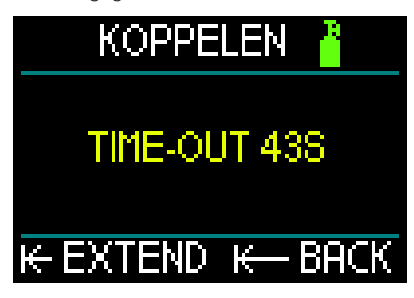

8. Terwijl de timer aftelt, opent u de kraan van de fles. Zodra de Smart-zender druk registreert, zendt de zender een koppelsignaal naar de HUD.

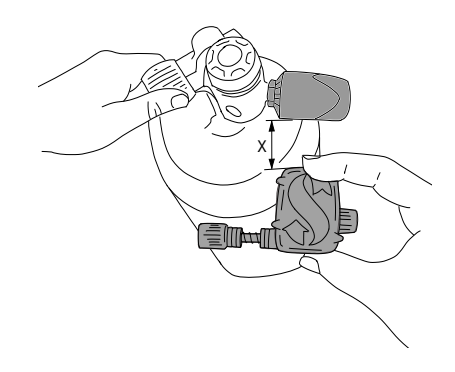

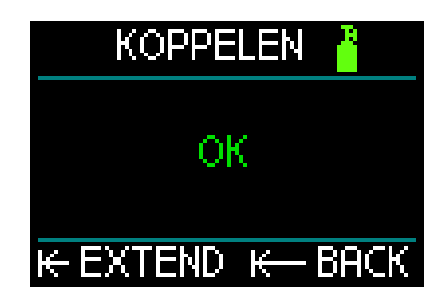

- **F** OPMERKING: u kunt de time-outtijd verlengen door kort op de knop te drukken.
- 9. Wacht tot dat de zender en de HUD met elkaar zijn verbonden. Zodra de koppeling tot stand is gebracht, verschijnt 'OK' op het scherm en wordt het scherm Koppelen weer geopend.

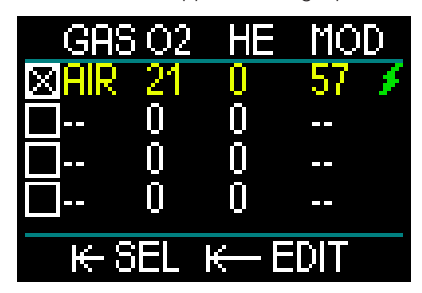

In het menu Gas wordt nu met een bliksemschicht aangegeven dat de zender met het ademgas is gekoppeld.

Wilt u een andere zender koppelen, herhaalt u het proces dan vanaf stap 3.

Als u het koppelen op enig moment wilt afbreken, houd u de knop ingedrukt. De HUD zet het koppelen stop en de eerdere instellingen blijven onveranderd.

Het koppelen van het gekozen ademgas zal ook ongedaan worden gemaakt als de teller op nul staat.

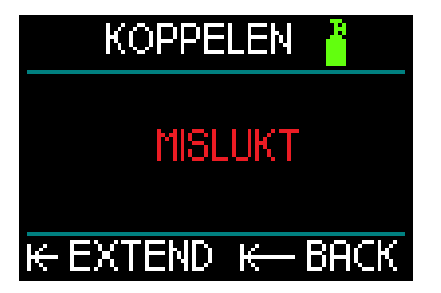

**F** OPMERKING: de zender mag minimaal 40 seconden vóór het koppelen niet aan druk zijn blootgesteld. Anders wordt het koppelsignaal niet verzonden.

> Een zender kan bovendien aan slechts één fles gekoppeld worden. Als u dezelfde zender aan een tweede fles koppelt, wordt de eerste koppeling ongedaan gemaakt. U kunt wel meer dan één SCUBAPRO duikcomputer aan dezelfde zender koppelen.

> Ten slotte, let op dat er binnen 2,5 meter geen andere zender is geactiveerd zodat u de juiste zender met de juiste fles koppelt.

Zodra de koppeling is voltooid, wordt de flesdruk linksonder in het<br>oppen/aktescherm in BAB of PSI oppervlaktescherm in BAR of weergegeven, samen met een verticale drukbalk aan de linkerkant van het scherm.

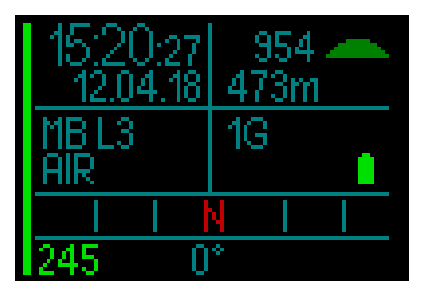

Als linksonder in plaats van de druk '---' wordt weergegeven, is de HUD gekoppeld maar is er geen signaal beschikbaar.

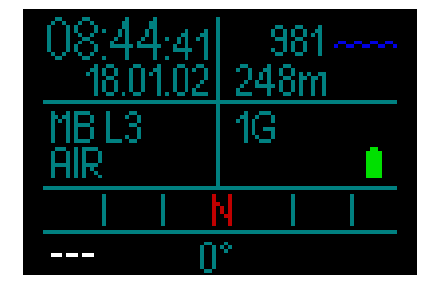

F OPMERKING: de Smart-zender heeft een bereik van ongeveer 1,5 meter. Met het oog op de levensduur van de batterij werkt de zender met een lagere updatefrequentie wanneer de druk gedurende meer dan 70 seconden niet verandert. De zender wordt uitgeschakeld als de druk 14 bar of minder is.

 Als de batterij van de zender bijna leeg is, krijgt u van de HUD een waarschuwing in de vorm van het pictogram van een lege batterij linksonder in het display.

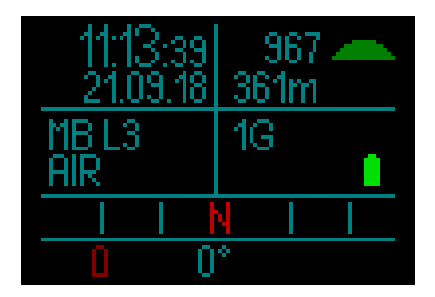

Onder De batterij van de zender **verwisselen** leest u hoe u de batterij vervangt.

De draadloze gegevensoverdracht kan onder bepaalde omstandigheden – bijvoorbeeld een onjuiste positionering van de zender of storing vanwege krachtige radiofrequente bronnen – tijdelijk worden onderbroken. Flitsers van onderwaterfotografen kunnen de communicatie tussen de HUD en de draadloze zender bijvoorbeeld tijdelijk verstoren.

**F OPMERKING: als de HUD gedurende** 30 seconden geen signaal van de zender ontvangt, blijft de laatst ontvangen waarde op het display staan en wordt de berekening van de RBT daarop gebaseerd.

> Na nog eens 40 seconden zonder signaal verschijnt '---' in het display en verdwijnt de RBT.

> Als het signaal is hersteld, worden de waarde en de RBT weer getoond.

# **A WAARSCHUWING**

Wanneer er geen signaal beschikbaar is, is alle informatie over de flesdruk op de HUD niet langer geldig. In dat geval moet u gebruikmaken van een back-upinstrument zodat u de druk in de gaten kunt houden, en een veilige opstijging naar de oppervlakte maken. Een lege fles onder water is gevaarlijk en kan ernstig letsel of de dood tot gevolg hebben.

#### 1.15 SCUBAPRO Human Factor Diving™

De HUD meet de hartslag, huidtemperatuur en ademhaling en heeft patent op de desbetreffende technologie. Dit betekent dat elke duik op basis van reacties van uw lichaam wordt aangepast en er meer informatie beschikbaar is waardoor uw duik nog leuker wordt en u meer ervaring opdoet.

Meer over de fysiologie van de SCUBAPRO Human Factor DivingTM vindt u in het boekje: 'HARTSLAGMETING VOOR EEN BETERE ANALYSE VAN DE BELASTING' van Dr. T. Dräger, Dr. U. Hoffmann, 2012, www.scubapro.com.

#### 1.16 De digitale hartslagmeter koppelen

De SCUBAPRO digitale hartslagmeter heeft een gepatenteerde functie voor de meting en overdracht van de huidtemperatuur en de hartslag, die door de HUD wordt ondersteund. Hieronder ziet u hoe u de hartslagmeter (de band) draagt:

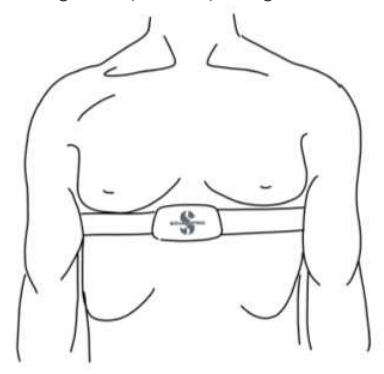

Stel de band zo af dat hij prettig zit maar wel op zijn plaats blijft zitten. De hartslagband moet direct op de huid worden gedragen, dus onder het duikpak wanneer u dat gebruikt. Maak de elektroden vochtig als uw huid droog is of als u in een droogpak duikt.

Vóór de eerste duik moet u de hartslagmeter met de HUD koppelen.

- **F OPMERKING: de hartslagmeter moet** met de HUD worden gekoppeld voordat u de band omdoet.
- 1. Om de koppelmodus op de HUD te openen gaat u naar het menu Koppelen en selecteert u Hartritmemonitor: Hoofdmenu- >Instellingen->Koppelen- >Hartritmemonitor. Het scherm voor het koppelen van de hartslagmeter wordt geopend en de tijd wordt afgeteld.

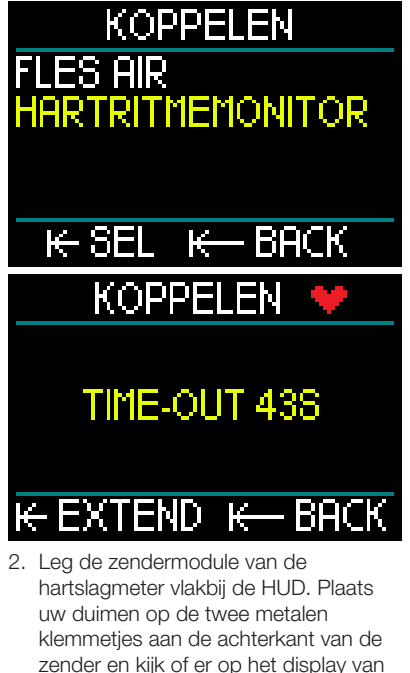

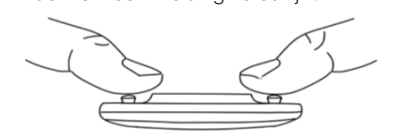

de HUD een melding verschijnt.

3. Als de hartslagmeter is gekoppeld, verschijnt er 'OK' op het scherm van de HUD.

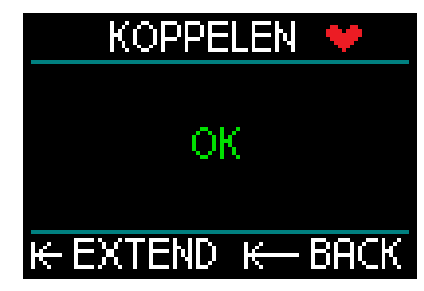

- 4. Als het koppelen niet is gelukt, sluit u het koppelmenu van de HUD af, wacht u minimaal 30 seconden en herhaalt u de stappen 1 en 2.
- **FED OPMERKING: u kunt het aftellen van** de timer verlengen door op de knop te drukken.

Zodra de HUD en de hartslagmeter gekoppeld zijn, wisselen rechtsonder in het oppervlaktescherm het hartpictogram en het symbool van de thermometer elkaar af en ziet u daarbij de hartslag en de huidtemperatuur. Als rechtsonder in plaats van een waarde '---' wordt weergegeven, is de hartslagmeter gekoppeld maar is er geen signaal beschikbaar.

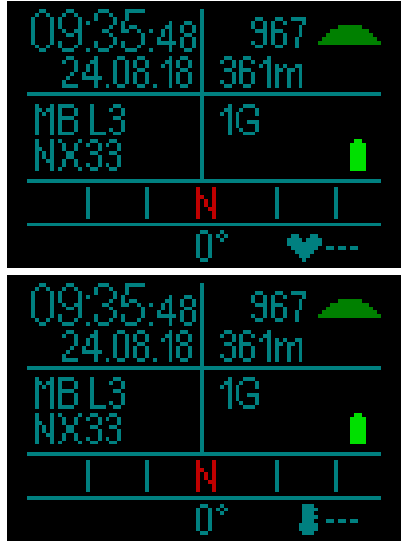

F OPMERKING: de digitale hartslagmeter heeft een bereik van circa 1,0 meter.

Meer over de functionaliteit van en onderhoud aan de digitale hartslagmeter vindt u in de gebruikershandleiding van het product, die beschikbaar is op www.scubapro.eu/nl/handleidingen.

## 1.17 De HUD uitschakelen

De HUD wordt automatisch uitgeschakeld als deze 5 minuten niet actief wordt gebruikt. In het oppervlaktescherm kunt u de HUD handmatig uitschakelen door de knop ingedrukt te houden.

# 2. INSTELLINGEN EN MENU'S VAN DE HUD

**SAPRE** 

Navigeren door de menu's van de HUD is eenvoudig - u draait aan de knop, drukt erop of houdt hem ingedrukt.

Door aan de knop te draaien kunt u een categorie in de lijst met menu's selecteren. U drukt op de knop om de gekozen categorie te openen.

Voor de duidelijkheid wordt onder aan het scherm van elk menu of categorie aangegeven wat de functie is wanneer u op de knop drukt of deze ingedrukt houdt. Dus waar u zich ook in het systeem bevindt, u kunt zien hoe u uw keuze maakt en bevestigt, teruggaat naar het voorgaande scherm of het menu verlaat.

#### De volgende hoofdstukken volgen de menustructuur van de HUD.

In het oppervlaktescherm (het scherm dat wordt geopend wanneer u de HUD aanzet) drukt u op de knop en wordt het hoofdmenu geopend.

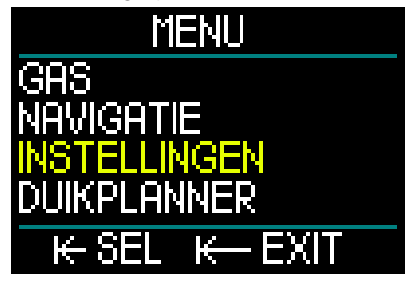

Het hoofdmenu kent de volgende categorieën, menu's en instellingen:

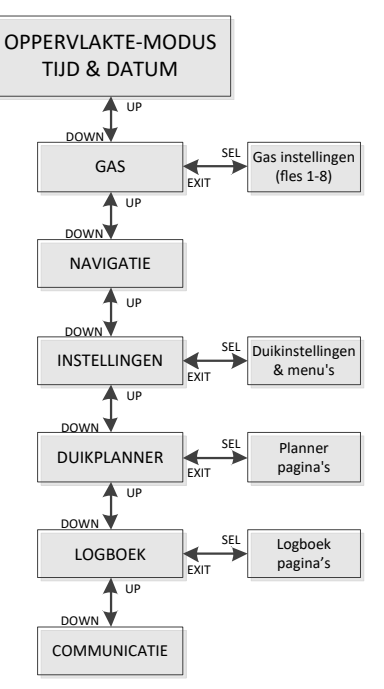

Wanneer u door deze menu's scrolt, weet u binnen de kortste keren wat u waar kunt vinden. Hieronder worden de mogelijkheden kort beschreven.

## $21$  Gas

Wanneer u in het hoofdmenu Gas selecteert en op de knop drukt, opent u het scherm Gasinstellingen.

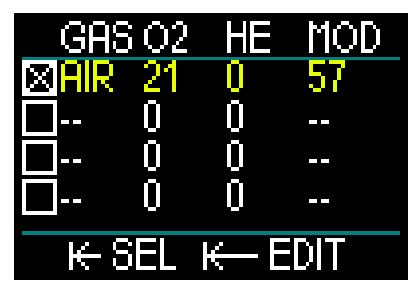

In de HUD kunt u maximaal acht ademgassen programmeren of wijzigen. Wanneer u het zuurstof- en heliumprecentage instelt, wordt de MOD (maximale duikdiepte) die geldt voor de ingestelde waarden, automatisch getoond. Meer informatie over duiken met nitrox en MOD vindt u onder **Duiken met nitrox** 

#### 2.1.1 Recreatief (fabrieksinstelling)

Wanneer u met één fles duikt, kunt u een ademgasmengsel kiezen met een zuurstofpercentage tussen 18% tot en met 100%. De maximale  $ppO_2$ -waarde is vereist voor de MOD die u voor dit gas wilt aanhouden. De fabrieksinstelling is 1,40 bar.

# **A WAARSCHUWING**

De MOD bepaalt op welke diepte u gewaarschuwd wordt voor zuurstofvergiftiging. Maar stikstofnarcose kan al veel eerder van invloed zijn op het doen en laten van de duiker en zijn of haar veiligheid op de desbetreffende diepte in gevaar brengen.

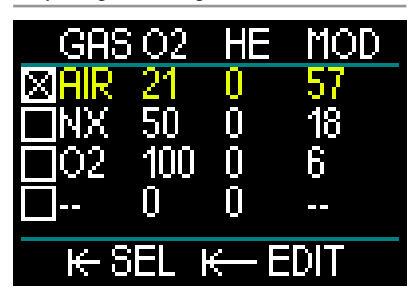

Gas 1 (de eerste regel) is altijd het standaardademgas dat u gebruikt aan het begin van de duik. Dit ademgas wordt automatisch geselecteerd bij het begin van de duik en kan niet uit de ademgastabel worden verwijderd. Het zuurstofpercentage kan worden ingesteld tussen 18 en 100%. Het heliumpercentage kan worden ingesteld van 0 tot 82%.

De waarden van Gas 2 tot en met 8 kunnen op dezelfde manier worden gewijzigd als de waarde van Gas 1. Het zuurstofpercentage kan worden ingesteld tussen 8 en 100%. Het heliumpercentage kan worden ingesteld van 0 tot 92%. Deze gassen kunnen uit de ademgastabel worden verwijderd (aan de oppervlakte). U moet de selectie van het gas dat u wilt verwijderen, eerst ongedaan maken door een ander gas in de tabel te selecteren. Vervolgens klikt u op Bewerken. De optie DELETE (verwijderen) selecteert u door de knop lang ingedrukt te houden.

Het laatste gas, dat op de laatste regel staat, kan ook tijdens de duik bewerkt worden. Het mengsel wordt groen weergegeven zodat het goed leesbaar is en u het in geval van nood kunt instellen – bijvoorbeeld wanneer u plotseling uit een fles van uw buddy moet ademen.

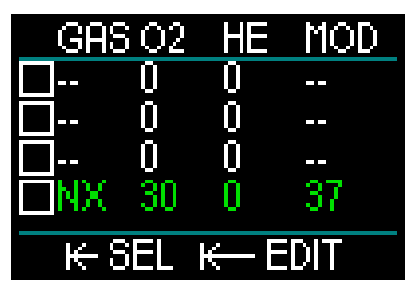

# **A WAARSCHUWING**

Als u het achtste gas vóór de duik heeft ingesteld en u verwijdert het tijdens de duik, kan het zijn dat uw totale opstijgtijd veel langer is dan verwacht – de kans bestaat dat u tijdens de opstijging zonder ademgas komt te zitten.

Een gaswissel naar een onbekend mengsel tijdens de duik is buitengewoon gevaarlijk en kan leiden tot stuiptrekkingen of zelfs de dood als gevolg van verdrinking. Maak onder water nooit een wissel naar een ademgas dat u niet zelf heeft geanalyseerd.

F OPMERKING: om het lichaam adequaat van zuurstof te voorzien moet het ademgasmengsel dat aan het begin van de duik wordt gebruikt, voldoende zuurstof bevatten (u kunt een travelmix of één van de decompressiegassen gebruiken).

# **A WAARSCHUWING**

Als u zich aan de oppervlakte of op geringe diepte zwaar inspant terwijl u een ademgasmengsel met minder dan 21% zuurstof (hypoxisch mengsel) ademt, kunt u buiten bewustzijn raken en verdrinken.

U moet een maximale  $ppO<sub>2</sub>$  tussen 1,3 en 1,6 bar instellen voor de MOD die u voor alle ademgasmengsels wilt gebruiken. De fabrieksinstelling is 1,40 bar.

F OPMERKING: om de maximale ppO $_2$  in te stellen opent u vanuit het hoofdmenu Instellingen > Duik >  $ppO<sub>2</sub>$ max en wijzigt u de instelling. Meer informatie over het instellen van de maximale pp $\mathrm{O}_2$  vindt u onder pp $\mathrm{O}_2$ max.

#### 2.2 Navigatie

Selecteer Navigatie in het hoofdmenu en druk op de knop om het menu Navigatie te openen.

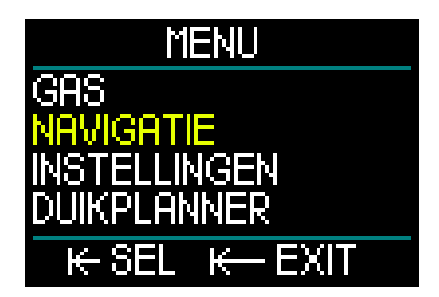

In het menu Navigatie kunt u uw favoriete kompaskoers en gps-richtingspunt instellen. Dit menu is beschikbaar in alle duikmodi.

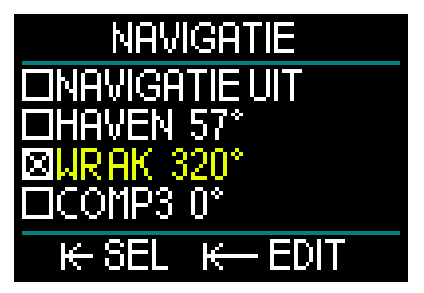

Als u tijdens de duik geen kompas gebruikt, kunt u de navigatiefunctie ook uitzetten. Als u tijdens de duik van gedachten verandert, kunt u het kompasmenu altijd nog activeren.

#### 2.2.1 Kompas

In het menu Navigatie kunt u drie verschillende kompaskoersen instellen en opslaan. U kunt een koers altijd wijzigen tijdens de duik of aan de oppervlakte en u kunt ook altijd tussen de verschillende koersen schakelen.

Om een kompaskoers te laden of bewerken draait u de knop naar KOMP1 en houdt u de knop vervolgens ingedrukt.

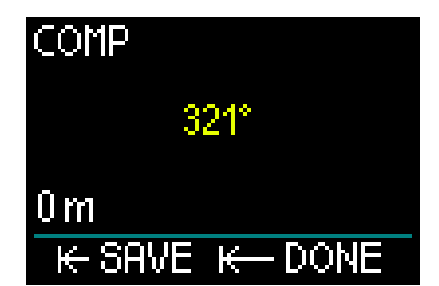

Richt de HUD op de gewenste richting en druk op de knop om de koers te vergrendelen.

Vervolgens kunt u deze koers een naam geven. Linksboven aan het scherm is de eerste letter van de standaardnaam gemarkeerd. Door aan de knop te draaien kunt u de eerste letter van de nieuwe naam van de koers selecteren – deze letter bevestigt u met een druk op de knop.

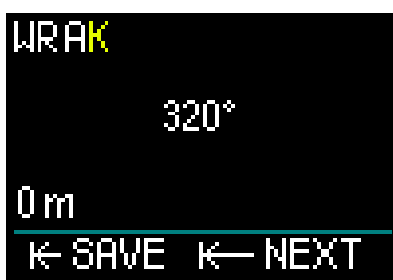

Herhaal dit voor elke gemarkeerde letter totdat de nieuwe naam van de kompaskoers er staat. Houd vervolgens de knop ingedrukt om de naam op te slaan. De diepte-instelling wordt dan geopend.

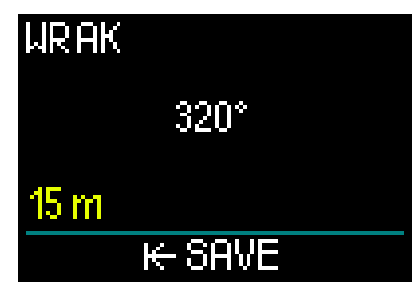

U kunt bij de kompaskoers ook een diepte instellen – handig wanneer u bijvoorbeeld op zoek bent naar een wrak. Draai de knop naar de gewenste diepte en sla de waarde met een druk op de knop op. U keert dan terug naar het menu Navigatie.

F OPMERKING: het kompas van de HUD is bestemd voor gebruik tijdens de duik, de gos-functie is uitsluitend voor gebruik boven water.

#### 2.2.2 GPS

Zodra u boven water bent, kunt u de gpsfunctie van de HUD gebruiken.

Net zoals u kompaskoersen kunt opslaan, kunt u ook maximaal 32 gps-richtingspunt toevoegen

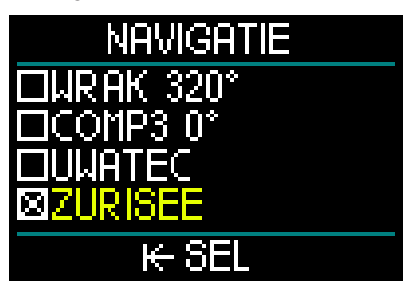

Hoe u richtingspunt aan het menu Navigatie toevoegt, leest u onder Gps-richtingspunt toevoegen

> NB: de gps van de HUD maakt voor navigatie boven water gebruik van fysieke eigenschappen (lengte- en breedtegraad). Dit werkt niet onder water. Gebruik tijdens de duik dan ook altijd het kompas van de HUD en schakel pas over op gps-navigatie wanneer u weer boven water bent.

#### 2.3 Instellingen

Scrol in het hoofdmenu naar Instellingen en druk op de knop om het algemene menu Instellingen te openen.

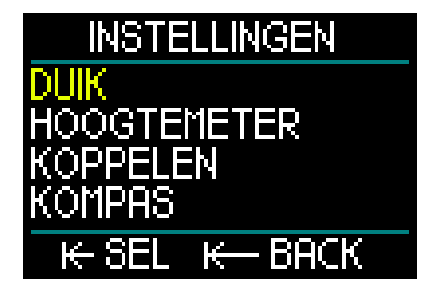

Het menu Instellingen kent de volgende categorieën, pagina's en instellingen. Wanneer u aan de knop draait, loopt u door de verschillende instellingen heen. Met een druk op de knop selecteert u de instelling van uw keuze. We nemen de instellingen een voor een door.

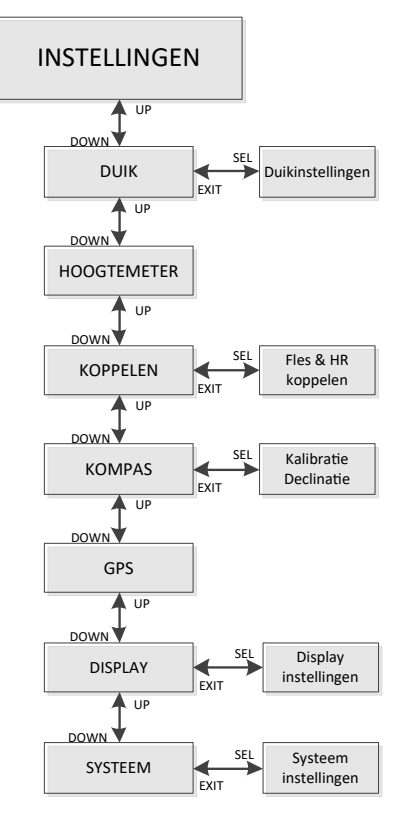

#### 2.3.1 Duikinstellingen

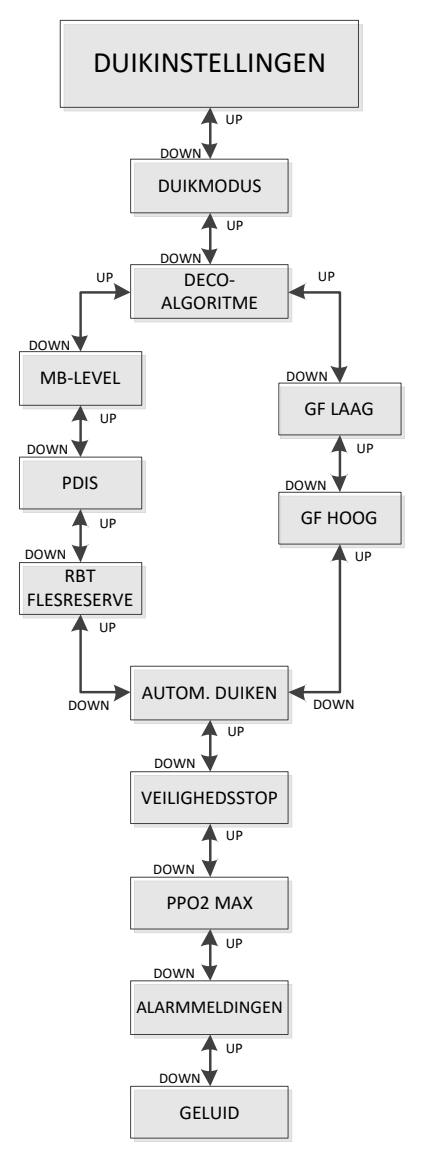

#### 2.3.1.1 Duikmodus

Selecteer Duik in het menu Instellingen en druk op de knop om het scherm Duikinstellingen te openen.

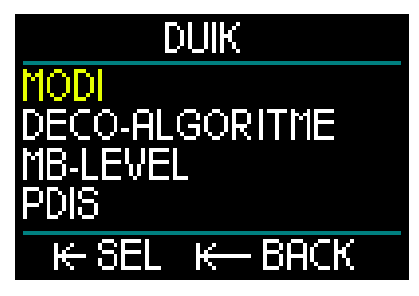

Selecteer Modi in het menu Duikinstellingen en druk op de knop om het scherm Modi te openen.

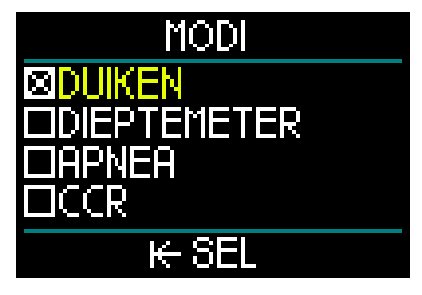

De HUD laat u kiezen uit de modi Duiken, Dieptemeter, Apnea en CCR.

Draai de knop naar de gewenste modus. Met een druk op de knop slaat u uw keuze op en keert u terug naar het scherm Duikinstellingen.

- De modus Duiken toont de recreatieve niet-decompressietijd en RBT en berekent de vereiste decompressie.
- In de modus Dieptemeter worden geen decompressieberekeningen uitgevoerd. De duikcomputer fungeert dan als bottomtimer. Aan het eind van een duik in de dieptemetermodus wordt de duikcomputer 48 uur vergrendeld. Er zijn geen andere instelmenu's in de dieptemetermodus. Meer informatie over duiken in de dieptemetermodus vindt u onder Dieptemetermodus.
- Ook in de modus Apnea worden geen decompressieberekeningen uitgevoerd. Deze modus wordt gebruikt

bij het freediven. Aan het eind van de duik wordt ook in deze modus de duikcomputer 48 uur vergrendeld. Er zijn niet meer instelmenu's in de modus Apnea. Meer informatie over duiken in de modus Apnea vindt u onder Modus Annea.

- De modus CCR is bestemd voor duiken met een close-circuit rebreather. Onder CCR-modus leest u meer over de andere instellingen.
- F OPMERKING: aangezien in de modi Dieptemeter en Apnea geen rekening wordt gehouden met de verzadiging van de weefsels, wordt de duikcomputer 48 uur vergrendeld wanneer de laatste duik in de modus Dieptemeter of Apnea is gemaakt. Daarna kunt u de modus weer wijzigen naar Duiken of CCR. Andersom kan de HUD na gebruik in de modus Duiken of CCR pas naar de modi Dieptemeter en Apnea worden overgeschakeld wanneer het vliegverbod is verstreken.

Als u de modus wilt veranderen voordat de 48 uur voorbij zijn, kunt u de reststikstoftijd in het menu Reststikstof resetten handmatig resetten. Meer informatie over het handmatig resetten van de reststikstoftijd vindt u onder Reststikstof resetten

#### 2.3.1.2 Deco-algoritme

Prof. Albert A. Bühlmann, een naam die de meeste duikers wel kennen, schreef de algoritmes waarop de decompressieberekeningen nog altijd zijn gebaseerd.

Bühlmann is de grondlegger van het Bühlmann ZH-L16C-algoritme. UWATEC heeft dit algoritme in de afgelopen ruim 20 jaar verder ontwikkeld en aangepast. Het resultaat is het ZH-L16 ADT MB PMGalgoritme, dat primair – of standaard – wordt gebruikt in de HUD.

Maar sommige duikers geven de voorkeur aan het oorspronkelijke rekenmodel van prof. Bühlmann dat is gebaseerd op correctiefactoren –de gradiëntfactoren (GF)– en mogelijkheden biedt voor conservatiever duiken. De gradiëntfactoren kunnen worden ingesteld op een waarde

tussen 0 en 100, waarbij 100 totaal niet conservatief is en 0 optimaal conservatief. Het algoritme ZH-L16C vormt de basis voor deze gradiëntfactoren.

Met name technische duikers maken graag gebruik van deze gradiëntfactoren. Om tegemoet te komen aan alle duikers kunt u bij gebruik van de HUD kiezen uit het traditionele GF-algoritme en het moderne ZH-L16 ADT MB PMG-algoritme.

**EXECOPMERKING:** meer informatie over gradiëntfactoren vindt u in de online artikelen 'Clearing Up the Confusion' en 'Understanding M-Values' van Erik Baker.

Selecteer Deco-algoritme in het menu Duikinstellingen en druk op de knop om het menu te openen.

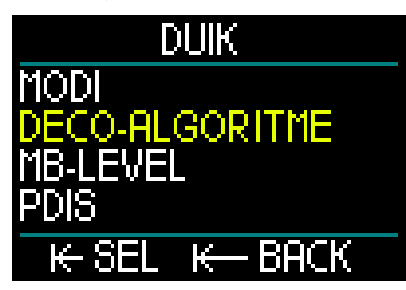

Hier kunt u één van de twee algoritmes kiezen.

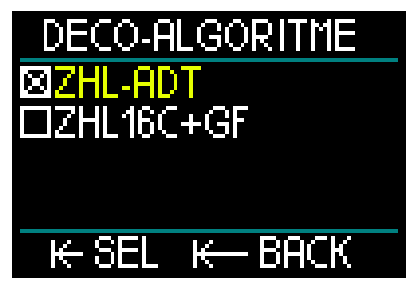

- ZHL-ADT is het Bühlmann ZH-L16 ADT MB PMG-algoritme (de standaardinstelling).
- ZHL16C+GF is het Bühlmann ZH-L16Calgoritme dat de mogelijkheid biedt om gradiëntfactoren in te stellen en dus conservatiever te duiken.

Wanneer u van het standaardalgoritme ZHL-ADT wilt wisselen naar het GFalgoritme, draait u de knop naar dit laatste algoritme.

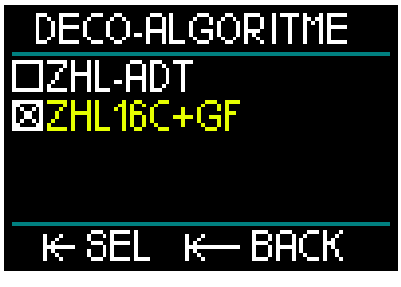

Met een druk op de knop opent u het bevestigingsscherm.

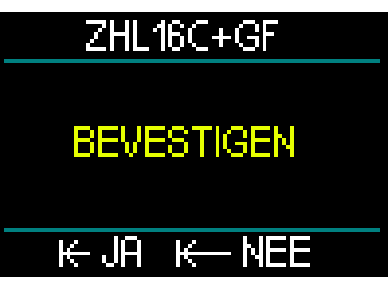

Wanneer u opnieuw op de knop drukt, bevestigt u het nieuwe algoritme en keert u terug naar het menu Duikinstellingen.

**FORMERKING:** informatie over de actuele verzadiging van de weefsels moet worden verwijderd voordat u kunt overschakelen naar het algoritme. Gebruik de functie Restikstof resetten.

Als u het ZHL16C+GF algoritme selecteert. zult u zien dat het menu Duikinstellingen is aangepast en u de twee gradiëntfactoren (GF) kunt instellen (in plaats van MB-level, PDIS en flesreserve).
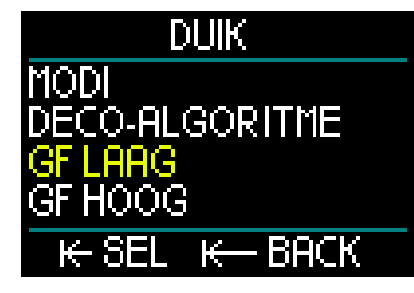

• GF Laag is de numerieke waarde die staat voor een percentage van de M-waarde (maximale waarde), en is bepalend voor uw eerste stop tijdens de opstijging. GF Laag mag tijdens de stops nooit worden overschreden.

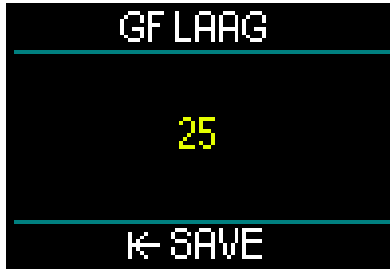

(Voorbeeld van een GF Laag-instelling)

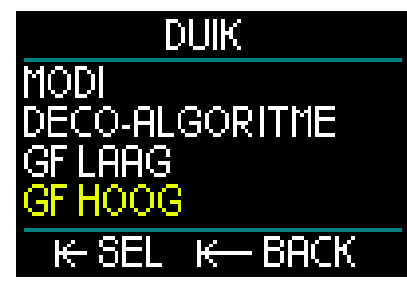

• GF Hoog is de numerieke waarde die staat voor een percentage van de M-waarde, en mag tijdens de opstijging niet worden overschreden.

**F** OPMERKING: de GF Hoog bepaalt de lengte van de laatste stops. 100% is het maximum (totaal niet conservatief).

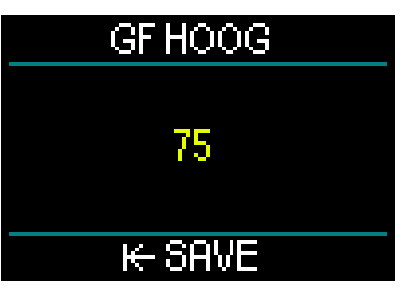

(Voorbeeld van een GF Hoog-instelling)

# **A WAARSCHUWING**

Alleen duikers die het concept van de gradiëntfactoren en M-waarden volledig begrijpen, mogen waarden voor GF Laag en Hoog instellen en duiken met het ZHL16C+GFalgoritme.

### 2.3.1.3 MB-level

Selecteer MB-level in het menu Duikinstellingen en druk op de knop om het scherm voor selectie van het MB-level te openen.

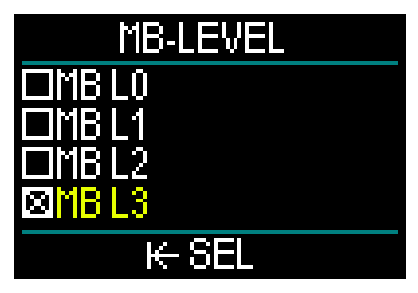

U kunt instellen welk microbellenniveau (MB) u tijdens de duik wilt aanhouden – tussen 0 en 5. Level 0 is het minst conservatief. Level 5 is het meest conservatief.

Draai de knop naar het MB-level van uw keuze. Met een druk op de knop slaat u uw keuze op en keert u terug naar het scherm Duikinstellingen.

Het microbellenniveau kan alleen worden ingesteld wanneer het ZHL-ADT-algoritme is geselecteerd.

C<sub>R</sub> OPMERKING: meer informatie over MB-levels vindt u onder Duiken met MB-levels.

#### 2.3.1.4 PDIS

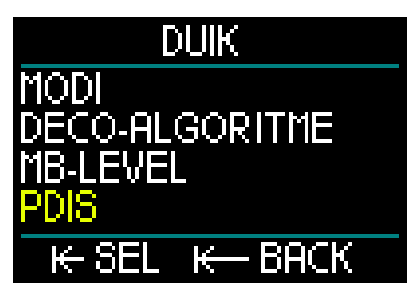

Selecteer PDIS in het menu Duikinstellingen en druk op de knop om het scherm te openen waar u Profile Dependent Intermediate Stops (PDIS) kunt activeren.

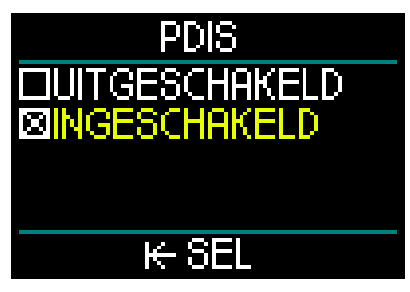

De functie PDIS van de HUD berekent een tussenstop op grond van de hoeveelheid stikstof die uw lichaam heeft opgenomen. Daarbij wordt rekening gehouden met de huidige duik, eerdere duiken en de ademgasmengsels. U kunt PDIS alleen selecteren wanneer u het ZHL-ADTalgoritme gebruikt. Met een druk op de knop slaat u uw keuze op en keert u terug naar het scherm Duikinstellingen.

Onder PDIS (Profile Dependent Intermediate Stop) leest u hier meer over.

#### 2.3.1.5 RBT flesreserve

Selecteer RBT flesreserve in het menu Duikinstellingen en druk op de knop om het scherm te openen waar u de RBT flesreserve kunt instellen.

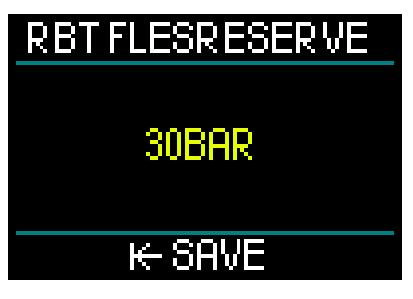

De RBT (resterende bodemtijd) is de tijd die u op de huidige diepte kan doorbrengen met voldoende ademgas om een veilige opstijging te maken en de oppervlakte te bereiken met de ingestelde flesreserve.

De berekening van de RBT is gebaseerd op uw huidige ademhalingsfrequentie en houdt rekening met bestaande en verwachte decompressieverplichtingen. Er wordt uitgegaan van een opstijging met een ideale snelheid (zie onder Opstijgsnelheid).

Aangezien RBT is gebaseerd op uw<br>ademhalingspatroon, kan de RBTademhalingspatroon, kan de berekening slechts voor één fles tijdens de duik worden uitgevoerd. RBT kan niet worden weergegeven als in het gasoverzicht meerdere ademgassen zijn ingesteld.

U kunt de druk van de RBT flesreserve instellen door aan de knop te draaien. Met een druk op de knop slaat u de instelling op en keert u terug naar het scherm Duikinstellingen.

**F** OPMERKING: een hogere waarde voor de flesreserve is weliswaar conservatiever maar beperkt u wel in uw duiktijd. In het geval van een lagere waarde kunt u langer duiken, maar is de kans groter dat u niet voldoende ademgas heeft om aan de oppervlakte te komen.

De RBT flesreserve kan alleen worden ingesteld wanneer het ZHL-ADT-algoritme is geselecteerd.

### 2.3.1.6 Duikdetectie

Bij de instelling Duikdetectie heeft u keuze uit automatisch of handmatig activeren.

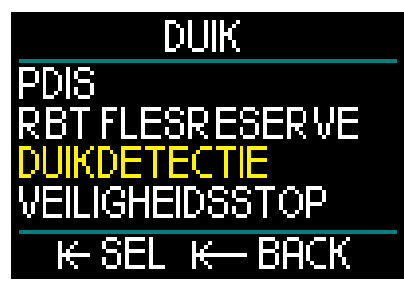

Wanneer u AUTO kiest, gaat de HUD automatisch aan wanneer de druksensor waterdruk registreert.

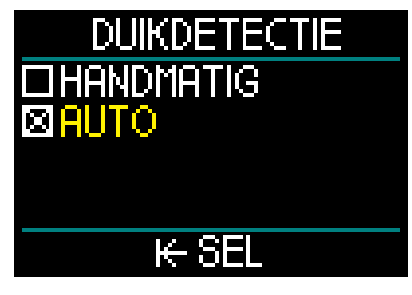

Kiest u HANDMATIG, dan moet u op de knop drukken om de computer aan te zetten. Met deze functie kunt u voorkomen dat de HUD onverwacht of ongewenst licht geeft wanneer u het water in gaat.

- **F** OPMERKING: wanneer HANDMATIG is ingesteld, gaat de duikcomputer niet automatisch aan.
- 2.3.1.7 Veiligheidsstop

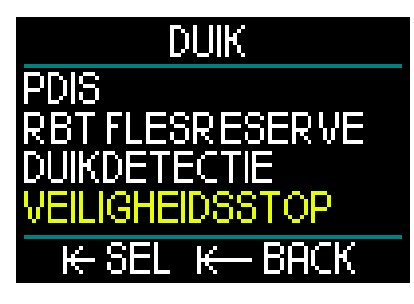

Selecteer Veiligheidsstop in het menu Duikinstellingen en druk op de knop om het scherm te openen waar u de timer van de veiligheidsstop in- of uit kunt schakelen.

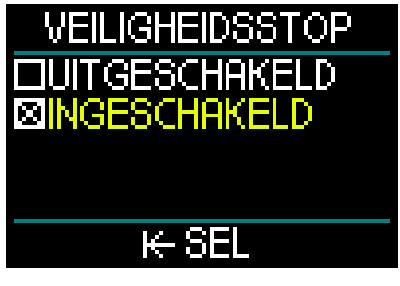

Met een druk op de knop slaat u uw keuze op en keert u terug naar het scherm Duikinstellingen (onder Timer voor veiligheidsstop leest u hoe u deze functie tijdens het duiken gebruikt).

### 2.3.1.8  $ppO<sub>2</sub>$  max

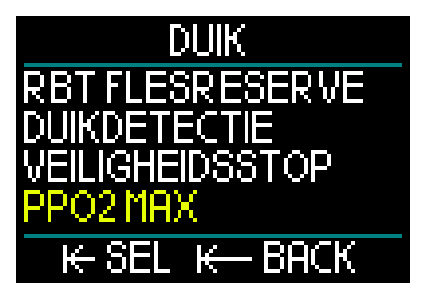

Selecteer  $ppO<sub>2</sub>$  max in het menu Duikinstellingen en druk op de knop om het scherm te openen waar u de instelling van de maximale  $ppO<sub>2</sub>$  kunt wijzigen.

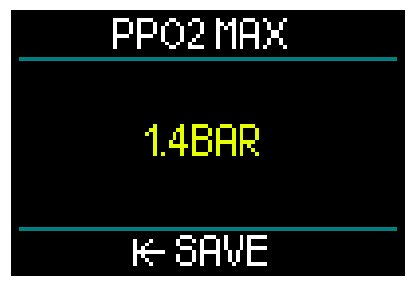

De  $ppO<sub>2</sub>$  max-instelling bepaalt de limiet voor de partiële zuurstofdruk. Deze is voor alle ademgassen gelijk. In de HUD kunt u de maximale  $ppO_2$  instellen tussen 1,3 en 1,6 bar (1,4 bar is de standaard fabrieksinstelling).

#### 2.3.1.9 Alarmmeldingen

Selecteer Alarmmeldingen in het menu Duikinstellingen en druk op de knop om het scherm te openen waar u de meldingen kunt instellen.

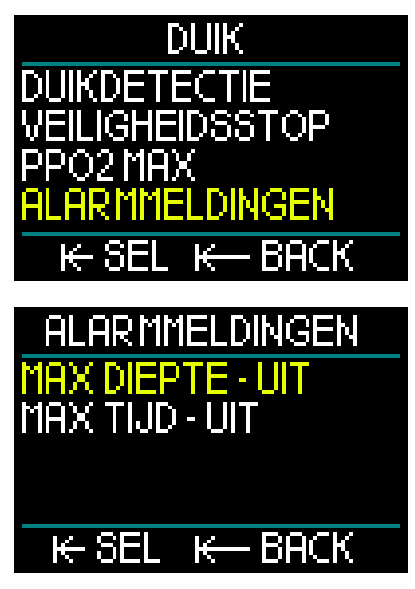

Bij een alarm is er sprake van een situatie die uw aandacht vereist. Het is aan u om te bepalen welke waarschuwingen u wilt activeren.

In het menu Alarmmeldingen van de HUD kunt u een alarm instellen voor de maximale diepte en maximale duiktijd.

Wanneer een alarm wordt geactiveerd. hoort u een piepsignaal en kleurt de desbetreffende waarde rood.

#### Alarm maximale duikdiepte

Draai aan de knop om de waarschuwing maximale diepte in stappen van 1 meter in te stellen op een waarde tussen 1 en 120 meter. Sla de ingestelde waarde op en schakel de alarmmelding in met een druk op de knop. Om de waarschuwing maximale diepte uit te schakelen houdt u de knop ingedrukt. In beide gevallen keert u terug naar het scherm Duikinstellingen.

# MAX DIEPTE - UIT

# 30M

#### $\vdash$  AAN K <u>HIT</u>

C<sub>R</sub> OPMERKING: als het alarm is ingeschakeld en ingesteld, staat boven aan het display MAX DIEPTE 30M. Als het alarm is uitgeschakeld, staat bovenaan alleen MAX DIEPTE-UIT.

#### Alarm maximale duiktijd

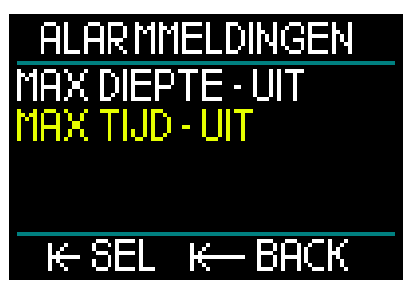

Draai aan de knop om de waarschuwing maximale duiktijd in stappen van 1 minuut in te stellen op een waarde tussen 1 en 995 minuten. Sla de ingestelde waarde op en schakel de alarmmelding in met een druk op de knop. Om de waarschuwing maximale duiktijd uit te schakelen houdt u de knop ingedrukt. In beide gevallen keert u terug naar het scherm Duikinstellingen.

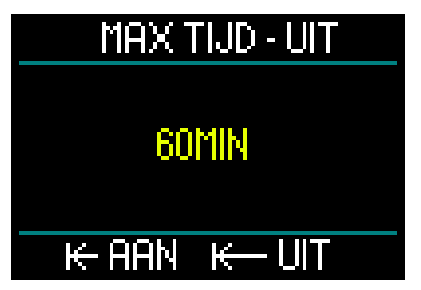

F OPMERKING: als het alarm is ingeschakeld en ingesteld, staat boven aan het display MAX TIJD -60 MIN. Als het alarm is uitgeschakeld, staat bovenaan alleen MAX TIJD-UIT.

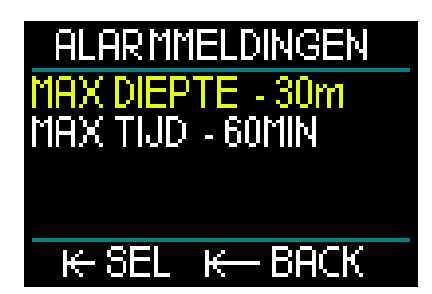

Als de waarden in het menu Alarmmeldingen worden getoond, wil dit zeggen dat ze zijn ingeschakeld.

### 2.3.1.10 Geluid

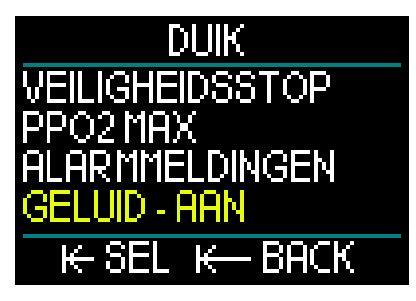

Selecteer Geluid in het menu Duikinstellingen en druk op de knop om geluiden in en uit te schakelen.

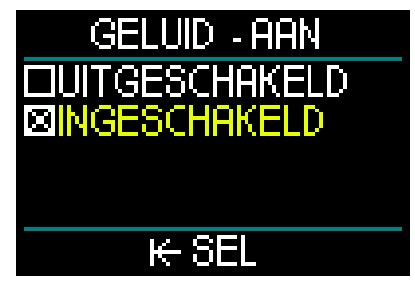

Wanneer Geluid/ingeschakeld is geselecteerd, zijn alarmmeldingen en waarschuwingen geactiveerd en gaan ze gepaard met een akoestisch signaal.

Wanneer Geluid/uitgeschakeld wordt geselecteerd, wordt de HUD in de stille modus gezet.

Om de duikcomputer op stil te zetten moet u de pincode (313) invoeren. In de stille modus wordt in het geval van een alarm of waarschuwing geen akoestisch signaal afgegeven.

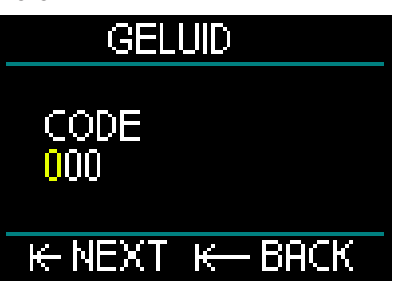

# **A WAARSCHUWING**

Wanneer u het geluid uitzet (UIT), worden alle akoestische alarmmeldingen en waarschuwingen in de modus Duiken uitgeschakeld. Dit kan gevaarlijk zijn.

### 2.3.2 Hoogtemeter

De volgende categorie in het menu Instellingen is Hoogtemeter. Hier kunt u zien welke hoogte u zich bevindt.

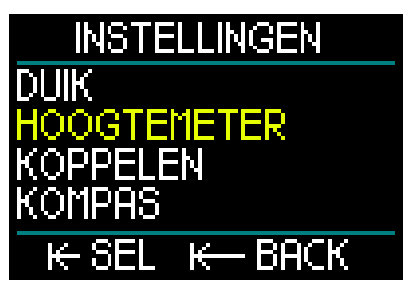

Druk op de knop om het menu Hoogte te openen.

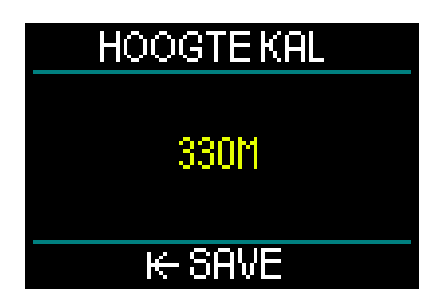

In het hoogtemenu wordt de huidige hoogte berekend aan de hand van de luchtdruk. De hoogte kan worden aangepast wanneer de daadwerkelijke hoogte bekend is - scrol met de knop omhoog of omlaag (het wijzigen van de hoogte is niet van invloed op uw duiken).

F OPMERKING: de luchtdruk is uitermate variabel en verandert met het weer en de hoogte. De hoogte die op de HUD wordt getoond, is gebaseerd op de actuele luchtdruk en is dan ook een relatieve waarde.

### 2.3.3 Koppelen

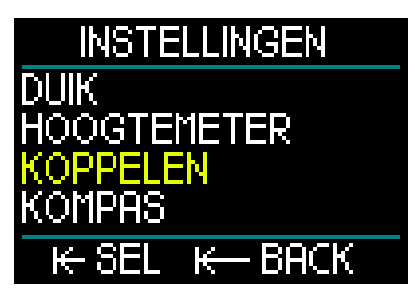

De volgende categorie in Instellingen is Koppelen. In dit menu kan de draadloze verbinding tussen uw HUD en de Smartzender of de digitale hartslagmeter tot stand worden gebracht.

Dit wordt stap voor stap uitgelegd onder De hogedrukzender plaatsen en koppelen en De digitale hartslagmeter koppelen.

### 2.3.4 Kompas

De HUD heeft een gebruiksvriendelijk, kantelbaar digitaal kompas dat onder aan het oppervlakte- en duikscherm wordt weergegeven.

Voordat u de HUD gebruikt, moet u het kompas kalibreren en met het oog op optimale precisie de afwijking voor uw locatie invoeren.

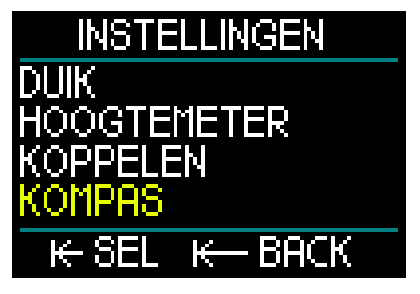

Scrol in het menu Instellingen naar Kompas en druk op de knop.

Kompas kalibreren

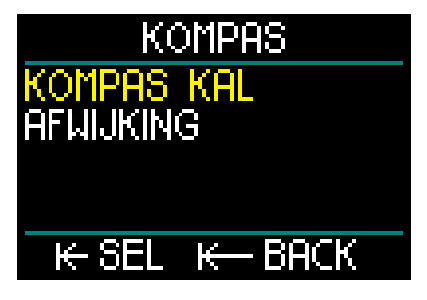

De eerste instelling in het menu Kompas is 'Kompas kal' – kalibreren. Druk op de knop om het kalibreren te starten.

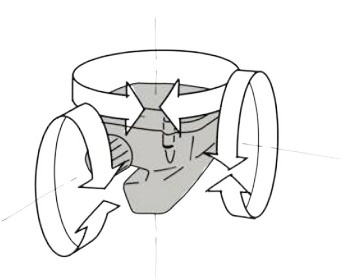

Draai de HUD horizontaal en verticaal langzaam in willekeurige richtingen. Hoe meer punten worden geregistreerd, des te beter wordt het apparaat gekalibreerd.

Het percentage (%) dat tijdens het kalibreren wordt getoond, geeft de voortgang van het proces aan.

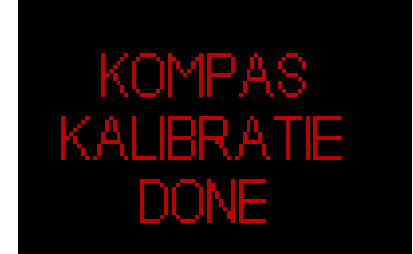

- **F** OPMERKING: het kompas van de HUD hoeft normaal gesproken niet opnieuw gekalibreerd te worden. Maar als u permanent een grote afwijking constateert, moet u het kalibreren herhalen.
- F OPMERKING: wanneer u het kompas van de HUD gebruikt of kalibreert, houd het dan niet te dicht bij voorwerpen die het magnetische veld kunnen verstoren (radio's, luidsprekers, zaklampen, metalen gereedschap, enz.).

#### **Afwiiking**

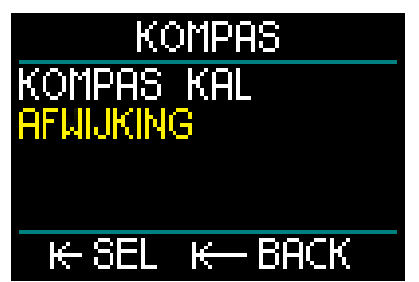

Een kompas geeft het magnetische noorden aan. De afwijking die wordt veroorzaakt door uw geografische positie ten opzichte van het magnetische noorden, kan worden gecorrigeerd.

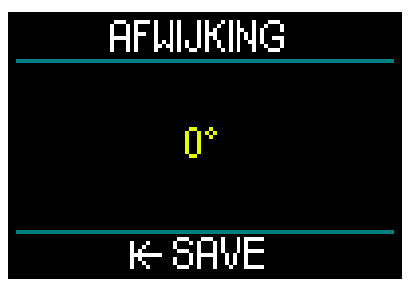

Hoe groot de magnetische afwijking is, hangt af van waar u zich op de planeet bevindt. U kunt de afwijking in uw regio vinden via Google. U kunt de afwijking in stappen van één graad corrigeren tussen -90 graden (west) en +90 graden (oost). Als de afwijking eenmaal is ingesteld, hoeft u deze niet meer te wijzigen, tenzij u op reis gaat.

### 2.3.5 GPS

Met het innovatieve Global Positioning System (gps) in de HUD kunt u boven water eenvoudig de weg vinden naar het startpunt of een ander vast punt in een omgeving waar u niet bekend bent of war het zicht beperkt is. De gps-functie van de HUD maakt gebruik van gps- en QZSSsatellietsystemen zodat u boven water uitermate nauwkeurig de weg vindt waar u ook bent.

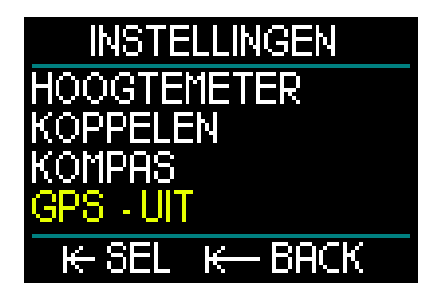

Scrol in het menu Instellingen naar GPS en druk op de knop om het activeringscherm te openen.

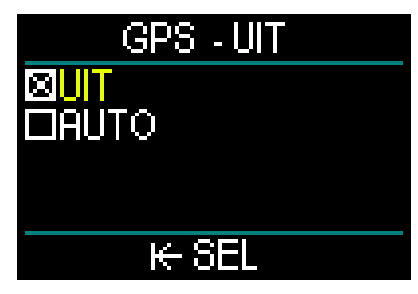

In het scherm GPS staan twee opties: UIT en AUTO.

Als UIT is geactiveerd, is de gps-ontvanger van de HUD uitgeschakeld. Dit is handig wanneer u boven water geen gps nodig heeft of wanneer u de batterij wilt sparen zodat deze minder snel weer opgeladen moet worden. In het scherm Instellingen wordt de gps als UIT weergegeven.

Als AUTO is geselecteerd, is de gps-sensor geactiveerd en werkt deze zodra de HUD wordt ingeschakeld en boven water is. Zo komt u na de duik boven water terug bij het uitstappunt.

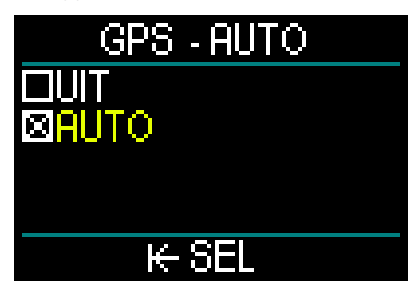

Wanneer GPS AUTO is geactiveerd en u draait vanuit het oppervlaktescherm aan de knop, kunt u de actuele tijd en datum en de gps-coördinaten weergeven. Ook de True Heading (TH) naar het ingestelde waypoint en de Total Distance (TD) naar dat waypoint worden weergegeven.

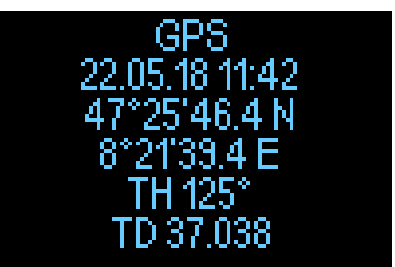

**F** OPMERKING: wanneer er enige tijd geen gps-signaal is ontvangen, duurt het ongeveer 3 minuten voordat datum, tijd en locatiegegevens worden getoond.

> NB: als de gps-sensor aanstaat, raakt de batterij sneller leeg.

- **F** OPMERKING: hoe u richtingspunt in het menu Navigatie importeert, leest u onder Gps-richtingspunt toevoegen
- **F** OPMERKING: hoe u de gps-functie tijdens het duiken aan de oppervlakte gebruikt, leest u onder Navigatie.

### 2.3.6 Display

In de HUD kunt u de helderheid van het OLED-scherm aanpassen en heeft u keuze uit meerdere kleuren voor de duikinformatie.

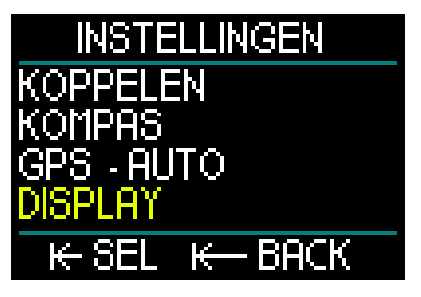

Scrol in het menu Instellingen naar Display en druk op de knop.

### 2.3.6.1 Helderheid

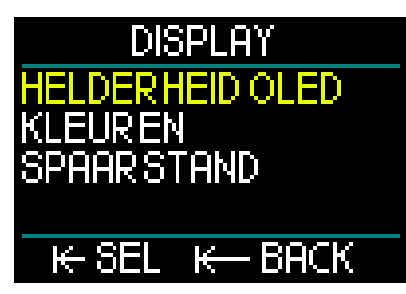

Selecteer Helderheid OLED in het menu Display en druk op de knop.

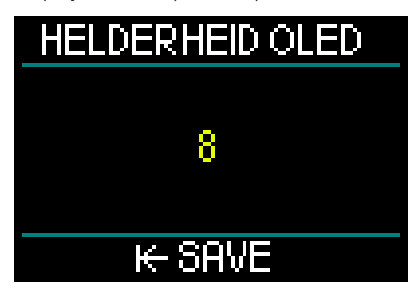

Door de knop te draaien kunt u de helderheid van het scherm instellen op een waarde tussen 0 (meest gedimd) tot en met 10 (optimaal helder).

Maar u moet wel beseffen dat hoe helderder het display is, des te eerder u de batterij weer moet opladen. In andere woorden, de ingestelde helderheid en of de energiebesparende modus wel of niet is ingeschakeld, bepalen hoe lang het duurt voordat de batterij weer moet worden opgeladen.

Cap OPMERKING: wilt u dat de batterij minder snel leegraakt, vermindert u dan de helderheid van het display, schakel de energiebesparende modus in en zet GPS uit als u er geen gebruik van maakt.

2.3.6.2 Kleuren

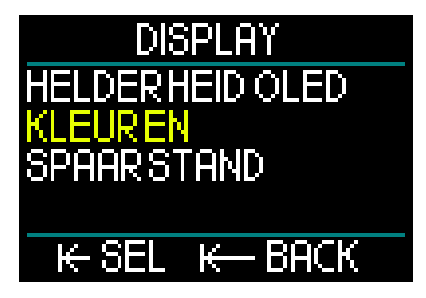

Scrol in het menu Display naar Kleuren en druk op de knop. U heeft keuze uit vier kleurenschema's. Welke u kiest, hangt af van het omgevingslicht tijdens de duik.

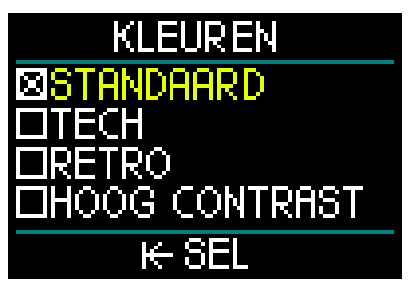

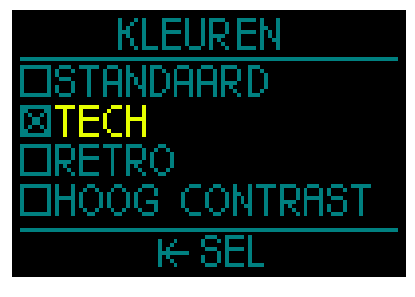

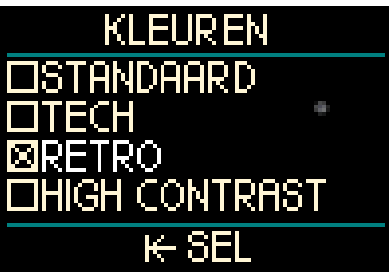

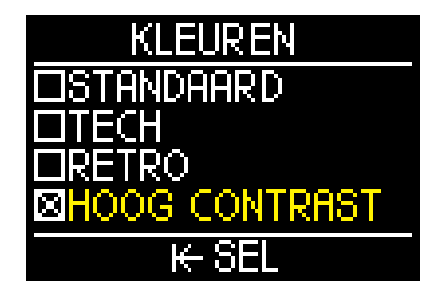

2.3.6.3 Energiebesparende modus

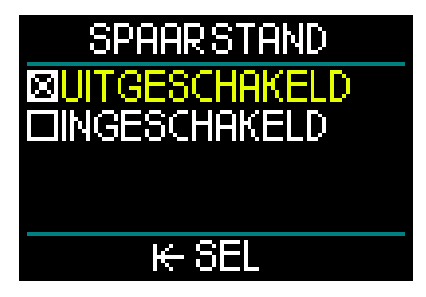

U kunt de batterij tijdens de duik sparen door de energiebesparende modus in te schakelen.

In de energiebesparende modus wordt het display na 30 seconden uitgeschakeld. U kunt het display altijd met een druk op de knop activeren. Deze functie kan zowel onder als boven water worden in- en uitgeschakeld.

### 2.3.7 Systeem

In het menu Systeem kunt u de basisparameters van de HUD duikcomputer instellen.

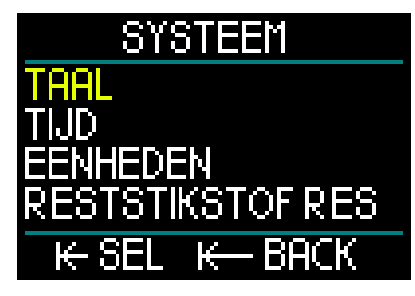

Draai aan de knop om naar de volgende submenu's te gaan. Met een druk op de knop wordt het submenu geopend.

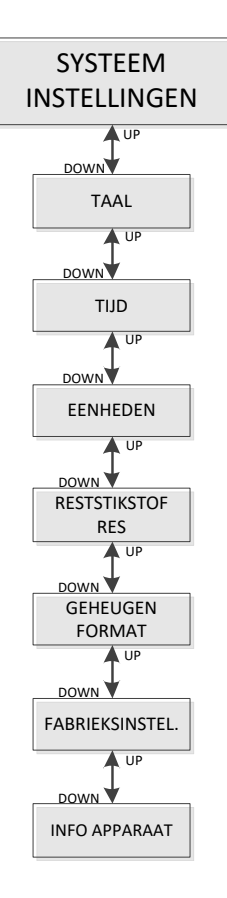

### 2.3.7.1 Taal

Hoe u de taal van uw voorkeur selecteert en instelt, leest u onder 1.10 Basisinstellingen.

#### 2.3.7.2 Tijd

Hoe u de tijd en datum, tijdzone, tijd van gps en tijdsindeling instelt, leest u onder 1.10 Basisinstellingen.

#### 2.3.7.3 Eenheden

Hoe u de eenheden voor diepte, temperatuur, druk en afstand volgens het metrische of Engelse stelsel instelt, leest u onder 1.10 Basisinstellingen.

### 2.3.7.4 Reststikstof resetten

In de HUD kunt u de reststikstof resetten.

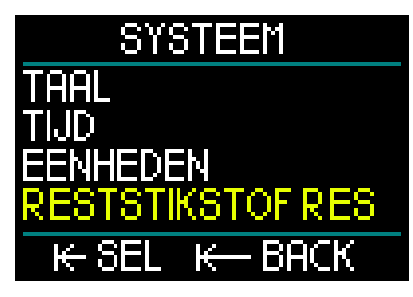

Alle gegevens van verzadiging van de weefsels worden teruggezet naar nul en de HUD beschouwt de volgende duik niet als een herhalingsduik. Deze functie komt vooral van pas als u de HUD aan een andere duiker wilt uitlenen. Hij mag dan in de afgelopen 48 uur niet gedoken hebben.

# **A WAARSCHUWING**

Wanneer de reststikstoftiid wordt gereset, is dit van invloed op de berekeningen door de duikcomputer. Dit kan ernstig letsel of de dood tot gevolg hebben. Reset de reststikstoftijd niet als daar geen goede reden voor is.

**FORMERKING: een aantal menu-items** kan niet worden gewijzigd terwijl de HUD de reststikstoftijd aftelt. Als u de reststikstoftijd wilt resetten, moet u de pincode 313 invoeren. Op die manier wordt voorkomen dat de duikcomputer per ongeluk gereset wordt. Het resetten van de reststikstoftijd wordt in het geheugen opgeslagen en bij de volgende gelogde duik wordt gewaarschuwd dat er een reset heeft plaatsgevonden.

Als u de reststikstoftijd wilt resetten, drukt u op de knop om het desbetreffende menu te openen.

**RESTSTIKSTOF RES** CODE K **RACK** RIEXT

Voer het eerste getal van de pincode in, druk op de knop en voer het tweede en derde getal op dezelfde manier in.

Wanneer de pincode juist is ingevoerd en bevestigd met een druk op de knop, is de reststikstoftijd gereset en wordt het volgende scherm geopend.

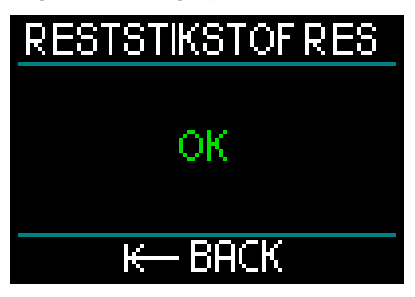

**France CPMERKING:** na het resetten van de reststikstoftijd kunt u onmiddellijk weer wisselen tussen de modi Duiken, Dieptemeter, Apnea en CCR. Maar aangezien in de modi DIEPTEMETER en FREEDIVEN de stikstofverzadiging van de weefsels niet wordt bijgehouden, wordt geadviseerd het standaardinterval aan te houden voordat u de modus wijzigt.

# **A WAARSCHUWING**

Duiken nadat de reststikstoftijd is gereset, is buitengewoon gevaarlijk. De kans op ernstig letsel of de dood is zeer groot. Reset de reststikstoftijd niet tenzij daar een goede reden voor is.

- - G OPMERKING: wanneer de<br>duikcomputer automatisch wordt duikcomputer uitgeschakeld bij een lege batterij, wordt de reststikstoftijd niet gereset. De HUD slaat gegevens van de weefselverzadiging op in een nietvluchtig geheugen. Zo lang de computer niet wordt aangesloten op voeding, wordt de reststikstoftijd niet berekend. Wanneer de computer wordt opgeladen, gaat het display aan en wordt de berekening van de reststikstoftijd (conservatiever) hervat zodra de batterij weer voldoende spanning heeft. Maar de reststikstoftijd die is opgebouwd toen de batterij leeg was, gaat verloren. Dit wordt in het wit aangegeven wanneer het vliegverbod (47 uur) op het scherm wordt weergegeven. Als u zeker weet dat het vliegverbod niet meer geldt omdat de tijd die is verstreken, langer is dan de tijd van het vliegverbod op het moment dat de batterij leeg raakte, kunt u zodra de HUD weer is opgeladen, de reststikstoftijd resetten, waarna ook het vliegverbod wordt opgeheven.

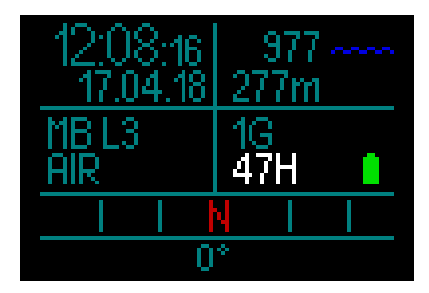

2.3.7.5 Geheugen formatteren

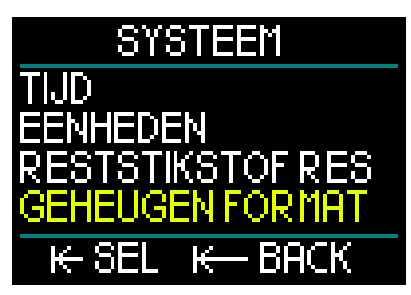

Met deze functie kunt u het logboek wissen en alle gps-richtingspunt verwijderen. Maar alle instellingen, de tijd en de reststikstoftijd (indien van toepassing) blijven bewaard. Druk op de knop om het menu Geheugen formatteren te openen.

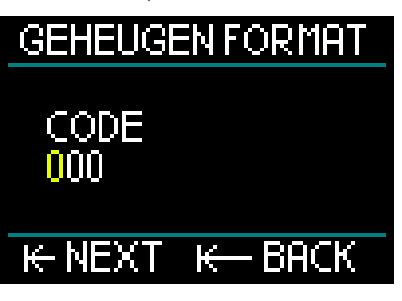

U moet eerst de pincode (313) invoeren. Hiermee wordt voorkomen dat het flashgeheugen van de HUD per ongeluk wordt geformatteerd.

Zodra u de juiste pincode heeft ingevoerd, wordt het volgende scherm geopend.

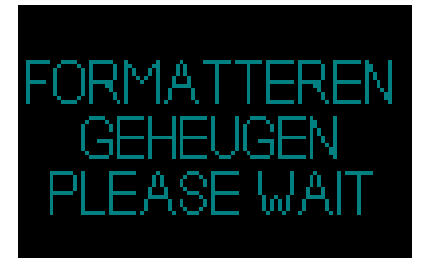

Als het geheugen is geformatteerd, wordt het volgende scherm geopend.

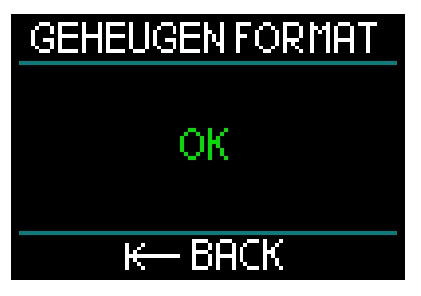

- **Fame OPMERKING:** als de communicatie met de HUD wordt onderbroken terwijl gegevens worden weggeschreven naar het flashgeheugen, of de batterij van de HUD leeg is terwijl het flashgeheugen wordt gebruikt, kan de inhoud van het geheugen beschadigd raken. Ook in dat geval kunt u deze functie voor het formatteren van het geheugen gebruiken.
- F OPMERKING: na het formatteren van het geheugen wordt met het volgende symbool op het scherm, dat kan worden geopend vanuit het menu Logboek, aangegeven dat het logboek leeg is.

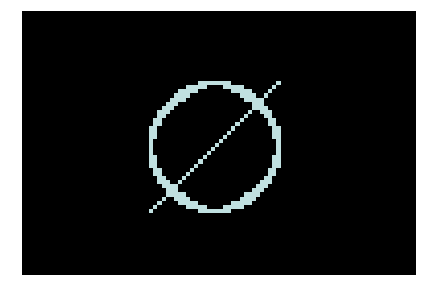

# **A WAARSCHUWING**

Gebruik de HUD niet als het flashgeheugen beschadigd is. De HUD zal niet juist werken wanneer het flashgeheugen niet gebruikt kan worden. De weergegeven informatie klopt dan niet. Tijdens de duik kan dit ernstig letsel of de dood tot gevolg hebben.

**FORMERKING:** om beschadiging van het flashgeheugen te voorkomen 1) gebruikt u de functie Hardware veilig verwijderen en 2) zorgt u dat de batterij van de HUD altijd is opgeladen om onbedoelde resets te voorkomen.

### 2.3.7.6 Fabrieksinstellingen resetten

In dit menu kunt u de oorspronkelijke instellingen af fabriek in alle menu's van de computer herstellen. Hiervoor dient u wel de pincode (313) in te voeren.

Zo wordt voorkomen dat alle instellingen per ongeluk worden gereset.

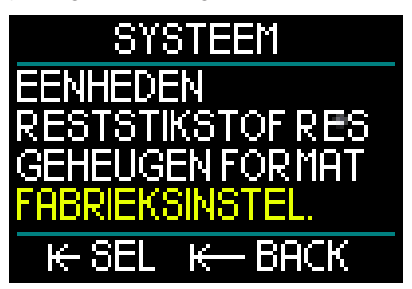

### 2.3.7.7 Info apparaat

In dit menu staan de versie van de software en hardware van de HUD en het serienummer van het apparaat.

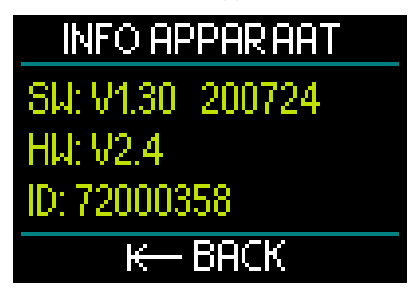

# 2.4 Duikplanner

De duikplanner van de HUD kan vanuit het hoofdmenu worden geopend.

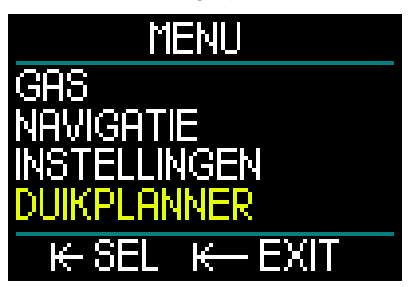

Met de duikplanner kunt u de volgende duik plannen op basis van de reststikstoftijd. Ook krijgt u zo meer inzicht in hoe de HUD tijdens de duik werkt.

De planner kan uw duiken simuleren op basis van verschillende diepten. De simulatie wordt met een factor 10 versneld uitgevoerd – 6 seconden in de simulator staat gelijk aan een minuut werkelijke duiktijd.

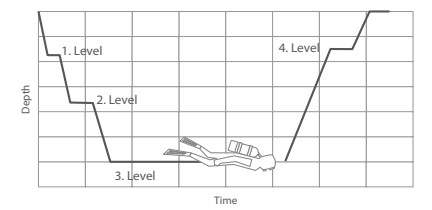

De duikplanner maakt ook gebruik van de volgende informatie:

- 1. Het door u geselecteerde algoritme.
- 2. Het ademgas dat u in het gasoverzicht heeft geselecteerd (dit kan tijdens de simulatie worden gewijzigd).
- 3. Het geselecteerde microbellenniveau (dit kan tijdens de simulatie worden gewijzigd).
- 4. Uw reststikstoftijd op het moment van plannen.
- 5. Een constante watertemperatuur van  $15^{\circ}$ C.
- 6. De hoogte.
- 7. Een afdaalsnelheid van 20 meter per minuut.
- 8. Een opstijgsnelheid van 10 meter per minuut.
- **FORMERKING:** wanneer de HUD in de modus Dieptemeter of Apnea staat, is de duikplanner uitgeschakeld.
- **Frame OPMERKING:** als de duikcomputer op voeding wordt opgeladen, is de duikplanner uitgeschakeld
- **F** OPMERKING: wijzigingen die worden aangebracht tijdens een simulatie, worden aan het einde van de simulatie automatisch gewist met uitzondering van de helderheid van het OLEDscherm en de energiebesparende modus.

Selecteer Duikplanner in het hoofdmenu en druk op de knop.

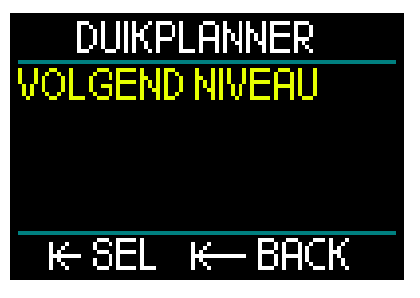

De duikplanner wordt geopend in het eerste niveau. Selecteer VOLGEND NIVEAU en druk op de knop.

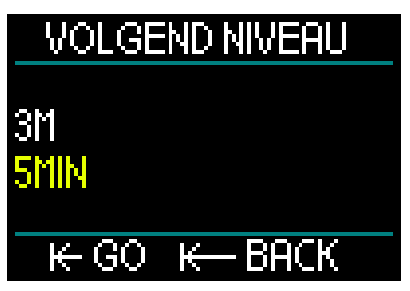

Selecteer uw duikdiepte en duiktijd.

- De diepte kan in stappen van 1 meter worden ingesteld tussen 3 en 120 meter.
- De tijd kan worden ingesteld tussen 1 en 60 meter in stappen van 1 minuut.

Wanneer diepte en tijd zijn geselecteerd, drukt u op GO en wordt de simulatie gestart.

De HUD simuleert een afdaling met een snelheid van 20 meter per minuut naar de ingevoerde diepte, waar de duiker de geplande tijd blijft.

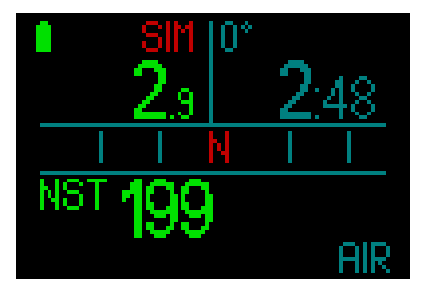

De rode letters SIM boven aan het display geven aan dat de duikcomputer in de simulatiestand staat.

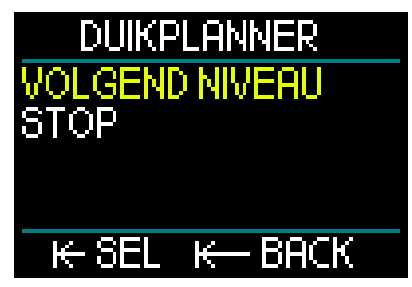

Aan het einde van de gesimuleerde duik kunt u doorgaan met de volgende ingevoerde diepte en tijd of de simulatie beëindigen.

Als de simulatie nog niet is voltooid, kunt u niet naar de volgende diepte en tijd gaan – u kunt de duikplanner alleen afsluiten met een druk op de knop, waarna u terugkeert naar het hoofdmenu.

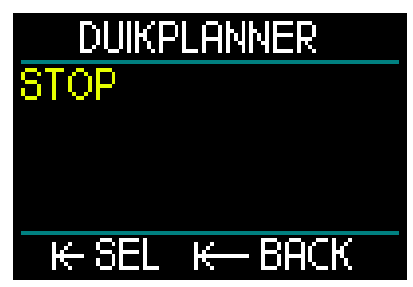

Als er na afloop van de simulatie gedurende één minuut niets gebeurt, wordt de duikplanner automatisch afgesloten en keert u terug naar het oppervlaktescherm.

Voordat deze minuut is verstreken, kunt u op dezelfde manier meer simulatieniveaus toevoegen. Het aantal niveaus dat u kunt programmeren, is oneindig.

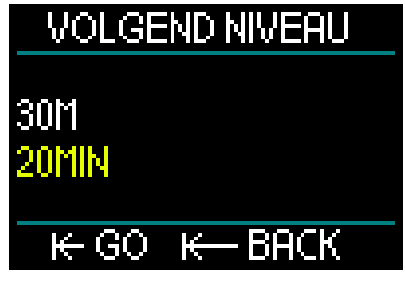

Alle informatie die u tijdens een echte duik te zien krijgt, wordt tijdens de simulatie getoond. U kunt de HUD bovendien op dezelfde manier gebruiken als tijdens een echte duik.

U kunt bijvoorbeeld gaswissels uitvoeren, het MB-level aanpassen, de weergaveinstellingen aanpassen en tussen de verschillende schermen schakelen.

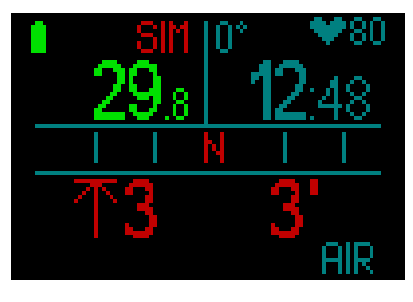

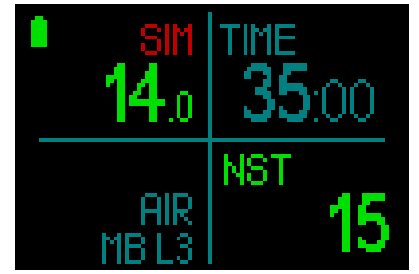

Als u een duik plant terwijl er nog sprake is van reststikstof in uw lichaam en in de HUD, berekent de duikplanner de duik op basis van uw status op het moment dat u de duikplanner start.

Hoe langer u aan de oppervlakte blijft, des te meer tijd heeft het lichaam om de reststikstof af te voeren. Gebruik de duikplanner dan ook nog een keer vlak voordat u gaat duiken zodat u beschikt over actuele informatie.

# 2.5 Logboek

De HUD heeft 2 GB geheugen en ruimte voor meer dan 10.000 uren aan duikinformatie.

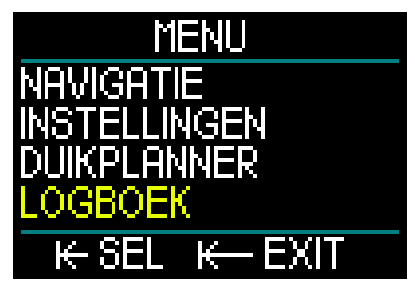

Draai in het hoofdmenu aan de knop om naar Logboek te gaan en druk vervolgens op de knop.

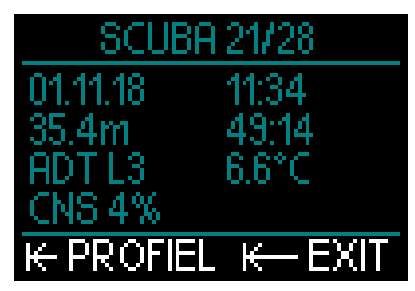

De eerste pagina van het logboek wordt geopend. Alle gelogde duiken zijn genummerd – de meest recente duik wordt eerst weergegeven.

Op de eerste pagina staan datum, tijd, diepte, totale duiktijd, het deco-algoritme met MB-level of gradiëntfactor, en CNS%.

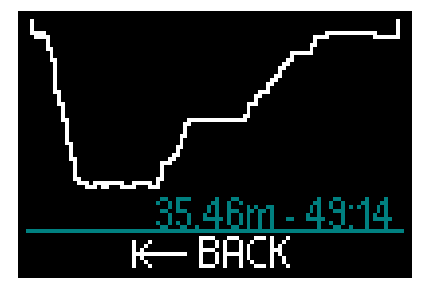

Wanneer u op de knop drukt, wordt het scherm Profiel geopend, waarop het profiel van de duik, de diepte en de totale duiktijd staan. Met een druk op de knop sluit u het scherm Profiel af.

#### Freediven

De HUD groepeert individuele duiken in een duiksessie. Daarbij worden vermeld: datum, tijd, maximale diepte, de totale tijd van de duiksessie inclusief oppervlakteintervallen en de temperatuur.

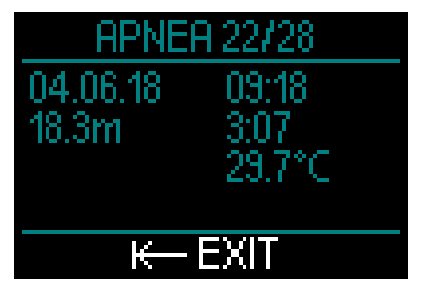

Met behulp van de LogTRAK-software kunt u uw profiel in detail bekijken en de afzonderlijke duiken analyseren.

#### Duiken in dieptemetermodus

F OPMERKING: wordt een duik in de modus Dieptemeter gemaakt, dan wordt dit op deze pagina aangegeven. In de modus Dieptemeter wordt minder informatie geregistreerd dan in de modus Duiken – een aantal regels zal dan ook blanco zijn in het logboek. Onderstaand voorbeeld is een duik in de modus dieptemeter met het profiel.

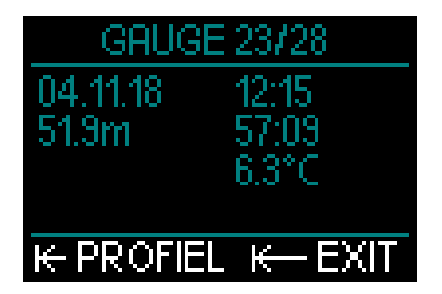

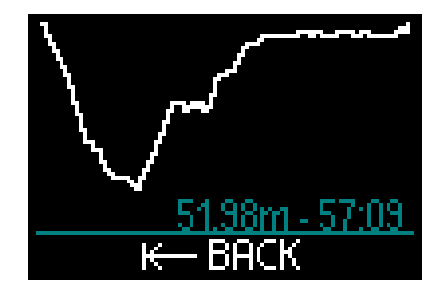

#### CCR-duiken

In de HUD zijn er voor elke gelogde CCRduik twee pagina's. Op de eerste pagina staan datum, tijd, diepte, totale duiktijd, het geselecteerde algoritme en MB-level, watertemperatuur en CNS%. Op de tweede pagina staat het profiel van de CCR-duik.

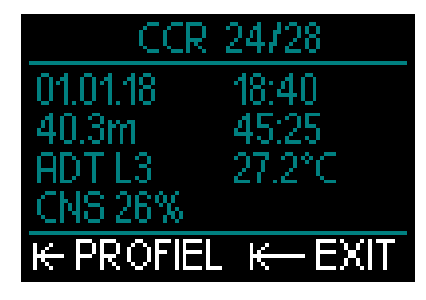

# 2.6 Communicatie

De HUD kan op drie manieren communiceren met een pc, laptop of handheldapparaat.

Voor het downloaden van duikinformatie moet de modus Logboek of Bluetooth worden gebruikt.

Voor het uploaden van software-updates selecteert u de modus UPLOAD.

Meer informatie over interfaces voor de HUD vindt u onder Interfaces voor de HUD en een inleiding tot LogTRAK.

# 3. DUIKEN MET DE HUD

De HUD is een complete en multifunctionele luchtgeïntegreerde duikcomputer. Door het intuïtieve display dat op het masker wordt geplaatst en waarvoor gebruik wordt gemaakt van speciale optische technieken voor dichtbij zien, is het een uitermate handige computer die handsfree kan worden afgelezen. Met een draai- en drukknop in één werkt de duikcomputer ongelooflijk intuïtief – u scrolt door de schermen en drukt op de knop om uw selectie te bevestigen.

U heeft keuze uit twee algoritmes, kunt meerdere ademgasmengsels instellen en ook met CCR duiken – de HUD voert decompressieberekeningen uit voor duiken op elk niveau – van een recreatieve duik op vakantie tot complexe technische duiken. De duikcomputer berekent ook de opstijgsnelheid en geeft waarschuwingen af. In het enorm grote geheugen is plaats voor meer dan 10.000 uren aan duikprofielen.

Tijdens de duik toont de HUD informatie zoals diepte, duiktijd, decompressiestatus,<br>watertemperatuur, kompaskoers en watertemperatuur, kompaskoers en veel meer. Aan de oppervlakte worden na de duik de tijd van het vliegverbod, het oppervlakte-interval en de verboden hoogte weergegeven.

# **A WAARSCHUWING**

- Controleer voor elke duik de batterijspanning en laad de batterij op als dat nodig is.
- Laad de batterij altijd op als de HUD langere tijd niet is gebruikt.
- Een lage temperatuur is van invloed op de gebruiksduur van de batterij. Houd de batterijspanning tijdens duiken in koud water extra goed in de gaten.

# **A WAARSCHUWING**

Begin niet aan een duik als de waarschuwing voor een lage batterijspanning op het oppervlaktescherm wordt weergegeven. De computer kan tijdens de duik uitvallen, wat kan leiden tot ernstig letsel of de dood.

# A WAARSCHUWING

Controleer vóór elke duik of de HUD juist is ingesteld.

# 3.1 Duikmodus aan de oppervlakte

#### 3.1.1 Recreatief (fabrieksinstelling)

Wanneer u een tijdje niet met de HUD heeft gedoken (geen reststikstoftijd), is dit het startscherm:

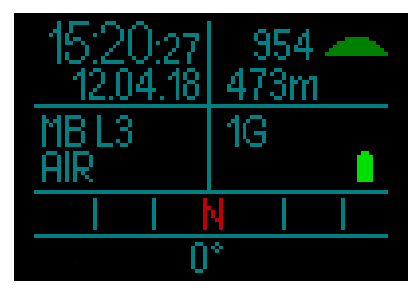

Maar na een duik in de modus DUIKEN ziet u dit display:

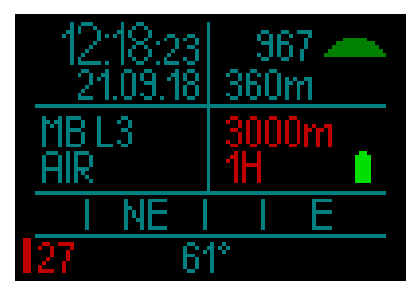

De huidige hoogte met bijbehorend symbool staat rechtsboven.

De tijd van het vliegverbod is rood. Daarboven staat, ook in het rood, de maximaal toegestane hoogte (die volgens de berekening van de HUD niet samengaat met uw huidige reststikstoftijd).

#### 3.1.2 Multigas (nitrox)

Als in het gasoverzicht meer dan één ademgas is ingesteld, wort de multigasmodus automatisch ingeschakeld. Het aantal vooraf ingestelde ademgassen wordt rechtsonder aangegeven.

Hieronder zijn bijvoorbeeld twee ademgasmengsels (2G) ingesteld en zijn er recentelijk geen duiken gemaakt.

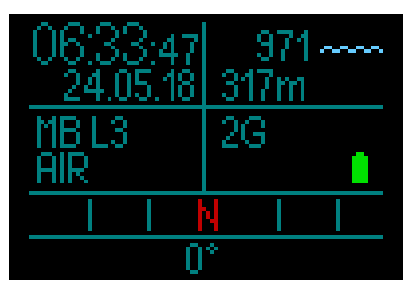

**F** OPMERKING: in de berekeningen die tijdens een duik worden gemaakt, worden alle vooraf ingestelde ademgassen meegenomen.

### 3.1.3 Trimix

Als u het percentage helium (He) aan het overzicht van de ademgassen toevoegt, worden alle berekeningen gebaseerd op uw instellingen.

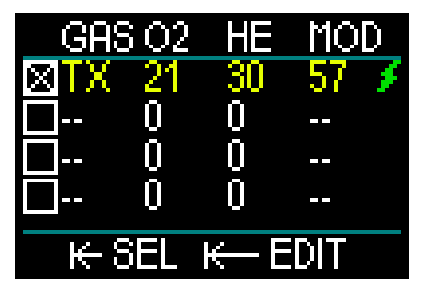

Het percentage dat u selecteert, wordt linksonder in het scherm weergegeven samen met het geselecteerde algoritme (MB is het symbool voor het ADT-algoritme; GF staat voor het GF-algoritme).

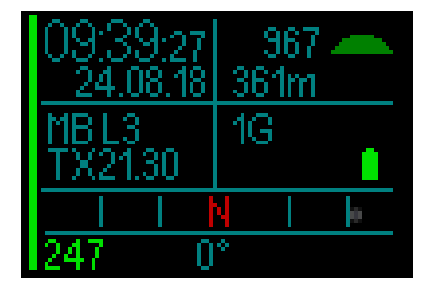

### 3.1.4 CCR

In de CCR-modus worden linksonder de CCR, instelpunt 1 en het verdunningsgas aangegeven. Links daaronder staat de druk van het ademgas in de ingestelde fles.

Rechtsonder wordt aangegeven welk algoritme is ingesteld plus MB voor het ADTalgoritme en GF voor het GF-algoritme.

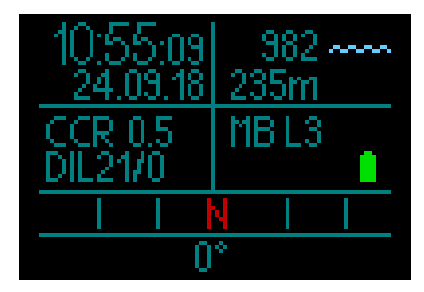

### 3.1.5 Vliegverbod

Na de duik toont de HUD in het rood de tijd van het vliegverbod en de verboden hoogte. Zodra de reststikstoftijd is verstreken, verdwijnt de teller.

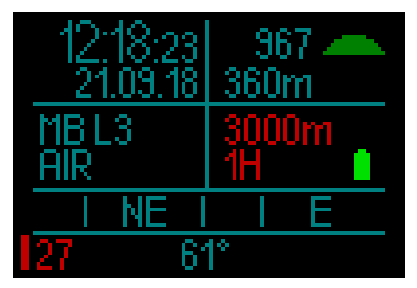

# 3.2 Informatie in het display van de duikmodus

Zodra de HUD onder water is, begint de computer met het registreren van de duik ongeacht de status voordat u onder water ging.

De HUD wordt automatisch ingeschakeld wanneer u op een diepte van 0,8 meter komt.

De omgevingsdruk wordt om de 10 seconden gemeten, in het slechtste geval wordt de HUD dus 10 seconden na het begin van de duik geactiveerd. Dit is niet van invloed op de gemeten diepte.

# **A WAARSCHUWING**

Als er naast de omgevingsdruk een geel uitroepteken staat, betekent dit dat er in de HUD een oude omgevingsdruk is opgeslagen en deze moet worden vernieuwd. Dit gebeurt automatisch en duurt ongeveer een minuut – de omgevingsdruk wordt aangepast en het uitroepteken verdwijnt. Zonder actuele omgevingsdruk werkt de HUD niet in de modus Duiken. Let dus voor de duik op dat de juiste omgevingsdruk wordt weergegeven.

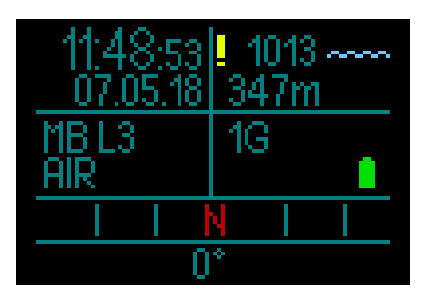

Verderop wordt de informatie die wordt weergegeven in de modus Duiken, nader toegelicht.

Oppervlaktescherm vlak vóór de duik:

1 ademgas (lucht) ingesteld, MB-level staat op L3, flesdruk is 231 bar, volle batterij.

**F OPMERKING: als u deze vertraging wilt** voorkomen, kunt u de HUD inschakelen voordat u het water in gaat.

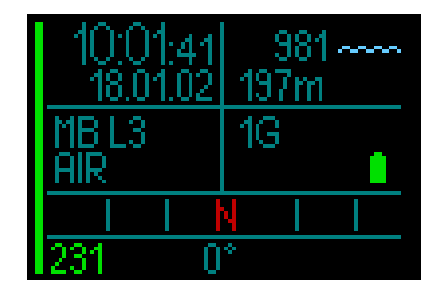

En dan begint de duik.

### 3.2.1 Standaarddisplay

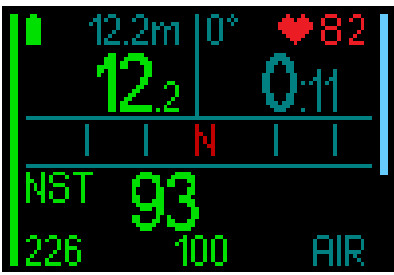

In het standaarddisplay wordt in de modus Duiken de volgende informatie getoond:

#### Linksboven:

- Max diepte (12,2m in het grijs)
- Huidige diepte (12,2m in groen)
- Batterijspanning

### Rechtsboven:

- Kompaskoers
- Duiktijd.
- Hartslag (bij gebruik van digitale hartslagmeter)

### Midden:

• Kompas met de vier hoofd- en tussenliggende windstreken (N, NE, E, SE, S, SW, W, NW) met 15º-markeringen.

### Onderaan (van links naar rechts):

- Niet-decompressietijd (93).
- Flesdruk (226), resterende bodemtijd (100), huidig ademgasmengsel (lucht). De balk aan de linkerkant van het scherm geeft aan hoeveel ademgas er in de fles zit.
- Volledig groene balk  $= 200$  bar
- Gedeeltelijk groene balk = meer dan 100 bar
- Gedeeltelijk gele balk = 50 100 bar
- Gedeeltelijk rode balk = 25 50 bar
- Rode balk (knipperend) = minder dan 25 bar
- Grijze balk = slechte verbinding (laatste gegevensoverdracht was meer dan 30 seconden geleden)
- De balk aan de rechterkant van het scherm geeft de afdaal-/opstijgsnelheid aan. Een blauwe balk van boven naar beneden is de afdaalsnelheid.
- Groene, gele en rode balken van beneden naar boven geven de opstijgsnelheid aan.

Meer informatie over de opstijgsnelheid vindt u onder Waarschuwing bij te snel opstijgen.

Diepte. De diepte wordt weergegeven in stappen van 10 cm (metrisch). Wanneer de diepte in feet wordt getoond, gebeurt dit altijd in stappen van 1 ft. Op een diepte van 0,8 meter of minder staat op het display ---. De maximale duikdiepte van de HUD is 120 meter.

Bij een diepte van meer dan 99,9 meter geeft de HUD de diepte in hele meters aan tot 120 meter.

F OPMERKING: de HUD bevindt zich ter hoogte van uw hoofd. Er zullen dus zeker verschillen in diepte zijn ten opzichte van een duikcomputer om uw pols.

Duiktiid. De duiktiid wordt weergegeven in minuten:seconden. Als u tijdens de duik naar de oppervlakte gaat, wordt de tijd boven water alleen in de duiktijd meegeteld wanneer u binnen 3 minuten opnieuw dieper dan 0,8 meter afdaalt. Op deze manier kunt u zich boven water kort oriënteren. Aan de oppervlakte ziet u de tijd in het display niet lopen, maar deze wordt wel op de achtergrond bijgehouden. Zodra u weer onder gaat, telt de tijd op het display door, inclusief de tijd die u aan de oppervlakte doorbracht.

Wanneer u meer dan 3 minuten doorbrengt op een diepte van 0,8 meter of minder, wordt de duik als beëindigd beschouwd. wordt het logboek afgesloten en telt de duikcomputer de duiktijd vanaf nul zodra u opnieuw onder water gaat.

Na een duiktijd van 99 minuten en 59 seconden worden alleen nog hele minuten

aangegeven. De maximale tijd die wordt weergegeven, is 999 minuten. Zijn de duiken langer, dan start de duiktijd weer bij 0 minuten.

Alleen duiken langer dan 2 minuten worden in het logboek opgeslagen.

Nultijd. Berekend in real-time en om de 4 seconden bijgewerkt. De maximale nultijd die wordt weergegeven, is 199 minuten.

#### RBT:

de RBT (resterende bodemtijd) is de tijd die u op de huidige diepte kunt doorbrengen met voldoende ademgas om een veilige opstijging te maken en de oppervlakte te bereiken met de ingestelde flesreserve. De berekening van de RBT is gebaseerd op uw huidige ademhalingsfrequentie en houdt rekening met bestaande en komende decompressieverplichtingen en een eventuele temperatuurverandering in het water. Er wordt uitgegaan van een opstijging met een ideale snelheid (zie Opstijgsnelheid).

- **FORMERKING:** met het oog op weergave van de RBT moet de luchtintegratiefunctie worden geactiveerd en moet de zender juist zijn gekoppeld met de HUD.
- Cap OPMERKING: de RBT wordt alleen weergegeven wanneer er slechts één ademgas is ingesteld.

# **A WAARSCHUWING**

Maak tijdens iedere duik gedurende 3 à 5 minuten een veiligheidsstop tussen 3 en 5 meter, ook als u geen decompressiestop hoeft te maken.

**France CPMERKING:** wanneer de<br>energiebesparende modus is energiebesparende ingeschakeld, wordt het display 30 seconden verlicht wanneer u op de knop drukt.

#### 3.2.2 Duikdisplay 'lite'

Als u tijdens de duik toch liever alleen basisinformatie ziet, kunt u met de draaiknop een simpeler display selecteren waarop alleen diepte, duiktijd, flesdruk (mits de zender is gekoppeld), afdaal-/ opstijgsnelheid en nultijd worden weergegeven.

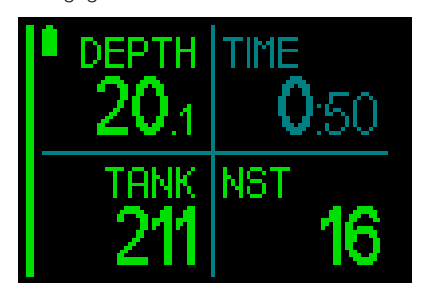

### 3.2.3 Duikprofiel

Wanneer u de knop verder draait, kunt u ook een weergave met duikprofiel selecteren. Op dit scherm ziet u naast een grafische weergave van het duikprofiel (van links naar rechts) de huidige diepte, temperatuur en duiktijd bovenaan, en de gemiddelde diepte, CNS% en maximale diepte onderaan.

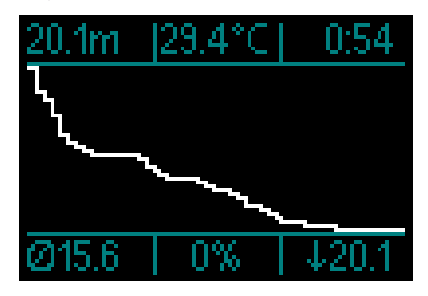

Temperatuur. De HUD geeft tijdens de duik de watertemperatuur weer en aan de oppervlakte de luchttemperatuur.

### 3.2.4 Navigatie

Als de functie Navigatie vooraf is ingesteld, kunt u direct het navigatiescherm openen. Hier ziet u welke kant u onder water op moet zwemmen.

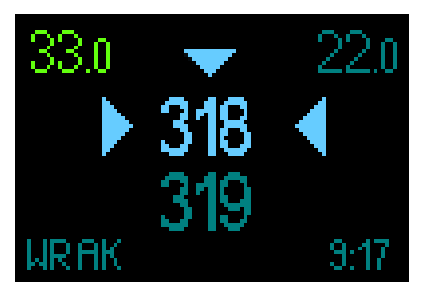

Als de functie Navigatie niet vooraf werd geselecteerd, kunt u deze inschakelen door op de knop te drukken, het menu Navigatie te selecteren en vervolgens het kompas of de vooraf ingestelde gps-coördinaten te kiezen (zie Navigatie)

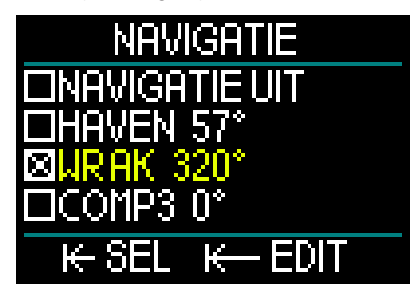

De gps-functie van de HUD werkt alleen boven water. Maar u kunt deze functie in de modus Duiken gebruiken als u boven water snel even wilt kijken waar u bent.

U heeft aan de oppervlakte drie minuten de tijd. Daarna wordt de duik beëindigd. Dit betekent dat u aan de oppervlakte de HUD in de gps-modus kunt zetten, kunt controleren waar u bent en dan weer verder kunt duiken.

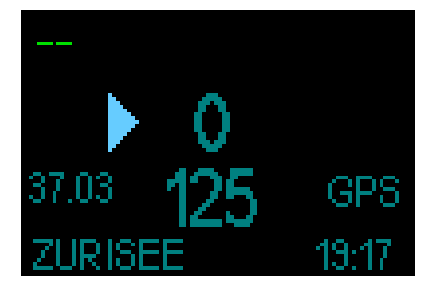

Wanneer u boven water de gps-modus aanzet, krijgt u de volgende informatie:

#### Bovenaan:

• "--" (geen diepte);

### In het midden:

- "pijl" (geeft aan welke kant u op moet richting waypoint).
- "0" (uw huidige koers).
- U moet bijvoorbeeld naar rechts zwemmen totdat "0" op "125" staat, wat de koers naar het waypoint is. Op dat punt wordt met twee pijltjes aangegeven dat u de juiste koers volgt.
- "37.03" (de afstand naar het waypoint).
- "125" (de waypoint-koers).
- "GPS" (geeft aan dat het gps-signaal is geactiveerd/tijd sinds laatste gpssignaal).

#### Onderaan:

- "ZURISEE" (de naam van het waypoint).
- "19:17" (de huidige duiktijd)

**F** OPMERKING: de gps werkt alleen boven water.

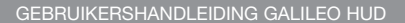

### 3.2.5 Overzicht decostops

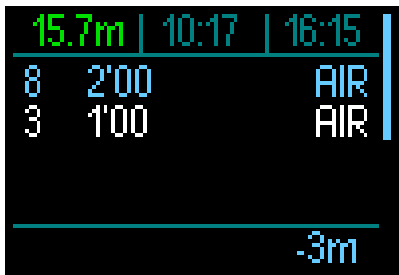

Wanneer u aan de knop draait, kunt u ook een display met alle decostops selecteren, inclusief de PDIS-stop.

Decostops worden wit weergegeven. De PDIS-stop is blauw. In deze stops is geen rekening gehouden met de opstijgtijd.

Naast de informatie over deco- en PDISstops staan boven aan het scherm (van links naar rechts) de huidige diepte, het tijdstip en de duiktijd en ziet u aan de rechterkant van het scherm een verticale balk die de opstijg- en afdaalsnelheid aangeeft.

# 3.3 Alarmmeldingen en waarschuwingen tijdens de duik

De HUD kan u middels waarschuwingen alarmsignalen attent maken op mogelijk gevaarlijke situaties. U kunt de instellingen voor deze waarschuwingen en alarmmeldingen wijzigen in de menu's of via een pc-interface.

Algemene waarschuwingen zijn geel, alarmmeldingen zijn (knipperend rood). Ook akoestische signalen zijn beschikbaar als de functie Geluid is ingeschakeld.

# **A WAARSCHUWING**

- In de dieptemetermodus staan alle waarschuwingen en alarmmeldingen UIT.
- Wanneer de HUD is ingesteld op GELUID UIT, zijn alle akoestische alarmmeldingen en waarschuwingen uitgeschakeld.

#### 3.3.1 Maximale diepte

Bij maximale diepte wordt er een waarschuwing geactiveerd. Onder Waarschuwing maximale duikdiepte leest u hoe u de diepte voor de waarschuwing instelt.

Wanneer de maximale diepte de eerste keer wordt overschreden, gaat de diepte knipperen. Dit houdt 30 seconden aan, waarbij de kleur niet verandert. Tegelijkertijd klinkt er twee minuten een akoestisch signaal.

F OPMERKING: als de maximale diepte voor de tweede keer wordt overschreden, krijgt u niet opnieuw een waarschuwing.

#### 3.3.2 Duiktijd

Onder Waarschuwing maximale duiktijd leest u hoe u deze waarschuwing instelt.

Wanneer de vooraf ingestelde duiktijd wordt bereikt, gaat de duiktijd 30 seconden knipperen en klinkt er gedurende twee minuten een akoestisch signaal.

#### 3.3.3 Nultijd

Als u wilt voorkomen dat uw duik ongewild verandert in een decompressieduik, kan de HUD een waarschuwing activeren zodra de nultijd twee minuten bedraagt.

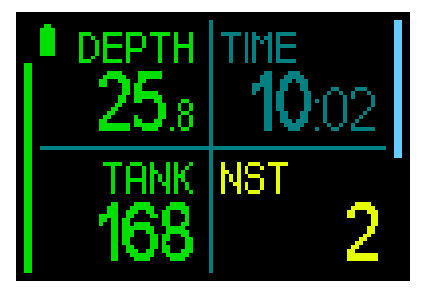

Dit is van toepassing op zowel de L0 nultijd als de MB-nultijd (onder Duiken met MB-levels leest u meer over MB-levels). U kunt dan aan de opstijging beginnen voordat er sprake is van een verplichte decompressiestop.

Als de nultijd 0 minuten is, wordt de waarde rood.

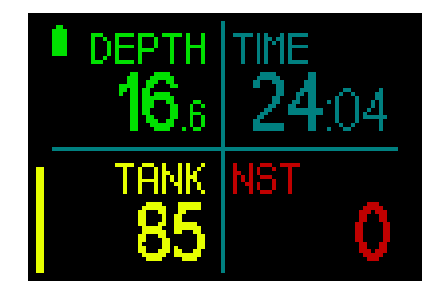

## $3.3.4$  CNS O<sub>2</sub>

De HUD houdt uw zuurstofopname bij via de CNS O<sub>2</sub>-klok. Wanneer de berekende waarde van CNS  $O_2$  op 100% komt, waarschuwt de HUD – de CNS-waarde knippert rood.

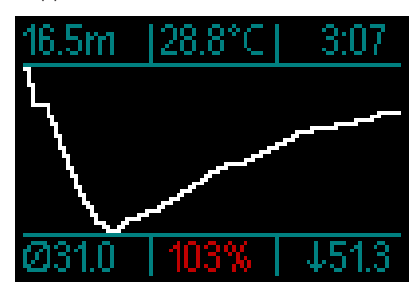

### 3.3.5 Timer voor de veiligheidsstop

Wanneer u tijdens de duik minimaal op een diepte van 10 meter bent geweest, telt de timer voor de veiligheidsstop op een diepte van 5 meter automatisch af. Als u dieper dan 6,5 meter komt, verdwijnt de timer en wordt de nultijd opnieuw weergegeven. Komt u weer op 5 meter, dan start de timer automatisch.

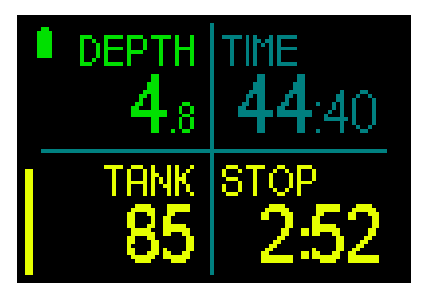

### 3.3.6 RBT

Om u op tijd te waarschuwen dat uw ademgasvoorraad dreigt op te raken, waarschuwt de HUD zodra de RBT (resterende bodemtijd) 11 minuten is. Onder RBT in informatie op display leest u meer over reststikstoftijd.

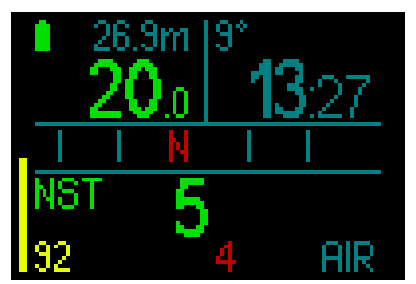

Wanneer de RBT de 11 minuten bereikt, wordt de waarde geel. Bij 6 minuten wordt de RBT rood weergegeven.

Bij 0 minuten gaat de RBT rood knipperen: de HUD heeft berekend dat als u nu aan de opstijging begint en met de ideale snelheid opstijgt, u veilig de oppervlakte bereikt met niet meer dan de ingestelde flesreserve. Als u langer wacht, wordt het risico groter dat de fles leeg is voordat u de oppervlakte bereikt.

# **A WAARSCHUWING**

Als de RBT onder de 6 minuten zakt, is het mogelijk dat u niet voldoende gas heeft om een veilige opstijging te maken. Begin aan de opstijging zodra u deze alarmmelding krijgt.

### 3.3.7 Opstijgsnelheid

Als u tijdens de duik opstijgt, neemt de omgevingsdruk af. Stijgt u te snel op, dan kan deze drukdaling leiden tot de vorming van microbellen. Als u te langzaam opstijgt, kan het betekenen dat vanwege de blijvende blootstelling aan een hoge omgevingsdruk sommige of alle weefsels stikstof opnemen. Met het oog hierop is er een ideale opstijgsnelheid vastgesteld die langzaam genoeg is om de vorming van microbellen tot een minimum te beperken, maar snel genoeg om het effect van de doorgaande opname van stikstof in de weefsels te minimaliseren.

Op diepte kan het lichaam een drukverlaging zonder al te grote vorming van microbellen beter verdragen dan in ondieper water: de belangrijkste factor is namelijk niet de drukdaling zelf, maar de verhouding waarin de drukdaling tot de omgevingsdruk staat. Dat betekent dat de ideale opstijgsnelheid in diep water hoger is dan in ondiep water. De ideale opstijgsnelheid van de HUD is dan ook variabel. De waarden variëren van 3 tot en met 10 meter/minuut. De daadwerkelijke waarden per diepte staan vermeld in onderstaand overzicht.

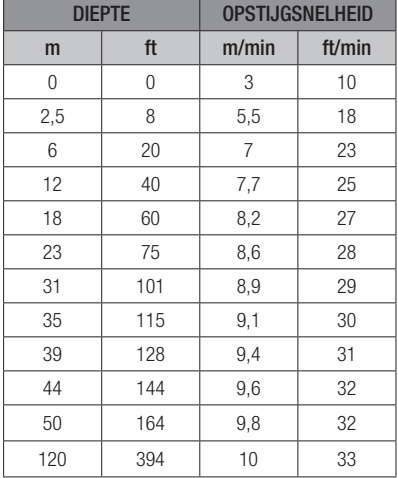

Wanneer de opstijgsnelheid meer dan 110% van de ideale waarde bedraagt, wordt de balk van de opstijgsnelheid geel. Komt de opstijgsnelheid boven de 140%, dan wordt de balk van de opstijgsnelheid rood.

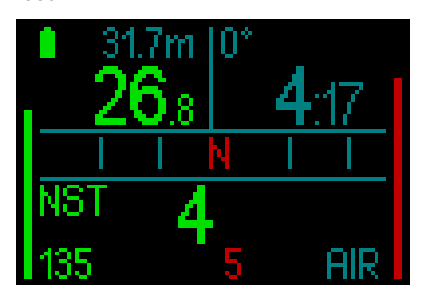

De HUD geeft ook een alarmsignaal af wanneer de opstijgsnelheid hoger is dan

110%: naarmate de opstijgsnelheid hoger ligt dan de ideale waarde, klinkt er een luider signaal.

In het geval van een te snelle opstijging kan de HUD, zelfs tijdens een duik binnen de nultijd, een decompressiestop aangeven omdat het risico van microbellen bestaat.

Als u vanaf grote diepte langzaam opstijgt, kan dit betekenen dat er meer stikstof in de weefsels wordt opgenomen, waardoor de duur van de decompressiestops en de totale opstijgtijd toenemen. In ondieper water kan een langzame opstijging de duur van de decompressie juist verkorten.

# **A WAARSCHUWING**

De ideale opstijgsnelheid mag nooit worden overschreden. Doet u dat wel, dan kan dit leiden tot microbellen in het slagaderlijke bloed met mogelijk ernstig letsel of de dood tot gevolg.

Het alarm houdt aan zolang de opstijgsnelheid 110% of meer van de ideale opstijgsnelheid bedraagt.

### $3.3.8$   $MOD/ppO<sub>2</sub>$

# **A WAARSCHUWING**

- De MOD mag niet worden overschreden. Als u het alarm negeert, kan dit leiden tot zuurstofvergiftiging.
- $\bullet$  Overschrijding van een ppO<sub>2</sub> van 1,6 bar kan leiden tot stuiptrekkingen met ernstig letsel of de dood tot gevolg.

Als u in in de gevarenzone van de MOD komt (dat wil zeggen dat uw huidige ppO<sub>2</sub> hoger is dan uw maximale  $ppO_2$  minus 0,1 bar, maar lager dan uw maximale  $ppO_2$ ), wordt de diepte geel weergegeven.

Als uw huidige  $ppO<sub>2</sub>$  hoger is dan uw maximale  $ppO_2$  maar lager dan uw maximale  $ppO<sub>2</sub>$  plus 0,05 bar, wordt de diepte rood.

De diepte gaat rood knipperen als uw huidige  $ppO<sub>2</sub>$  hoger is dan uw maximale  $ppO<sub>2</sub>$  plus 0,05 bar.

#### 3.3.9 Overgang naar decompressieduik

De HUD geeft kort een waarschuwing af vóór de eerste verplichte decompressiestop (decompressiestops verschillen afhankelijk van het ingestelde MB-level. Onder Duiken met MB-levels leest u meer hierover).

Zo wordt u gewaarschuwd dat een directe opstijging naar de oppervlakte niet meer mogelijk is. Deze waarschuwing is uitsluitend van toepassing als de HUD is ingesteld op L0-L5.

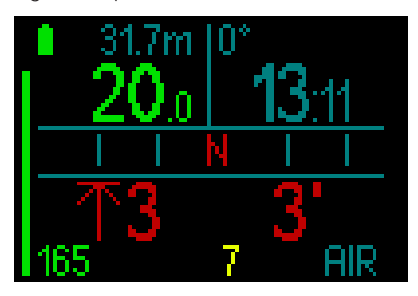

Decompressie-informatie. Wanneer volgens de berekening van de HUD een decompressiestop moet worden gemaakt, wordt de diepte van de diepste stop aangegeven (linksonder in het scherm met een rode pijl alongside 3 meters). Ook de totale opstijgtijd wordt getoond (3 minuten, rechtsonder).

**F** OPMERKING: na een totale opstijgtijd van 200 minuten staat in het display  $\frac{a_{n+1}}{a_n}$ 

Een overzicht van alle verplichte decostops tijdens de duik staat in het scherm Deco van de HUD. Meer informatie vindt u onder

#### 3.2.5. Deco-overzicht.

Als u duikt met een MB-level hoger dan L0 en mogelijk een decostop moet maken, en langer dan 3 minuten meer dan 0,5 meter boven de diepste verplichte MB-levelstop zit, verlaagt de HUD uw MB-level naar het eerstvolgende mogelijke niveau. In het 'lite' display wordt, wanneer er geen fles is gekoppeld, het nieuwe actieve MB-level getoond (in het rood onder het huidige ademgas).

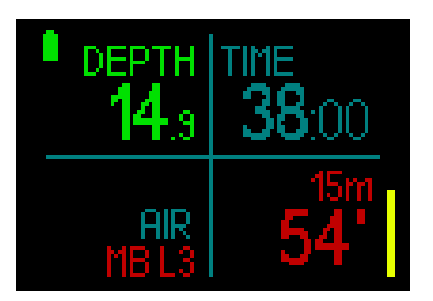

# **A WAARSCHUWING**

Het negeren van een verplichte decompressiestop kan ernstig letsel of de dood tot gevolg hebben.

Indien u een verplichte decostop negeert, zal aan de oppervlakte SOS in het display worden getoond en wordt deze informatie in het logboek opgeslagen.

# 3.4 Duiken met MB-levels

Microbellen (MB) zijn kleine belletjes die zich tijdens een duik in het lichaam van een duiker vormen en normaal gesproken tijdens de opstijging en na de duik aan de oppervlakte weer op natuurlijke wijze verdwijnen. Als u binnen de nultijd duikt en decompressiestops respecteert, wil dat niet zeggen dat zich in de bloedbaan geen microbellen vormen.

Gevaarlijke microbellen zijn de bellen die in de slagaderlijke bloedsomloop terechtkomen. De reden dat de microbellen vanuit de aderen in de slagaderen terechtkomen, kan zijn dat microbellen zich in de longen ophopen. SCUBAPRO heeft in de HUD technologie geïntegreerd om duikers tegen deze microbellen te beschermen.

Met de HUD kunt u op basis van uw specifieke wensen een MB-level kiezen waardoor u in meer of mindere mate tegen microbellen bent beschermd. Wanneer u duikt met MB-levelstops, moet u meer stops maken, waardoor u langer doet over de opstijging en het lichaam meer tijd heeft om reststikstof af te geven. Dit remt

de vorming van microbellen en kan de veiligheid vergroten.

De HUD kent 6 MB-levels (L0-L5). Level L0 komt overeen met het bekende decompressiemodel ZH-L16 ADT van SCUBAPRO en vereist geen extra stops vanwege de vorming van microbellen. De levels L1 tot en met L5 bieden extra bescherming tegen de vorming van microbellen – L5 is het hoogste level en biedt de meeste bescherming.

Net als de informatie tijdens decompressieduiken of duiken binnen de nultijd geeft de HUD de diepte en duur van de eerste levelstop weer plus de totale opstijgtijd zodra de MB-nultijd is verstreken. Aangezien de MB-nultijd korter is dan de gewone nultijd, moet u eerder een stop maken dan een duiker die L0 heeft ingesteld.

Als u een verplichte stop negeert, schakelt de HUD simpelweg over naar een lager MB-niveau. In andere woorden, als u vóór de duik kiest voor L4 en u de aanbevolen stops van L4 negeert, past de HUD de instelling aan naar L3 of lager.

#### 3.4.1 Vergelijking van duiken met MB-level L0 en MB-level L5

Wanneer twee HUD duikcomputers tegelijkertijd worden gebruikt, waarbij één is ingesteld op MB-niveau L5 en de ander op L0, is de nultijd van de computer met L5 korter en moeten er meer stops worden gemaakt voordat de L5-duiker dezelfde decompressieverplichtingen heeft als de L0-duiker. Deze extra stops helpen om de microbellen op te lossen.

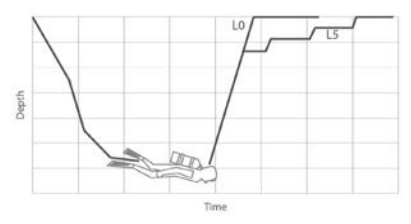

#### Het MB-level veranderen tijdens de duik

De HUD biedt u de mogelijkheid om het MB-level tijdens een duik aan te passen. Zodra de wijziging is doorgevoerd, wordt de decompressieberekening van de HUD automatisch aangepast aan de nieuwe MB-instelling.

U wijzigt het MB-level onder water op dezelfde manier als boven water. Meer informatie over het duiken met MB-levels vindt u onder 2.2.1.3. MB Level.

# 3.4.2 PDIS (Profile Dependent Intermediate Stop)

### Wat is PDIS?

Het belangrijkste doel van een duikcomputer is dat deze bijhoudt hoeveel stikstof u opneemt, en vervolgens een veilige opstijgprocedure voorstelt. Als u binnen de zogenoemde nultijden duikt, kunt u aan het einde van de duik direct naar de oppervlakte terugkeren, mits u natuurlijk een veilige opstijgsnelheid aanhoudt. Blijft u niet binnen de nultijden (de zogenoemde decompressieduiken), dan moet u op bepaalde diepten stops maken om uw lichaam de tijd te gunnen het teveel aan stikstof vóór het einde van de duik weer af te geven.

In beide gevallen kan het verstandig zijn om tussen de maximaal tijdens de duik bereikte diepte en de oppervlakte of, in geval van een decompressieduik, de eerste (diepste) decompressiestop gedurende enkele minuten een tussenstop te maken.

Een dergelijke tussenstop is aan te raden zodra de omgevingsdruk op de desbetreffende diepte dermate laag is dat uw lichaam voornamelijk stikstof afgeeft, ook al is het drukverschil erg klein. Terwijl u rustig over het rif zwemt en van de duik geniet, krijgt uw lichaam de kans om de stikstof geleidelijk af te geven.

In de afgelopen jaren is een aantal duikcomputers en tabellen uitgebreid met 'diepe' stops, dat wil zeggen stops halverwege de maximaal bereikte diepte en de oppervlakte (of de diepste decompressiestop). Of u nu 2 of 15 minuten doorbrengt op 30 meter, de diepe stop op 15 meter duurt even lang.

In het geval van PDIS interpreteert de HUD uw duikprofiel en stelt de computer op grond van de stikstofopname tot op heden een tussenstop voor. De PDIS-stop verandert in de loop van de duik, omdat deze is gebaseerd op de voortdurend veranderende situatie in uw lichaam. Ondertussen houdt PDIS ook rekening met de hoeveelheid stikstof die tijdens eerdere duiken is opgebouwd, en kunt u er dus ook bij herhalingsduiken op vertrouwen. Conventionele diepe stops houden hier absoluut geen rekening mee.

In de volgende afbeelding ziet u de reikwijdte van PDIS en de samenhang met de cumulatieve stikstofopname tijdens 2 hypothetische duiken. Ook ziet u het conceptuele verschil tussen PDIS en de 'diepe' stops.

In de afbeelding worden 2 duiken met elkaar vergeleken. Beide kenden een maximale diepte van 40 meter, maar verder waren ze heel verschillend.

De duiker met profiel 1 blijft 7 minuten op 40 meter, stijgt dan op naar 30 meter waar hij 3 minuten blijft, en blijft vervolgens 12 minuten op 20 meter. De duiker met profiel 2 blijft nog geen 2 minuten op 40 meter en stijgt dan op naar 21 meter waar hij 33 minuten blijft. Beide duikers duiken net binnen de nultijd.

De ononderbroken lijn is de PDIS-diepte zoals deze in de loop van de duik met profiel 1 wordt weergegeven, de onderbroken lijn is de PDIS-diepte zoals deze in de loop van de duik met profiel 2 wordt weergegeven. U ziet dat de weergegeven PDIS-diepte toeneemt naarmate het lichaam meer stikstof opneemt, maar vanwege de verschillen in blootstelling tussen de twee profielen gaat dit niet gelijk op. De PDISstop wordt in het geval van profiel 1 na 25 minuten gemaakt en in het geval van profiel 2 na 37 minuten. Vervolgens wordt een veiligheidsstop op 5 meter gemaakt.

De stippellijn is de diepte die de computer zou weergeven in het geval van de conventionele diepe stop. Die diepte zou voor beide profielen gelijk zijn. Diepe stops houden absoluut geen rekening met de duik zelf; de computer kijkt uitsluitend naar de maximale diepte.

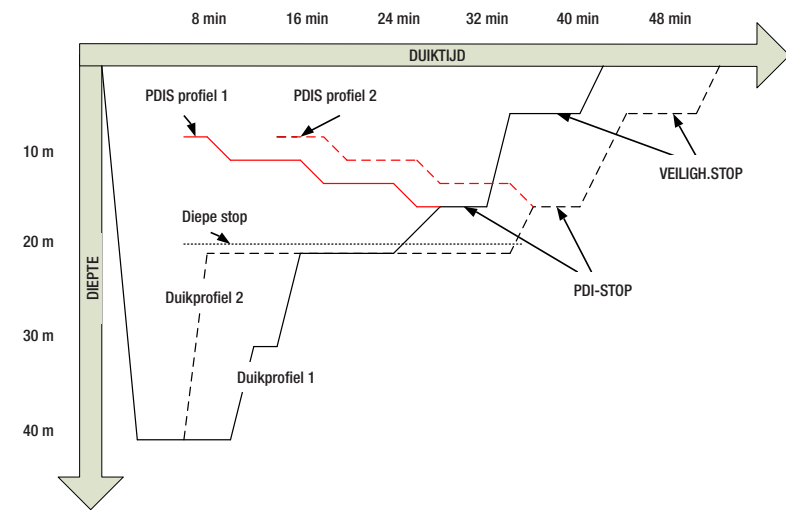

#### Hoe werkt PDIS?

Het wiskundige decompressiemodel van de HUD, genaamd ZH-L16 ADT MB PMG, traceert uw decompressiestatus en deelt uw lichaam onder in 16 compartimenten. De opname en de afgifte van stikstof in elk afzonderlijk compartiment worden conform de natuurkundige wetten wiskundig gevolgd. De diverse compartimenten simuleren delen van uw lichaam zoals het centraal zenuwstelsel, spieren, botten, huid, enzovoort.

De diepte van de PDIS-stop wordt berekend als de diepte waarop het belangrijkste compartiment voor de decompressieberekening niet langer stikstof opneemt, maar afgeeft. De duiker krijgt het advies om een stop van twee minuten boven de weergegeven diepte te maken (in tegenstelling tot een decompressiestop waarbij u net onder de aangegeven diepte moet blijven). Tijdens deze tussenstop neemt het lichaam geen stikstof meer op in het belangrijkste compartiment, maar geeft het stikstof af (zelfs al is de drukafname minimaal). Dit in combinatie met de relatief hoge omgevingsdruk voorkomt dat de bellen groter worden.

De vier snelste compartimenten, met halfwaardentijden tot 10 minuten, worden buiten beschouwing gelaten bij de bepaling van de diepte voor de PDIS-stop. De

reden is dat deze compartimenten alleen 'toonaangevend' zijn voor erg korte duiken, waarbij een tussenstop helemaal niet nodig is.

**F** OPMERKING: de PDIS-stop is geen verplichte stop en vervangt NIET de veiligheidsstop van 3 à 5 minuten op 5 meter.

# **A WAARSCHUWING**

Zelfs als u een PDIS-stop maakt, MOET u op 5 meter een veiligheidsstop van 3 à 5 minuten maken. Een stop van 3 à 5 minuten op 5 meter aan het einde van de duik is het beste wat u kunt doen!

#### Speciale aandachtspunten als u met meer dan één ademgasmengsel duikt (2G)

Als u tijdens de duik overschakelt naar een mengsel met een hoger zuurstofpercentage, is dit van invloed op de PDIS-stop. Hier dient rekening mee te worden gehouden aangezien ZH-L16 ADT MB PMG is gebaseerd op het gebruik van meerdere gassen.

Als u met meer dan één gasmengsel duikt, geeft de HUD de PDIS-diepte overeenkomstig de volgende regels weer:

• Als de PDIS-stop die wordt berekend

voor het bodemmengsel (gas 1), dieper is dan de diepte van de gaswissel, wordt deze berekende waarde weergegeven.

• Als de PDIS-stop die wordt berekend voor gas 1, ondieper is dan de diepte van de wissel naar gas 2, is de weergegeven PDIS-stop een functie van gas 2.

Als er geen gaswissel plaatsvindt, berekent de HUD de PDIS-stop voor het mengsel dat geademd wordt.

### Duiken met PDIS

F OPMERKING: u moet PDIS inschakelen om de functie te kunnen gebruiken (zie onder: PDIS).

Als de berekende PDIS-stop dieper is dan 8 meter, toont de HUD deze op het display totdat u tijdens de opstijging op deze diepte komt. De weergegeven waarde verandert tijdens de duik: de HUD registreert immers de opname van stikstof in de 16 compartimenten en werkt de diepte van de PDIS continu bij.

De PDIS-diepte wordt blauw weergegeven.

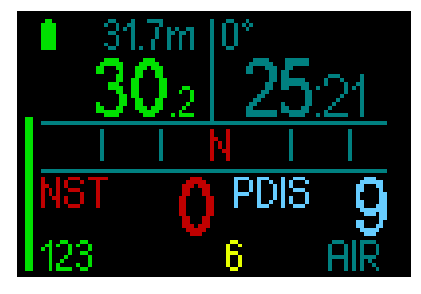

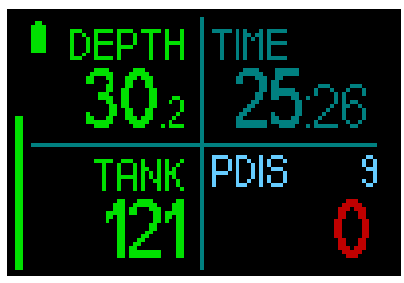

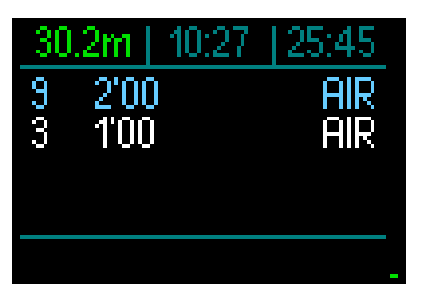

Zodra u tijdens de opstijging van een duik binnen de nultijd deze diepte bereikt, worden er twee minuten afgeteld.

In het deco-overzicht wordt de teller in elk geval getoond.

Er zijn 3 situaties mogelijk:

- U heeft 2 minuten doorgebracht op een diepte die niet meer dan 3 meter boven de aangegeven diepte ligt. De teller verdwijnt en in het deco-overzicht is de PDIS-stop geel, wat betekent dat de stop is gemaakt.
- U bent meer dan 0,5 meter onder de PDIS gezakt. De teller verdwijnt en wordt opnieuw weergegeven, beginnend bij 2 minuten, zodra u weer de diepte van de PDIS bereikt.
- U bent tot meer dan 3 meter boven de PDIS opgestegen. De PDIS-waarde en de teller verdwijnen en de PDISstop verdwijnt uit het deco-overzicht, wat betekent dat de PDIS-stop niet is gemaakt.
- **F** OPMERKING: de HUD geeft geen waarschuwing als u een PDIS-stop heeft gemist.

 Als u een MB-level heeft ingesteld, werkt PDIS op dezelfde manier als hierboven beschreven. In het geval van een MB-level vinden de stops eerder en dieper plaats dan bij L0. Het is dan ook mogelijk dat de PDIS later wordt weergegeven of dat er tijdens bepaalde duiken geen PDIS wordt getoond. Dat is bijvoorbeeld mogelijk in het geval van een ondiepe duik met lucht (21% zuurstof) en MB-level L5.

# 3.5 Duiken op hoogte

#### 3.5.1 Hoogte-alarm na een duik

Wanneer u zich naar hoger gelegen gebied begeeft, is dat min of meer te vergelijken met het begin van een opstijging tijdens de duik: u stelt uw lichaam bloot aan een lagere partiële stikstofdruk en geeft stikstof af. Na een duik is de hoeveelheid stikstof in uw lichaam hoger en als u zich op een anders zelfs verwaarloosbare hoogte begeeft, kan dit al voldoende aanleiding zijn voor een decompressie-aandoening. Daarom houdt de HUD de omgevingsdruk constant in de gaten en evalueert de computer aan de hand daarvan de hoeveelheid stikstof in uw lichaam en de afgifte ervan. Als de HUD een daling van de omgevingsdruk registreert die niet samengaat met de huidige hoeveelheid stikstof in uw lichaam, wordt er een waarschuwing geactiveerd – de hoogte gaat blauw knipperen. U wordt zo gewezen op een mogelijk gevaarlijke situatie.

De HUD telt de resterende stikstoftijd af en geeft dit samen met de tijd van het vliegverbod op het oppervlaktescherm aan totdat de aanwezige reststikstof niet langer een risico vormt wanneer u gaat vliegen of de bergen in gaat.

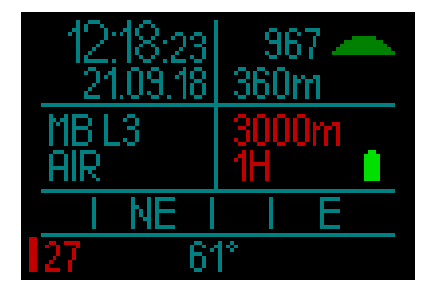

De toegestane hoogte (die volgens de berekening van de HUD niet samengaat met uw huidige reststikstof) wordt rood aangegeven boven de tijd van het vliegverbod.

De huidige hoogte staat vermeld in menu. Onder Instellingen/Hoogtemeter vindt u meer informatie.

Hoogte en het decompressie-algoritme De atmosferische druk is niet alleen afhankelijk van de hoogte, maar ook van de weersomstandigheden. Als u gaat duiken, moet u daar zeker rekening mee houden,

want de atmosferische druk die u omringt, is van invloed op de opname en afgifte van stikstof. Boven een bepaalde hoogte moet het decompressie-algoritme worden aangepast in verband met de effecten van de veranderde atmosferische druk.

De HUD meet de atmosferische druk en berekent de reststikstoftijd en de afgifte van stikstof zowel onder als boven water.

# **A WAARSCHUWING**

Op een hoogte vanaf circa 4000 meter laat de HUD u niet aan de duik beginnen.

- **FORMERKING:** u kunt de hoogte bekijken door de hoogtemeter te activeren. Onder Hoogtemeter leest u hoe u dit doet.
- C<sub>R</sub> OPMERKING: de HUD verwerkt de hoogte automatisch. Elke 60 seconden wordt de atmosferische druk gemeten en als de duikcomputer een bepaalde<br>drukdaling - registreert, - wordt - de drukdaling registreert, wordt de nieuwe hoogteklasse weergegeven plus –indien van toepassing– het verboden hoogtebereik. Als u tijdens deze aanpassingstijd aan een duik begint, gaat de HUD ervan uit dat het een herhalingsduik is – er is immers reststikstof in het lichaam aanwezig.

### 3.5.2 Verboden hoogte

Als u zich naar hoger gelegen gebieden begeeft, staat uw lichaam, net als wanneer u na het duiken gaat vliegen, bloot aan een lagere omgevingsdruk. Zoals bij het vliegverbod geeft de HUD aan welke hoogten veilig zijn en welke niet. Wanneer u na een duik een bergpas over moet om thuis te komen, kan deze informatie van groot belang zijn.

#### Decompressieduiken in bergmeren op een hoogte van meer dan 4000 meter

Als de atmosferische druk lager is dan 610 mbar (op hoogten boven de 4000 meter), voert de HUD geen decompressieberekeningen meer uit en start de duikcomputer niet in de modus Duiken. Ook de duikplanner is op deze hoogte niet beschikbaar.

### 3.6 Duiken met nitrox

Met de term nitrox wordt verwezen naar ademmengsels bestaande uit zuurstof en stikstof met een zuurstofpercentage boven de 21% (lucht). Aangezien nitrox minder stikstof bevat dan lucht, neemt het lichaam in vergelijking met gewone ademlucht op dezelfde diepte minder stikstof op.

Maar de hogere concentratie zuurstof in nitrox betekent op dezelfde diepte ook een hogere partiële zuurstofdruk (ppO<sub>2</sub>) in het ademmengsel. In geval van blootstelling aan een hoge partiële zuurstofdruk kunnen er vergiftigingsverschijnselen optreden. Deze verschijnselen kunnen in twee categorieën worden onderverdeeld:

1. Plotseling optredende effecten als gevolg van een partiële zuurstofdruk boven de 1.4 bar. Deze effecten houden geen verband met langdurige blootstelling aan een hoge partiële zuurstofdruk. Dergelijke plotselinge effecten kunnen verschillen en zijn afhankelijk van de exacte partiële druk op dat moment. Algemeen wordt een limiet van 1,4 bar tijdens het actieve deel van de duik aanvaard en is de maximale partiële zuurstofdruk 1,6 bar.

2. Effecten na langdurige blootstelling aan een partiële zuurstofdruk van meer dan 0,5 bar tijdens herhalingsduiken en/of lange duiken. Dit kan van invloed zijn op het centrale zenuwstelsel en kan schade aan longen en andere vitale organen veroorzaken. Langdurige blootstelling kan worden onderverdeeld in de ernstigere effecten op het centrale zenuwstelsel en de minder gevaarlijke effecten op de longen.

De HUD gaat op de volgende manier om met de effecten van een hoog  $ppO<sub>2</sub>$  en langdurige blootstelling:

• Plotseling optredende effecten. Er is op de HUD een MOD-alarm ingesteld voor de ppO<sub>2</sub>max die de gebruiker heeft ingesteld. Wanneer u het zuurstofpercentage voor de duik instelt, laat de HUD u de overeenkomstige MOD voor de ingestelde ppO<sub>2</sub>max in de vierde kolom van het ademgasoverzicht zien.

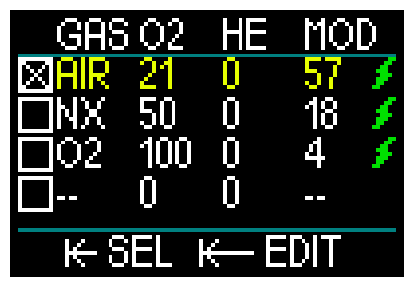

De standaardwaarde van de ppO<sub>2</sub>max af fabriek is 1,4 bar. Dit kunt u wijzigen in een waarde tussen 1,3 en 1,6 bar.

Onder **ppO<sub>2</sub>** max leest u meer over het wijzigen van deze instelling.

• Effecten na langdurige blootstelling. De HUD 'traceert' de blootstelling aan de hand van de CNS  $O_2$ -klok. De effecten kunnen zich voordoen als de mate van blootstelling 100% of hoger is. De HUD geeft een alarm af bij het bereiken van deze CNS  $O_2$ -waarde. Dit alarm is zichtbaar in het duikprofielscherm. De  $CNS O<sub>2</sub>$ -klok staat los van de waarde van de maximale  $ppO<sub>2</sub>$  die de gebruiker heeft ingesteld.

De CNS  $O_2$ -klok stijgt wanneer de partiële zuurstofdruk hoger is dan 0,5 bar, en daalt zodra de partiële zuurstofdruk lager is dan  $0,5$  bar. Dat betekent dat de CNS  $O_2$ -klok altijd daalt wanneer u aan de oppervlakte ademhaalt. Tijdens de duik is de diepte waarop de 0,5 bar wordt bereikt, afhankelijk van het gebruikte mengsel. Bijvoorbeeld:

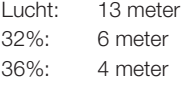

# 3.6.1 Technisch duiken

Voordat u de HUD voor technische duiken gaat gebruiken, moet u bij een erkende organisatie goed worden opgeleid en gebrevetteerd. Voor decompressieduiken, duiken met mengsels met een hoog zuurstofpercentage, duiken met meerdere gassen en duiken met menggassen moeten uw vaardigheden en kennis op een dermate hoog niveau, wat alleen mogelijk is na het volgen van een specifieke opleidingen. Een duikcomputer is een elektronisch instrument dat geen beslissingen voor u kan nemen en tijdens de duik niet overal rekening mee kan houden.

Tijdens technische duiken is een duikcomputer niet het primaire instrument waar u zich tijdens de duik aan houdt. Vóór de duik moet u de duik plannen en vervolgens uw plan duiken. Als het plan en de duikcomputer van elkaar afwijken, volgt u altijd de meest conservatieve van de twee.

# **A WAARSCHUWING**

Het trimixmodel van de HUD en trimixduiken zijn ontwikkeld voor gezonde, ervaren duikers met een goede conditie. U moet zich periodiek laten keuren door een gespecialiseerde arts, die vervolgens verklaart of u fysiek wel of niet geschikt bent om te duiken. Dit is in de context van het technisch duiken van nog groter belang.<br>Geduld is

is een uitermate belangrijke eigenschap als u ingewikkelde duiken maakt. U moet uw persoonlijke dieptelimiet en de voor u maximaal toelaatbare decompressietijd baseren op uw eigen duikervaring, en naarmate u meer ervaring heeft, uw grenzen geleidelijk aan verleggen.

De HUD is niet bestemd voor beroepsduiken. Als gevolg van speciale procedures, zoals ademgastoevoer vanaf de oppervlakte, duiken in verwarmde pakken, decompressie in de hyperbare kamer of klok en lange duiken met zware inspanning is het mogelijk dat het algoritme onjuiste berekeningen maakt of dat de HUD duikcomputer niet goed werkt.

Duik nooit zonder een back-upinstrument. U moet tijdens de duik altijd de beschikking hebben over back-upinstrumenten voor diepte, tijd en flesdruk. Ook moet u onder water een duiktabel bij zich hebben.

Plan uw duiken vooraf en controleer uw plan aan de hand van een ander commercieel planprogramma of een tabel. In uw duikplan moet u altijd rekening houden met een reservevoorraad gas die voldoende is voor noodsituaties en/of langere duik-/ decompressietijden. Maak altijd een plan voor onvoorziene omstandigheden.

Technisch duiken is niet geschikt voor iedereen. In het geval van decompressieduiken, in het bijzonder met heliummengsels, loopt u meer risico van een ongeval met blijvend letsel of de dood als gevolg. Hoe groot dit risico is, hangt samen met de fysieke conditie van de duiker, de omgevingsomstandigheden, menselijke fouten, enzovoort. Als u niet bereid bent dit risico te aanvaarden, duikt u dan niet!

### 3.6.2 Duiken met meerdere ademgasmengsels

De HUD werkt met het ZH-L16 ADT MB PMG-algoritme. PMG staat voor Predictive Multi-gas. Dit wil zeggen dat als u meer dan één gasmengsel programmeert, de HUD de overschakeling op het gas met een hoger zuurstofpercentage voorspelt op de diepte die u heeft opgegeven. De computer waarschuwt u continu in de vorm van een decompressieschema waarbij rekening is gehouden met alle ademgasmengsels die u heeft geprogrammeerd.

In andere woorden, u krijgt gedurende de gehele duik credit voor de extra ademgasmengsels die u bij zich heeft.

# **A WAARSCHUWING**

#### **ZEER BELANGRIJK!**

 $\triangle$  Duiken met meerdere ademoasmengsels brengt een hoger risico met zich mee dan duiken met een enkel ademgasmengsel. Als u als duiker fouten maakt, kan dit ernstig letsel of de dood tot gevolg hebben.

 $\triangle$  Let op dat u tijdens een duik met meerdere ademgasmengsels altijd ademt uit de fles die u verondersteld wordt te gebruiken. Als u op diepte een mengsel met een hoog zuurstofpercentage ademt, kan dit u fataal worden.

 Markeer al uw ademautomaten en flessen zodat u ze nooit door elkaar kunt halen.

 $\triangle$  Voorafgaand aan iedere duik en na elke fleswissel moet u controleren of ieder ademgasmengsel is ingesteld op de juiste waarde voor de desbetreffende fles.

 $\triangle$  Stel alleen ademoasmengsels in die u meeneemt en zult gebruiken.

Volg de juiste opleiding en haal het juiste brevet voordat u met meerdere gasmengsels gaat duiken.

Met de HUD kunt u tijdens de duik gebruikmaken van maximaal acht verschillende ademgasmengsels.

- $\bullet$  De maximale  $ppO<sub>2</sub>$  is voor alle ademgassen gelijk.
- De MOD voor fles 2 tot en met 8 is de wisseldiepte voor deze gassen. Deze diepte gebruikt de HUD als uitgangspunt voor berekeningen, waarschuwingen en het wisselpunt.

**F** OPMERKING: ga uit de fles met het nieuwe ademgas ademen en bevestig dan pas de wissel.

# **A WAARSCHUWING**

Let goed op dat u op het juiste ademgas overschakelt. Anders kan dit ernstig letsel of de dood tot gevolg hebben.

In de volgende hoofdstukken over gaswissels wordt uitgegaan van 2 ademgasmengsels. Maar gebruikt u meer ademgasmengsels, dan is de procedure gelijk.

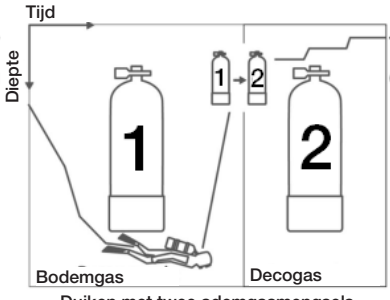

Duiken met twee ademgasmengsels

# **A WAARSCHUWING**

Aan de oppervlakte kunt u een andere fles dan Fles 1 in het gasoverzicht kiezen, maar zodra u de duik start, schakelt de HUD terug naar Fles 1. Fles 1 is altijd het standaardgas aan het begin van de duik. Wanneer u met meerdere gasmengsels duikt, kunt u tijdens de duik een ander gas selecteren.

Overschakelen op een ander ademgasmengsel tijdens de duik

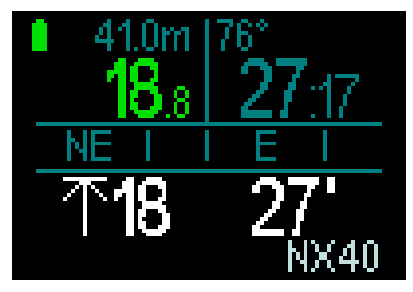

Als u tijdens de opstijging op een diepte komt die gelijk is aan de MOD van een ander ademgas dan het ademgas dat u op dat moment gebruikt, stelt de HUD voor dat u overschakelt. Het voorgestelde ademgas knippert rechtsonder wit. U heeft 20 seconden om te reageren en de wissel uit te voeren; doet u dat niet, dan verdwijnt de melding en worden uw decompressieverplichtingen en totale opstijgtijd opnieuw berekend. Als u het ademgas op een later moment wilt gebruiken, moet u dit handmatig activeren.

Druk op de knop om de gaswissel te bevestigen. Zodra de wissel is bevestigd, staat het nieuwe ademgas rechtsonder in het scherm.

#### Terugschakelen naar een ademgasmengsel met een lager zuurstofpercentage

In bepaalde situaties is het mogelijk dat u terug wilt schakelen naar een gas met een lager zuurstofpercentage. Dit gebeurt bijvoorbeeld wanneer u weer dieper wilt afdalen dan de MOD van het ademgas met het hogere zuurstofpercentage oor het huidige gas of wanneer tijdens decompressie de fles leeg raakt. Op dit punt kunt u de gaswissel handmatig in gang zetten – u opent het overzicht met ademgassen en selecteert het ademgas van uw voorkeur.

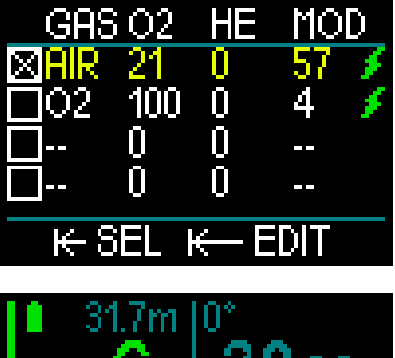

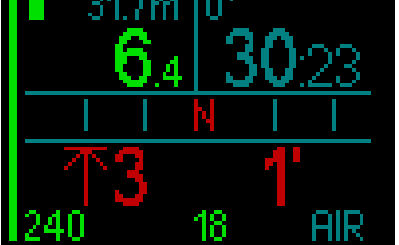

#### Na een gaswissel afdalen tot een diepte dieper dan de MOD

Als u na overschakeling op gas 2 per ongeluk dieper afdaalt dan de MOD voor dat ademgasmengsel, wordt er direct een MOD-alarm afgegeven (de diepte knippert rood). U schakelt dan terug naar gas 1 of u stijgt op tot een diepte boven de MOD van gas 2.

#### Een ongepland ademgas toevoegen

In geval van nood kan het nodig zijn dat u een ademgas van uw buddy of uit een extra stagefles moet gebruiken. De HUD biedt de mogelijkheid om dit ademgas tijdens de duik op de laatste regel van het ademgasoverzicht toe te voegen. Het is groen gemarkeerd.

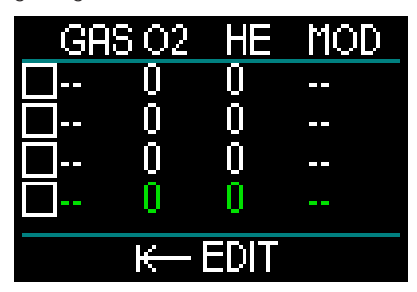

Zodra dit ademgas is toegevoegd, wordt het deco-overzicht bijgewerkt.

# **A WAARSCHUWING**

Stel NOOIT een ademgasmengsel in en adem nooit een ademgas dat u niet zelf heeft gemengd of gecontroleerd. Het ademen van een onjuist gasmengsel kan dodelijk zijn!

F OPMERKING: u kunt dit gas niet tijdens de duik koppelen.

#### 3.6.3 Duiken met trimix

# **A WAARSCHUWING**

#### ZEER BELANGRIJK!

 Als een duiker tijdens een duik perslucht of nitrox ademt, aanvaardt hij een bepaald risico. Het risico neemt toe wanneer hij tijdens de duik trimix of andere ademgasmengsels ademt.

 $\triangle$  Wij hebben gebruikgemaakt van alle relevante gegevens en het meest recente hyperbare onderzoek naar het duiken met trimix om het risico dat inherent is aan gebruik van ons trimixalgoritme, zo veel mogelijk te beperken. Maar wij kunnen op basis van ons trimixalgoritme op geen enkele manier garanderen dat wanneer een duiker nitrox, trimix, menggassen of perslucht ademt tijdens een duik, het risico van ernstig letsel of de dood als gevolg van een decompressieaandoening, zuurstofvergiftiging of enig ander inherent risico uitgesloten of voorkomen kan worden.

 Een Trimixduiker die gebruikmaakt van het Trimixalgoritme op onze computers, moet zich bewust zijn van het risico en bereid zijn dit risico te aanvaarden en de volledige wettelijke aansprakelijkheid voor dergelijke risico's te dragen. Als de duiker niet bereid is dergelijke risico's, waaronder ernstig letsel of de dood, te aanvaarden, moet hij of zij niet duiken met onze trimixmodus.

 $\triangle$  Zet nooit uw leven op het spel op basis van slechts één bron van informatie. Elke computer kan defect raken. Vertrouw dus niet op één computer en zorg altijd voor een plan van aanpak in geval van nood. Gebruik een extra computer of neem als backup tabellen en diepte- en tijdmeters mee. Wanneer u duiken met een hoger risico maakt, moet u een opleiding volgen bij een erkende organisatie zodat u de benodigde technische vaardigheden leert en de ervaring opdoet die u voor deze vorm van duiken nodig heeft. Computertechnologie kan nooit de plaats van kennis en opleiding innemen.
# **A WAARSCHUWING**

Voordat u met de HUD trimixduiken gaat maken, moet u recreatieve duiken binnen de nultijden met de HUD maken, zodat u aan de interface en de functies van de duikcomputer kunt wennen.

# Maximale duikdiepte

De maximale duikdiepte (MOD) wordt berekend op basis van het zuurstofpercentage in het ademgasmengsel. De  $ppO<sub>2</sub>$  die door de gebruiker is ingesteld, wordt gedeeld door de fractie zuurstof. De uitkomst is de druk, die naar diepte<br>wordt oeconverteerd. De maximale wordt geconverteerd. De maximale duikdiepte (MOD) geldt voor alle gassen (behalve voor ademgasmengsels met een zuurstofpercentage hoger dan 80%. Deze gassen hebben altijd een pp $O_2$  van 1,6 bar). Wanneer u met trimix duikt, moet u ook rekening houden met de minimale duikdiepte. Het ademgasmengsel moet altijd voldoende zuurstof bevatten om veilig op de desbetreffende diepte te duiken.

# **A WAARSCHUWING**

Als u op hoogte met hypoxische mengsels wilt duiken, moet u eerst goed acclimatiseren. De aanpassing aan een lager pp $\boldsymbol{0}_2$ -niveau is een traag proces omdat het lichaam meer rode bloedcellen moet produceren. Hoeveel tijd dit kost, verschilt per persoon en kan niet direct worden berekend. Desaturatie als gevolg van de drukdaling als u op hoogte komt, is een andere factor die meespeelt (zie Hoogtemeter en Hoogteduiken).

# Ademgaskeuze

Bij technische duiken, in het bijzonder wanneer gebruik wordt gemaakt van trimixmengsels, is goede decompressie uitermate belangrijk. Ademgasmengsels met een hoog percentage helium en een laag zuurstofgehalte zijn niet erg geschikt voor decompressie.

Om een voorbeeld te geven: bij gebruik van lucht of nitrox als bodemgas zijn twee decompressiemengsels meestal voldoende. Maar in het geval van trimix zijn meer decompressiemengsels nodig.

Het PMG-algoritme van de HUD is dan ook van groot belang als het gaat om het optimaal benutten van de voordelen van trimix.

Fles 1 is altijd het gas waarmee u de duik begint. Wanneer u meer dan één fles heeft ingesteld, kunt u tijdens de duik handmatig een gaswissel doorvoeren of op het moment dat de HUD dit aangeeft.

De minimale  $O_2$ -instelling voor fles T1 is 18%. Dit heeft te maken met de beperking dat een duik moet beginnen met gas 1. Om het lichaam adequaat van zuurstof te voorzien moet het gas dat aan het begin van de duik wordt gebruikt, voldoende zuurstof bevatten (u kunt een travelmix of één van de decompressiegassen gebruiken) zoals is vereist voor fles 1.

# **A WAARSCHUWING**

Als u zich aan de oppervlakte of op geringe diepte zwaar inspant terwijl u een ademgas met minder dan 21% zuurstof ademt, kunt u buiten bewustzijn raken en verdrinken.

De minimale  $O<sub>2</sub>$ -instelling voor de andere flessen is 8%.

# **A WAARSCHUWING**

Een kleinere fractie zuurstof kan leiden tot een grotere MOD. De duikcomputer kan niet beoordelen of u voldoende vaardigheden beheerst en ervaring en conditie heeft om op de berekende MOD te duiken. Duik maximaal tot de diepte waarvoor u bent opgeleid.

# **A WAARSCHUWING**

Helium beperkt weliswaar het narcotische effect van het mengsel, maar heft het niet op. Op grote diepte kan helium ook HPNS (High Pressure Nervous Syndrome) veroorzaken.

Het gasoverzicht is handig bij gebruik van meerdere ademgasmengsels. U kunt dit scherm opvragen tijdens de briefing en tiidens de duik.

re OPMERKING: de Smart-zender<br>verzendt alleen regelmatig een verzendt alleen druksignaal voor de fles die in gebruik is. Als de fles niet binnen 5 minuten wordt gebruikt, schakelt de zender over naar de energiezuinige modus en kan het langer duren voordat de nieuwe druk in het gasoverzicht te zien is.

# PDIS voor zowel  $N_{2}$  als He

PDIS (Profile Dependent Intermediate Stop – tussenstops op basis van profiel), zoals beschreven onder PDIS (Profile Dependent Intermediate Stop), is uitgebreid met nitrox en helium. Als PDIS is ingeschakeld, wordt aangegeven op welke diepte de weefsels de gassen het best kunnen afgeven. PDIS-stops zijn niet verplicht, maar kunnen wel de kans verkleinen dat zich bellen vormen.

# 3.6.4 CCR-modus

Het CCR-systeem (Closed Circuit Rebreather) is waarschijnlijk ouder dan duiken met een open circuit (de 'gewone' duikset) omdat het principe berust op handmatige regeling en er geen zeer betrouwbare ademautomaat voor nodig was.

In het CCR-systeem wordt het gas ook efficiënter gebruikt dan in een open systeem. Er wordt immers niet meer zuurstof dan nodig aan het mengsel toegevoegd. De kooldioxide die door het lichaam wordt aangemaakt, gaat een verbinding aan met de kalk in de scrubber. Leuke bijkomstigheid is dat u met een CCR-systeem bijna geen bellen maakt, wat met name prettig is als u fotografeert of vissen onder water wilt observeren.

De ppO<sub>2</sub> (partiële zuurstofdruk) van het ademgasmengsel wordt in het CCRsysteem constant gehouden. Dit doet het CCR-systeem zelf. Vergeleken met een open systeem converteert de constante ppO<sup>2</sup> op verschillende diepten naar een variabel nitroxmengsel.

Een  $ppO_2$ -instelling van 1,0 bar is vergelijkbaar met een nitroxmengsel met 50% zuurstof in een open systeem op 10 meter diepte in zout water.

# **A WAARSCHUWING**

Om een rebreather te gebruiken moet u eerst een opleiding voor de desbetreffende rebreather volgen. Haal de juiste brevetten en volg de aanbevelingen en procedures van de fabrikant op wanneer u met een rebreather duikt. Doet u dit niet, dan kan dit de dood of ernstig letsel tot gevolg hebben.

Rebreathers gebruiken meerdere gassen, de bail-outprocedures zijn vergelijkbaar met gaswissels en vele technieken worden ook bij het technisch duiken gebruikt. Alle aandachtspunten en waarschuwingen uit de voorgaande hoofdstukken zijn dan ook toepasselijk op het duiken met rebreathers.

# 3.6.4.1 De CCR-modus inschakelen

Als u de CCR-modus van de HUD wilt openen, scrolt u vanuit het hoofdmenu naar Instellingen en drukt u op de knop. Vervolgens selecteert u Duik en drukt u op de knop. Onderstaand scherm wordt geopend.

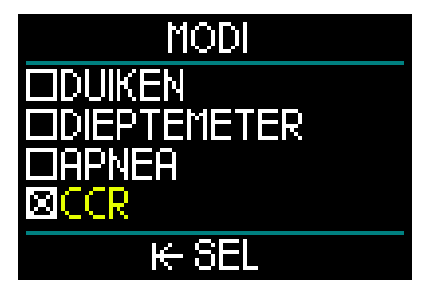

Scrol naar CCR en druk op de knop. U keert dan terug naar het scherm Duik.

Als u de knop nu tweemaal ingedrukt houdt, gaat u eerst terug naar het scherm Instellingen en komt u vervolgens in het hoofdmenu.

U zult zien dat wanneer de CCR-modus is ingeschakeld –zoals nu– er boven aan het hoofdmenu een extra CCR-instelling wordt weergegeven.

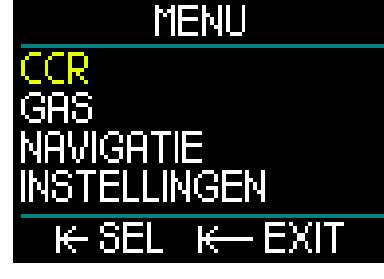

Selecteer CCR en druk op de knop om het submenu met CCR-instellingen te openen.

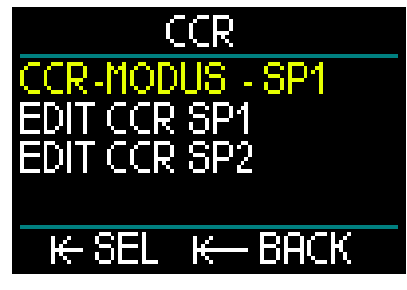

In dit submenu kunt u de instelpunten vooraf instellen (deze kunnen tijdens de duik worden aangepast) en u kunt aangeven of u met instelpunt 1, instelpunt 2 of een bailoutgas wilt starten.

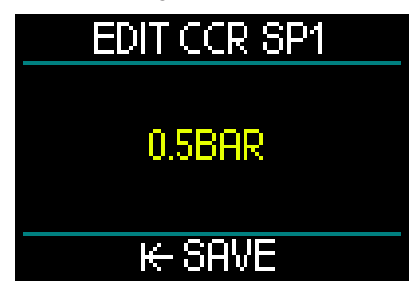

Voor het eerste instelpunt (SP1) kunt u een waarde tussen 0,3 en 0,95 bar selecteren.

# EDIT CCR SP2 **140BAR**

Dit scherm toont een voorbeeld van instelpunt 2. Voor instelpunt 2 stelt u een waarde tussen 1,0 en 1,6 bar in.

Dit submenu is beschikbaar tijdens de duik en u kunt wanneer u maar wilt wisselen naar het bailoutgas.

Een overzicht van de CCR-instellingen wordt linksonder in het oppervlaktescherm getoond.

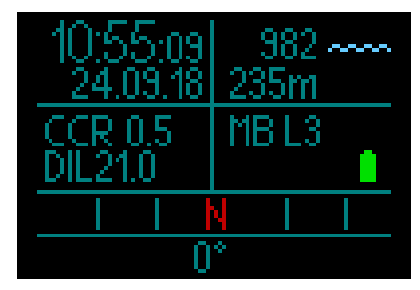

**FRANG:** als het GF-algoritme is geselecteerd, ziet u deze gegevens in plaats van info over microbellen (MB) op het oppervlaktescherm.

Koppelen met het verdunningsgas en zuurstof van het CCR-systeem is niet anders dan koppelen met het ademgas van een opencircuitsysteem. Meer informatie vindt u onder **De hogedrukzender** plaatsen en koppelen.

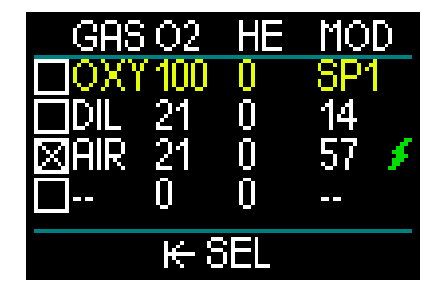

**F** OPMERKING: het gasoverzicht ziet er in de CCR-modus (boven) bet zo uit als in de modus Duiken. Alleen stelt u niet het ademgas in, maar zuurstof en verdunningsgas. De gassen vanaf rij 3 zijn uw bailoutgassen.

# Instelpunt (SP) wisselen.

Om van SP1 naar SP2 of OC te wisselen houdt u de knop tijdens de duik ingedrukt.

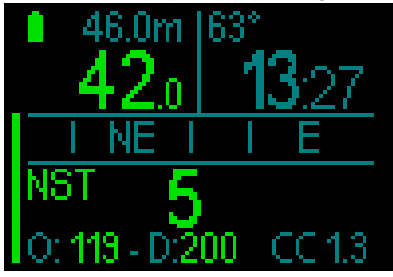

Voorbeeld van scherm met rechtsonder SP1 en linksonder zuurstof/verdunningsgas.

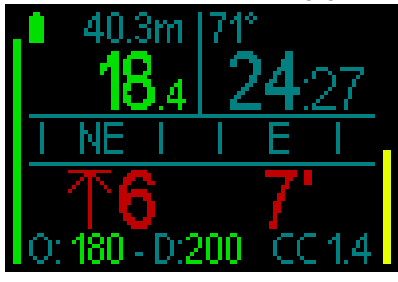

Voorbeeld van scherm met rechtsonder SP2 en linksonder zuurstof/verdunningsgas.

# Een bailoutgas gebruiken

Wanneer u een bailoutgas wilt gebruiken, moet u eerst het gasoverzicht instellen.

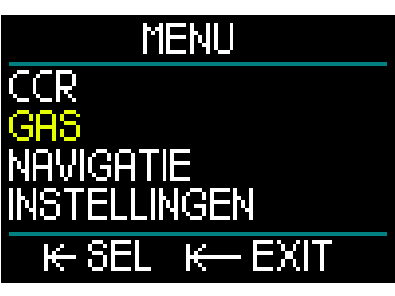

Als in het gasoverzicht OC-gassen zijn ingesteld, kunt u tijdens een CCR-duik overschakelen op OC. Het eerste OCademgas in het gasoverzicht wordt geactiveerd. Dit werkt op dezelfde manier als in de modus DUIKEN.

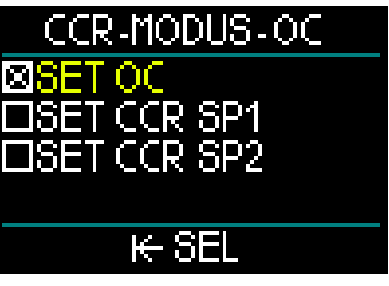

Wanneer u de wissel naar OC in gang zet, worden alle OC-ademgassen in de decompressieberekening meegenomen en wordt aangegeven welk ademgas u het best kunt gebruiken.

- **FORMERKING:** stel de bailoutgassen altijd vooraf in het ademgasoverzicht in.
- F OPMERKING: om snel te wisselen naar het vooraf ingestelde bailoutgas houdt u de knop tijdens de duik ingedrukt.

# Instelpunten gebruiken

Het instelpunt bij het begin van de duik  $(SP1)$  kan worden ingesteld op een pp $O<sub>2</sub>$ tussen 0,3 en 0,95 bar. Het instelpunt voor de bodem (SP2) is instelbaar op een  $ppO<sub>2</sub>$  tussen 1,0 en 1,6 bar. Hierop wordt overgeschakeld tijdens de afdaling of zodra de bodemdiepte is bereikt.

De diepte waarop van instelpunt wordt gewisseld, wordt gemeld door de duikcomputer, zoals dit in een open circuit ook gebeurt met gaswissels (predictieve gaswissel).

De instelpunten worden bepaald op basis van het equivalente zuurstofpercentage in een open systeem. Dus op de weg naar beneden wordt het wisselpunt bereikt wanneer het equivalente<br>zuurstofpercentage op die diepte zuurstofpercentage op die diepte gelijk is aan het O<sub>2</sub>-percentage van het verdunningsgas.

Bij een SP1 van 0,5 bar voor het verdunningsgas zou dit in zout water op ongeveer 13,8 meter zijn.

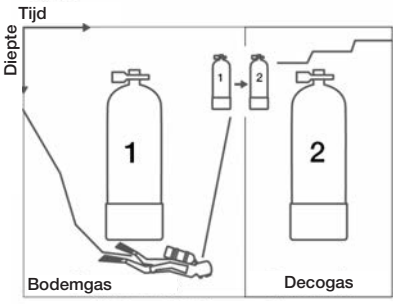

Duiken met twee ademgasmengsels

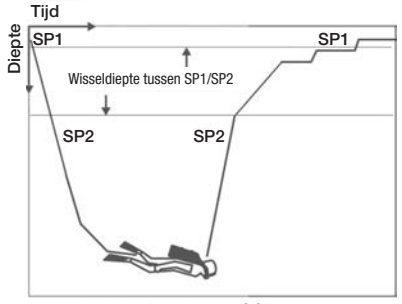

Duiken met CCR

Om tussen de instelpunten en OC te schakelen houdt u tijdens de duik de knop ingedrukt.

# 3.7 Dieptemetermodus

Wanneer de HUD in de dieptemetermodus staat, worden alleen diepte, tijd en temperatuur bewaakt, maar worden er geen decompressieberekeningen uitgevoerd. U kunt de computer alleen in de dieptemetermodus zetten als de reststikstoftijd volledig is verstreken. Alle akoestische en visuele waarschuwingen en alarmmeldingen worden uitgeschakeld, met uitzondering van lage batterijspanning, flesreserve, maximale diepte en maximale duiktijd.

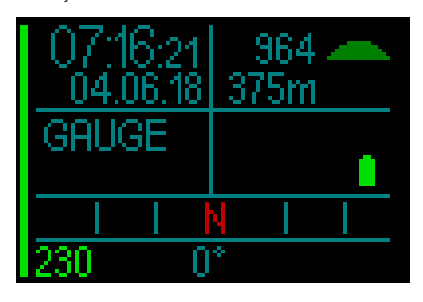

# **A WAARSCHUWING**

Duiken in de dieptemetermodus is op eigen risico. Na een duik in de dieptemetermodus moet u minimaal 48 uur wachten voordat u een decompressiecomputer gebruikt.

Tijdens de duik zijn er twee displays beschikbaar: het standaarddisplay en het profiel.

De balk links op het scherm geeft de flesdruk aan, de balk aan de rechterkant is de opstijgsnelheid.

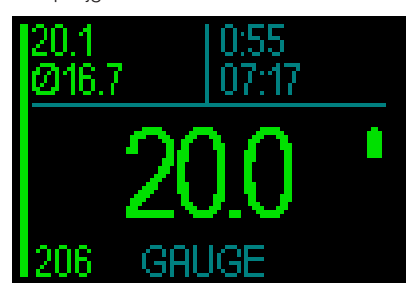

Wanneer u aan de knop draait, wordt de profielweergave geopend.

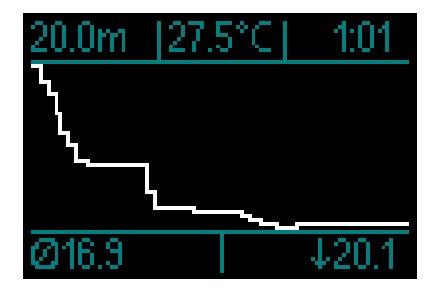

Tijdens de duik kunt u het menu Navigatie openen en het kompas gebruiken of – wanneer u weer boven water komt– gps.

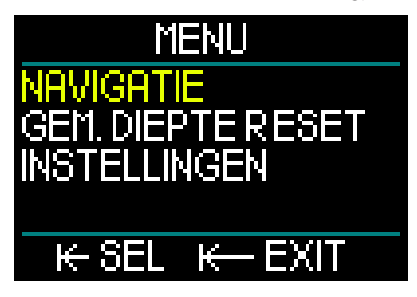

Tijdens een duik in de dieptemetermodus wordt de gemiddelde diepte linksboven weergegeven. Deze kunt u resetten – open het menu Instellingen en selecteer Gem. diepte resetten.

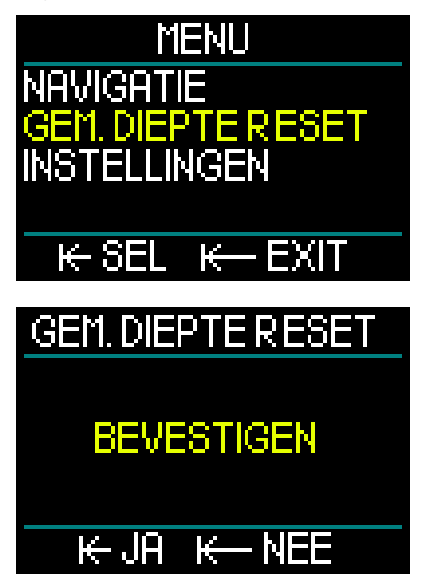

Tijdens de duik heeft u ook toegang tot het volgende menu Display onder Instellingen.

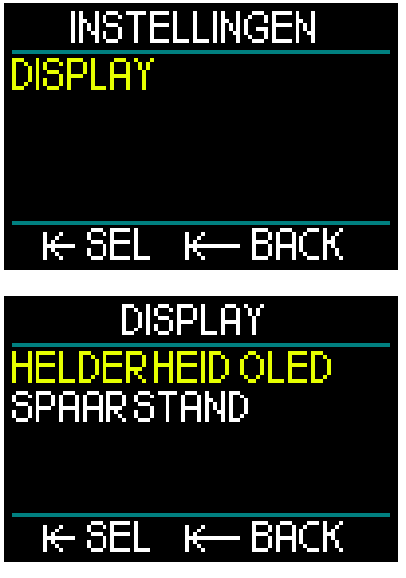

In de modus Dieptemeter toont de HUD aan de oppervlakte niet het vliegverbod en de maximaal toelaatbare hoogte. Wel ziet u een oppervlakte-interval van maximaal 24 uur en vergrendelingstijd van 48 uur. Wanneer de duikcomputer vergrendeld is, kunt u deze niet overschakelen naar de computermodus.

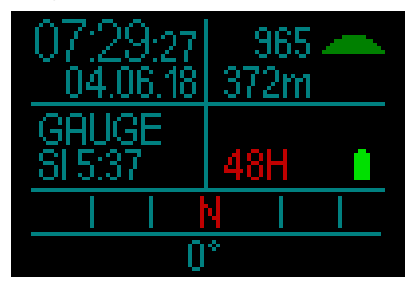

# 3.8 Modus Apnea

De HUD heeft een geavanceerde modus voor freediven met een specifiek display waarop de meeste belangrijke informatie voor een freediver wordt getoond.

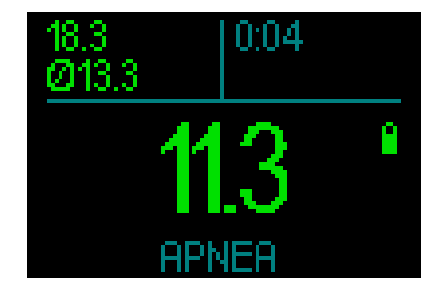

In het scherm Apnea staan de maximale diepte, gemiddelde diepte en tijd.

De HUD meet de diepte in de modus Apnea om de 0,25 seconden met het oog op een nauwkeurige registratie van de maximale diepte. De gegevens worden elke seconde in het logboek opgeslagen.

Net als in de modus Dieptemeter voert de HUD in de modus Apnea geen decompressieberekeningen uit. U kunt de computer alleen in de modus Apnea zetten wanneer de reststikstoftijd volledig is verstreken.

**F** OPMERKING: vergeet niet dat de HUD de diepte begint te registreren op 0,8 meter.

Net als in de dieptemetermodus kunt u door in het standaardscherm aan de knop te draaien ook in de modus Apnea het profielscherm openen.

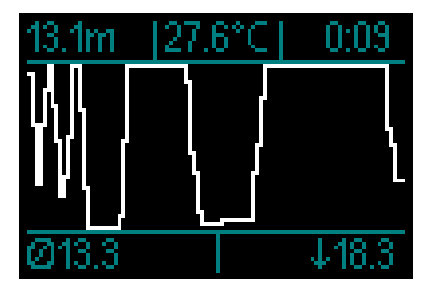

Boven water registreert een timer hoe lang u aan de oppervlakte blijft.

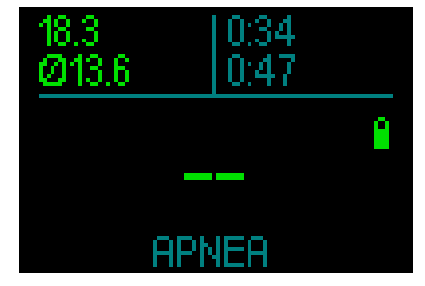

Na 15 minuten aan de oppervlakte wordt de sessie afgesloten en aan het logboek toegevoegd. Gaat u daarna weer onder water, dan wordt deze in de volgende sessie in het logboek opgenomen.

Tijdens de duik zijn de menu's Navigatie en Instellingen altijd beschikbaar.

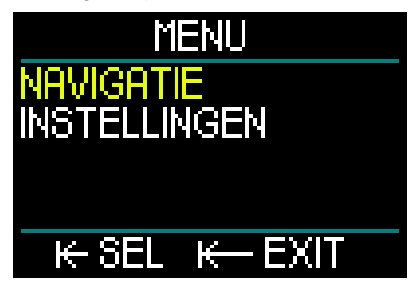

# 4. ACCESSOIRES VOOR DE HUD

# 4.1 Veiligheidskoord

In de kast van de HUD zit een kleine opening voor het bevestigen van een veiligheidskoordje. Zo kunt u de duikcomputer ook nog eens extra aan het het masker vastzetten zodat u de HUD onder onvoorziene omstandigheden niet verliest.

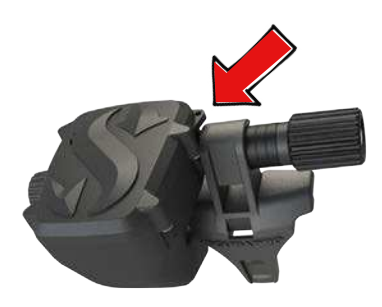

# 4.2 Andere maskerbevestigingen

De houder van de HUD past niet op alle maskers. Daarom zijn er optionele bevestigingen verkrijgbaar. Raadpleeg de tabel met geschikte maskers op www.scubapro.eu/nl.

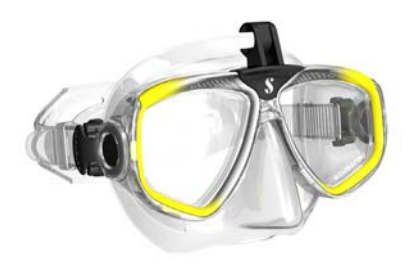

# 4.3 Draadloze hogedrukzender

De HUD ondersteunt draadloze flesdruk met behulp van zenders uit de Smartserie. Uw HUD kan maximaal acht zenders ondersteunen.

Extra zenders zijn verkrijgbaar bij de Authorized SCUBAPRO Dealer.

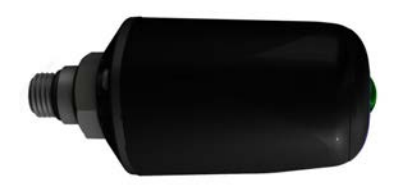

C<sub>R</sub> OPMERKING: er bestaan meerdere generaties Smart zender. De HUD werkt met alle zenders uit de SMartserie.

# 4.4 SCUBAPRO digitale hartslagmeter

De SCUBAPRO digitale hartslagmeter is een draadloze zender voor hartslag en huidtemperatuur en vormt een integraal onderdeel van de functionaliteit van uw HUD-duikcomputer. Met de hartslagmeter worden uw hartslag en huidtemperatuur tijdens het duiken realtime op de HUD gemeten.

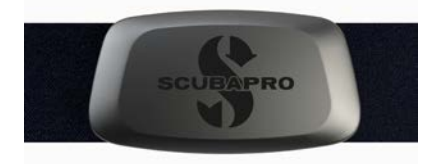

Vóór het eerste gebruik moet u de hartslagmeter met de HUD koppelen. Onder De digitale hartslagmeter koppelen wordt beschreven hoe u dit doet. Na het koppelen blijft de HUD aan de hartslagmeter gekoppeld. U hoeft dus niet vóór elke duik de twee te koppelen.

Na de duik spoelt u de hartslagmeter met zoet water af, laat u hem drogen en bergt u hem op een droge plaats op. Als de hartslagmeter een batterijklepje heeft, raden wij aan om de batterij te laten vervangen door een Authorized SCUBAPRO Dealer. Controleer op de hartslagmeter of de verpakking tot welke diepte de meter gebruikt kan worden.

# 4.5 Bluetooth USB-stick

Pc's met een Bluetooth stuurprogramma lager dan 4.0 hebben een Bluetooth dongle 4.0 of hoger nodig in combinatie met Windows besturingssysteem 8 of hoger.

In het geval van oudere besturingssystemen heeft u een dongle van het type BlueGiga nodig.

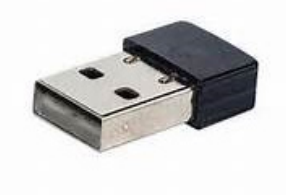

**F** OPMERKING: voor laptops met een oude geïntegreerde Bluetooth module (lager dan 4.0) is een uitwendige USB Bluetooth-stick vereist.

# 5. INTERFACES VOOR DE HUD EN EEN INLEIDING TOT LOGTRAK

# 5.1 Communicatie tot stand brengen

De HUD kan op drie manieren communiceren met een pc, laptop of handheldapparaat.

Voor het downloaden van duikinformatie moet de modus Logboek of Bluetooth worden gebruikt.

Voor het uploaden van software-updates selecteert u de modus UPLOAD.

Draai in het hoofdmenu de knop naar Communicatie en druk vervolgens op de knop.

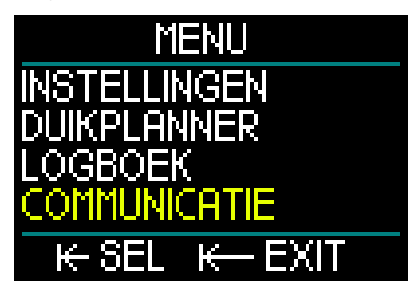

In het menu Communicatie heeft u keuze uit:

- UPLOADMODUS
- LOGMODUS
- BLUETOOTHMODUS

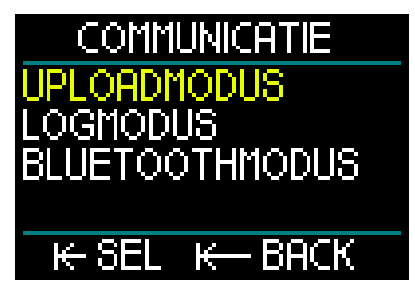

In de Uploadmodus opent u met een druk op de knop het volgende scherm:

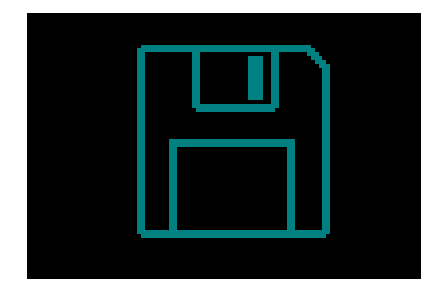

De uploadmodus gebruikt u met de USBverbinding.

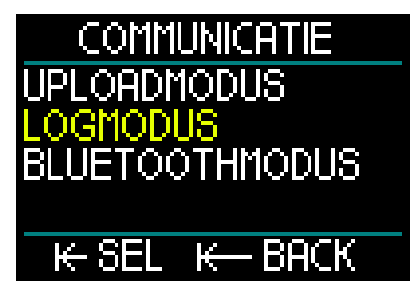

In de Logmodus opent u met een druk op de knop het volgende scherm:

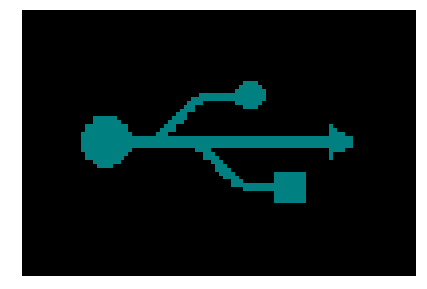

Ook de logmodus gebruikt u met de USBverbinding.

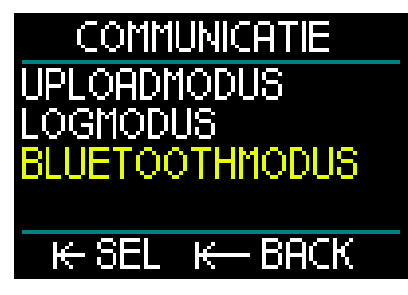

In de Bluetoothmodus opent u met een druk op de knop het volgende scherm:

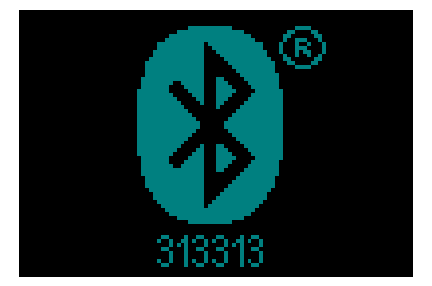

De HUD is gereed om via Bluetooth the communiceren. Bluetooth is alleen actief wanneer dit scherm wordt weergegeven.

Om verbinding via Bluetooth te maken zet u het apparaat waarmee u de HUD wil laten communiceren (zoals een Apple of Android handheldapparaat), in de 'scan'-modus.

De eerste keer moet u met het oog op veilige communicatie een pincode invoeren. Deze code staat onder het Bluetooth-symbool op het scherm van de HUD.

Wanneer de code is geaccepteerd door het apparaat waarmee u verbinding wilt maken, is communicatie mogelijk en ziet u onderstaand op het display van de HUD.

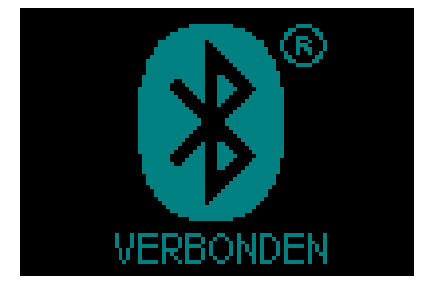

# 5.2 Verbinding maken met een pc/Mac of handheldapparaat

Om de HUD aan te sluiten op een pc sluit u de USB-kabel eerst aan op de HUD zoals hieronder afgebeeld.

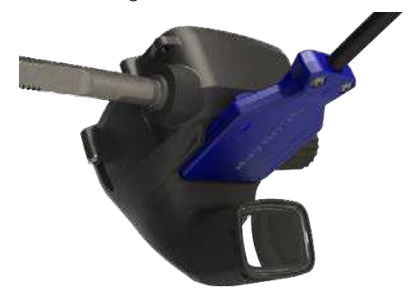

Het andere uiteinde sluit u aan op de USBpoort van de pc. De twee apparaten zijn nu met elkaar verbonden.

# WAARSCHUWING

Maak de contacten van de HUD schoon voordat u de kabel aansluit.

# **A WAARSCHUWING**

Sluit de HUD altijd aan in een droge, schone omgeving.

# 5.2.1 Uploadmodus

In de uploadmodus heeft u toegang tot het geheugen van de HUD. Hieronder ziet u de bestandsstructuur van de HUD.

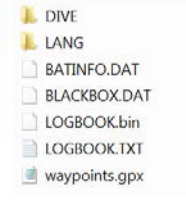

# **A WAARSCHUWING**

Geen systeembestanden van de HUD verwijderen! Wanneer u systeemmappen verwijdert, zal de HUD niet goed werken. Het is niet veilig om met de HUD te duiken wanneer er gegevens zijn gewist.

# 5.2.2 De HUD bijwerken

Wanneer u een software-update wilt uitvoeren, gaat u naar www.scubapro.eu/nl en klikt u op het tabblad Documentatie.<br>Selecteer in het vervolgkeuzemenu Selecteer in het "Software & Firmware". Scrol vervolgens naar "Galileo HUD Firmware Update" en klik op de link om de firmware te downloaden.

Sluit de HUD vervolgens via USB aan op de pc en kopieer het bestand 'HUDupgrade. bin' en de map "LANG" naar uw HUD.

Koppel de HUD los van de pc/Mac via 'Hardware veilig verwijderen'.

Schakel de HUD uit en weer in met een druk op de knop.

Het scherm is gedurende ongeveer 30 seconden zwart terwijl de update op de achtergrond plaatsvindt.

In de HUD wordt een reeks testen uitgevoerd. Daarna wordt het startscherm geopend met de melding dat de software is bijgewerkt. Uitgebreide instructies voor de updateprocedure vindt u refer to the "beknopte handleiding - richtingspunt toevoegen" op www.scubapro.eu/nl.

# 5.2.3 Gps-richtingspunt toevoegen

U kunt op twee manieren gps-richtingspunt aan de HUD toevoegen.

# 1. Gps-richtingspunt toevoegen met het bestand .gpx op de schijf van de HUD

Het .gpx-bestand kan worden gegenereerd door diverse routeplanners (freeware of software met licentie). De software maakt deels een .kml-bestand aan (bijvoorbeeld Google Maps). Met behulp van gratis conversieprogramma's kunt u dit bestand omzetten naar een .gpxbestand. Uitgebreide instructies vindt u in de 'Beknopte handleiding - richtingspunt toevoegen' op scubapro.eu/nl.

# 2. Gps-richtingspunt toevoegen met LogTRAK.

Maak via Bluetooth verbinding tussen de HUD en uw Android mobiele apparaat.

Selecteer de instelling 'Richtingspunt creeren & uploaden'.

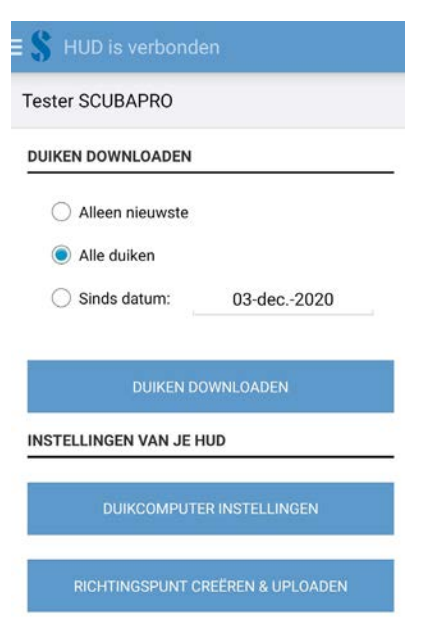

- 1. Selecteer de positie van het nieuwe waypoint in de HUD (Positie)
- 2. Geef het waypoint een naam (Naam)
- 3. Voer de coördinaten in (Breedtegraad & Lentegraad)
- 4. Tik op de knop 'Richtingspunt naar HUD schrijven' en sla het waypoint op de HUD op

# Richtingspunt

HUD is verbonden

# **MAAK NIFUW RICHTINGSPUNT**

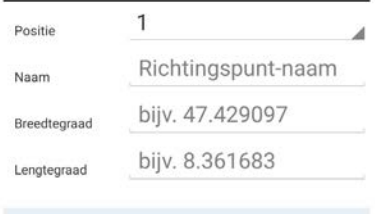

1. Kies de volgorde van je nieuwe richtingspunt en selecteer de positie. 2. Voer de naam van een richtingspunt en de

coördinaten in. 3. Druk op de schrijfknop en je richtingspunt wordt opgeslagen op je Galileo HUD.

F OPMERKING: richtingspunt kunnen LogTRAK<br>met een opgeslagen, met een Androidapparaat.

Zodra het waypoint is toegevoegd, zet u de HUD uit en weer aan. De nieuwe richtingspunt staan nu in het menu Navigatie onder Kompas entries.

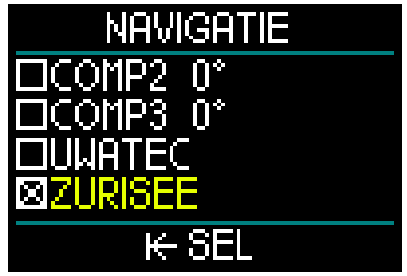

F OPMERKING: u kunt maximaal 32 richtingspunt toevoegen aan HUD duikcomputer.

# 5.2.4 Modi LOG en Bluetooth

LogTRAK is de software die communicatie tussen de HUD en diverse besturingssystemen mogelijk maakt. LogTRAK is beschikbaar voor Windows, Mac, Android en iOS. Verderop leest u meer over de Windows- en Mac-versie van LogTRAK. De Android- en iPhone/iPadversie van LogTRAK werken op dezelfde manier, maar hebben minder functies dan de versies voor pc en Mac.

De communicatie tussen uw HUD en Logtrak op uw pc/Mac kan plaatsvinden via Bluetooth of USB.

Gebruik voor Bluebooth de verbinding voor Bluetooth low energy.

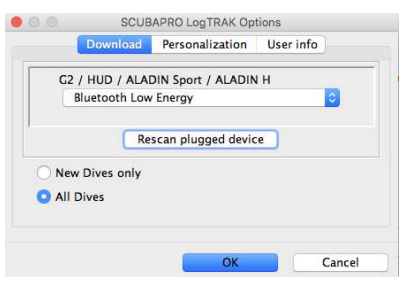

**FORMERKING:** als de Bluetoothverbinding 30 minuten niet gebruikt wordt, wordt de HUD uitgeschakeld.

# 5.2.5 De HUD verbinden met **LogTRAK**

Communicatie via USB:

- 1. Sluit de HUD met de USB-kabel aan op de pc/Mac.
- 2. Maak verbinding vanuit de Logmodus op de HUD.
- 3. Start LogTRAK.
- 4. Controleer of de HUD door LogTRAK wordt herkend.

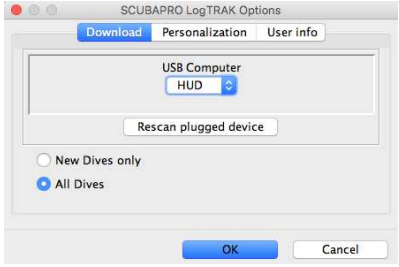

Extras -> Options -> Download

Wanneer LogTRAK niet automatisch wordt herkend, voert u 'Aangesloten apparaat opnieuw scannen' uit.

# 5.2.6 Duikprofielen downloaden

Selecteer in LogTRAK Dive -> Download Dives [Duik -> Duiken downloaden] om het logboek van de HUD over te zetten naar uw pc/Mac.

Er zijn drie weergaven, elk voor een specifiek onderdeel van het logboek:

- 1. Profiel waarin de gegevens van de duik grafisch worden weergegeven.
- 2. Gegevens van de duik, waar u bijvoorbeeld informatie over uw apparatuur of fles kunt bewerken.
- 3. Locatie de duiklocatie wordt op een wereldkaart weergegeven.

Aan de linkerkant van het hoofdscherm kunt u de weergave kiezen.

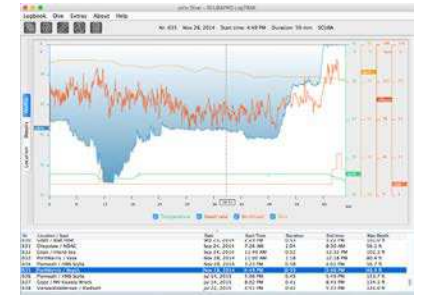

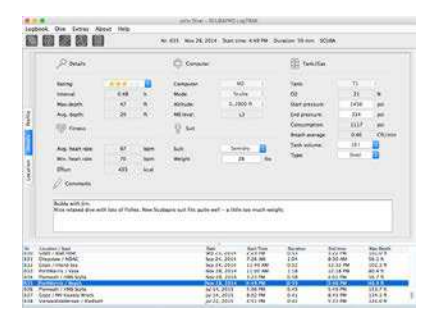

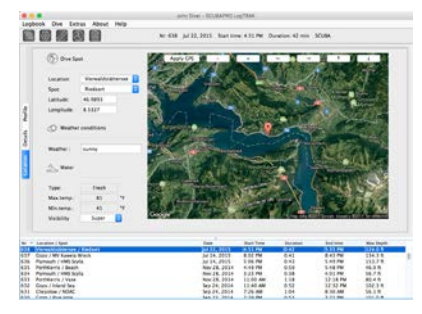

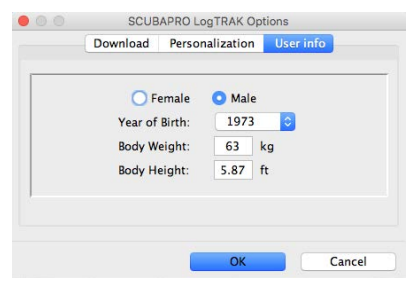

# 5.2.7 Computerinformatie

Selecteer Extras -> Read dive computer settings voor algemene informatie over uw HUD.

By activating the box, using PC-Time and pressing "write" kunt u de datum en het tiidstip aanpassen.

# Eenheden instellen in LogTRAK:

U kunt de eenheden instellen in de HUD of op de pc onder LogTRAK personaliseren.

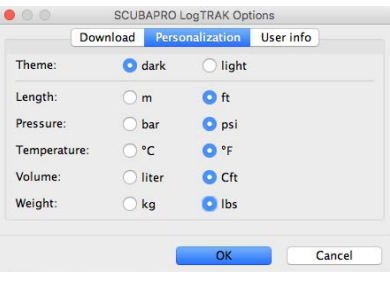

# 6. DE HUD VERZORGEN

# 6.1 Technische informatie

# Hoogtebereik:

• van zeeniveau tot circa 4000 meter/13.300 feet.

# Maximale diepte:

• 120 meter/394 feet; resolutie is 0.1 meter tot 99,9 meter en 1 meter op diepten van 100 meter of meer. De resolutie in feet is altijd 1ft. Nauwkeurigheid blijft binnen 2% ±0,2 m/1 ft.

# Decompressieberekening:

• Bereik: 0,8 tot 120 meter.

# Klok:

• Quartz-klok; tijd, datum en duiktijd worden weergegeven tot en met 99 minuten en 59 seconden en vervolgens in hele minuten tot 999 minuten.

# Percentage zuurstof:

• instelbaar tussen 18% en 100% voor gas 1 en 8% en 100% voor de andere gassen.

# Percentage helium:

• Instelbaar tussen 0% en 92%.

# Gebruikstemperatuur:

- $\bullet$  -10f°C tot +50°C.
- Voeding:
- Li-Ion batterij, oplaadbaar via USB.
- Gebruikstijd met volle batterij:
- tot 20 uur in normale modus en tot 27 uur in energiebesparende modus. Hoe lang de batterij werkelijk meegaat, hangt hoofdzakelijk af van de temperatuur tijdens gebruik en de instellingen van de displayverlichting, maar ook vele andere factoren spelen een rol.

Bluetooth®-ontvanger:

Werkfrequentie 2402-2478 MHz,

max. vermogen < 3 dBm,

bereik circa 2 meter.

# 6.2 Onderhoud

De dieptemeting van de HUD moet om de twee jaar gecontroleerd worden door een Authorized SCUBAPRO Dealer.

De manometer van de fles en de onderdelen van dit product die worden gebruikt voor het meten van de flesdruk, dienen om het jaar of na iedere 200 duiken (welke van de twee eerst is) worden onderhouden door een Authorzed SCUBAPRO Dealer

Verder is de HUD praktisch onderhoudsvrij. U hoeft de computer na de duik alleen maar goed af te spoelen met schoon leidingwater en wanneer nodig, de batterij op te laden. Ter voorkoming van eventuele problemen met de HUD geven wij u het volgende advies zodat u jarenlang plezier van uw computer zult hebben:

- 1. Laat de HUD niet vallen en stoot hem nergens tegenaan.
- 2. Stel de HUD niet bloot aan fel, direct zonlicht
- 3. Berg de HUD niet op in een luchtdichte ruimte, zorg altijd voor ventilatie
- 4. Als er problemen zijn met de water- of USB-contacten, reinig de HUD dan met water en een zeepoplossing en laat hem goed drogen. Gebruik geen siliconenvet op de watercontacten!
- 5. Reinig de HUD niet met vloeistoffen die oplosmiddelen bevatten.
- 6. Controleer vóór iedere duik de batterijspanning
- 7. Laad de batterij op zodra u wordt gewaarschuwd dat de batterij bijna leeg is
- 8. Lever de HUD in bij een Authorized SCUBAPRO Dealer zodra u een foutmelding op het display krijgt.

# 6.3 De batterij van de zender vervangen

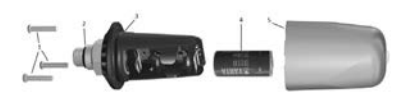

De volgende onderdelen van de zender staan in bovenstaande tekening:

- 1) Schroeven van het klepje van de zender.
- 2) O-ring hogedrukpoort.
- 3) Primaire o-ring.
- 4) Batterij CR 2/3 AA.
- 5) Klepje van de zender.

De batterij van de hogedrukzender vervangen:

- 1. Maak de zender droog met een zachte doek.
- 2. Verwijder de schroeven.
- 3. Vervang de hoofd-o-ring (o-ringen zijn verkrijgbaar bij uw Authorized SCUBAPRO Dealer).
- 4. Verwijder de oude batterij uit de zender en breng deze naar een inleverpunt bij u in de buurt. Gooi de batterij niet weg bij het huishoudelijk afval.
- 5. Plaats de nieuwe batterij. Let op de polariteit – op de batterij en de zender wordt '+' aangegeven. Raak de polen of contacten niet aan met blote handen.
- 6. Vervang de schroeven.
- 7. Controleer of de zender werkt en het compartiment goed is afgedicht.

# **A WAARSCHUWING**

Wij raden u aan de batterij van de zender te laten vervangen door een Authorized SCUBAPRO dealer. Dit dient uitermate zorgvuldig te gebeuren zodat er geen water in het compartiment loopt. De garantie dekt geen schade door het onjuist vervangen van de batterij of het incorrect sluiten van de batterijdeksel.

# 6.4 De batterij van de digitale hartslagmeter vervangen

In de afbeelding hierboven ziet u de volgende onderdelen van de hartslagmeter:

- 1. Schroeven van het batterijklepje
- 2. Klepje batterijcompartiment
- 3. O-ring
- 4. Batterij CR2032
- 5. Hartslagmetermodule

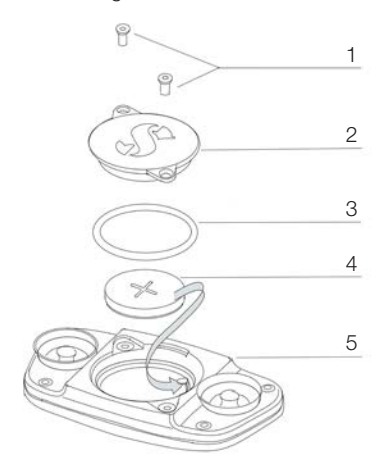

De batterij van de hartslagmeter vervangen:

- 1. Maak de module van de hartslagmeter, als deze nat is, droog met een zachte doek.
- 2. Open het klepje van het batterijcompartiment door de schroeven te verwijderen.
- 3. Vervang de o-ring (o-ringen zijn verkrijgbaar bij uw Authorized SCUBAPRO Dealer).
- 4. Verwijder de oude batterij uit de zender en breng deze naar een inleverpunt bij u in de buurt. Gooi de batterij niet weg bij het huishoudelijk afval.
- 5. Plaats de nieuwe batterij. Let op de polariteit – op de batterij en de zender wordt '+' aangegeven. Raak de polen of contacten niet aan met blote handen.
- 6. Sluit het klepje van het batterijcompartiment.
- 7. Controleer op uw duikcomputer of de hartslagmeter werkt.

# 6.5 Garantie

Op de HUD zit twee jaar garantie op<br>materiaal- en fabricagefouten. De fabricagefouten. garantie is uitsluitend van kracht als de duikcomputer is gekocht bij een Authorized SCUBAPRO Dealer. Reparatie aan c.q. vervanging van de duikcomputer verlengt de garantietermijn niet.

Fouten of defecten aan de computer door onderstaande oorzaken vallen niet onder de garantie:

- 1. Overmatige slijtage.
- 2. Van buitenaf, bijvoorbeeld transportschade, schade als gevolg van stoten en schokken, weersinvloeden of andere natuurlijke fenomenen.
- 3. Service of reparatie aan of het openen van de computer door een persoon die hiertoe geen toestemming heeft van de fabrikant.
- 4. Druktesten die niet in water worden uitgevoerd.
- 5. Duikongevallen.
- 6. De kast van de HUD openen.
- 7. Commercieel gebruik

In landen van de Europese Unie valt de garantie op dit product onder de Europese wetgeving die in iedere lidstaat van de EU van kracht is.

Als u aanspraak maakt op garantie, moet u het product samen met het gedateerde bewijs van aankoop inleveren bij een Authorized SCUBAPRO Dealer. Kijk op www.scubapro.eu/nl waar de dealer bij u in de buurt zit.

# 7. NALEVING

# 7.1 Europese Richtlijn voor radioapparatuur

Hierbij verklaart Uwatec AG dat de radioapparatuur van het type PAN1740 voldoet aan de Richtlijn 2014/53/EU. De volledige tekst van de Europese verklaring van overeenstemming is beschikbaar op scubapro.eu/nl/conformiteitsverklaringen-

scubapro

# 7.2 Duiken

Het HUD duikinstrument voldoet ook aan de Europese norm EN 13319:2000<br>(EN 13319:2000 – Dieptemeters (EN 13319:2000 – Dieptemeters en gecombineerde diepte- en tijdmeetinstrumenten – Functionele en veiligheidseisen, beproevingsmethoden).

# 7.3 Kennisgevingen inzake regelgeving FCC en ISED

# 7.3.1 Verklaring inzake modificatie

Uwatec keurt wijzigingen of modificaties aan dit apparaat door de gebruiker niet goed. In het geval van wijzigingen of modificaties komt het recht van de gebruiker om deze apparatuur te gebruiken te vervallen.

# 7.3.2 Verklaring inzake storing

Dit apparaat voldoet aan Deel 15 van de FCC-regelgeving en aan de RSS norm(en) van Industry Canada inzake van vergunning vrijgestelde apparatuur. Gebruik is onderhavig aan de volgende twee voorwaarden: (1) dit apparaat mag geen storing veroorzaken, en (2) dit apparaat moet bestand zijn tegen elke storing die het ontvangt, inclusief storing die kan leiden tot ongewenst functioneren.

# 7.3.3 Kennisgeving inzake draadloos

Deze apparatuur voldoet aan de limieten voor blootstelling aan radioactieve straling die de FCC/ISED heeft gesteld voor de onbeveiligde omgeving, en voldoet aan de richtlijnen die de FCC heeft opgesteld voor blootstelling aan radiofrequentie (RF), en aan RSS‐102 van de regelgeving van de ISED inzake blootstelling aan radiofrequentie (RF). Deze zender mag niet worden geplaatst bij of worden gebruikt samen met een andere antenne of zender.

# 7.3.4 FCC-kennisgeving inzake digitale apparatuur uit klasse B

Deze apparatuur is getest en in overeenstemming bevonden met de limieten voor een digitaal apparaat uit klasse B, conform Deel 15 van de FCC-regelgeving. Deze limieten zijn bepaald met het oog op een redelijke bescherming tegen schadelijke interferentie in een woonomgeving.

Dit apparaat genereert en gebruikt radiogolven en kan mogelijk radiogolven uitzenden. De apparatuur kan, indien niet geïnstalleerd en gebruikt overeenkomstig de instructies, schadelijke interferentie bij radiocommunicatie veroorzaken. Er bestaat echter geen garantie dat er geen interferentie optreedt in een specifieke installatie. Indien dit apparaat toch schadelijke interferentie op de ontvangst van radio of televisie veroorzaakt, wat vastgesteld kan worden door de apparatuur uit en weer aan te schakelen, dan wordt de gebruiker aanbevolen om de interferentie te corrigeren door één van de volgende maatregelen uit te voeren:

Richt of plaats de ontvangstantenne opnieuw. Vergroot de afstand tussen de apparatuur en de ontvanger.

Sluit de apparatuur op een stopcontact in een ander circuit aan dan het circuit waarop de ontvanger is aangesloten.

Vraag advies aan de dealer of aan een ervaren radio- of televisiemonteur.

# 7.3.5 CAN ICES-3 (B) / NMB-3 (B)

Dit digitale apparaat uit Klasse B voldoet aan de Canadese ICES-003-norm.

# 7.4 Fabrikant

UWATEC AG Bodenäckerstrasse 3 CH-8957 Spreitenbach ZWITSERLAND

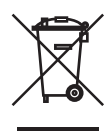

Uw duikinstrumenten zijn gemaakt van onderdelen van hoge kwaliteit die gerecycled en opnieuw gebruikt kunnen worden. Maar als deze componenten niet conform de regelgeving inzake afgedankte elektrische en elektronische apparatuur worden afgevoerd, is dit in alle waarschijnlijkheid schadelijk voor het milieu en/of de gezondheid. Gebruikers die in de Europese Unie wonen, kunnen het milieu en de gezondheid beschermen door oude producten aan te bieden bij een afvalpunt in hun omgeving in overeenstemming met Europese Richtlijn 2012/19/EU. Afvalpunten worden voornamelijk verzorgd door een aantal distributeurs van de producten en de gemeente. Producten met het recyclingsymbool mogen niet worden weggegooid bij het normale huisvuil.

# 8. VERKLARENDE WOORDENLIJST

**SCUBAPRO** 

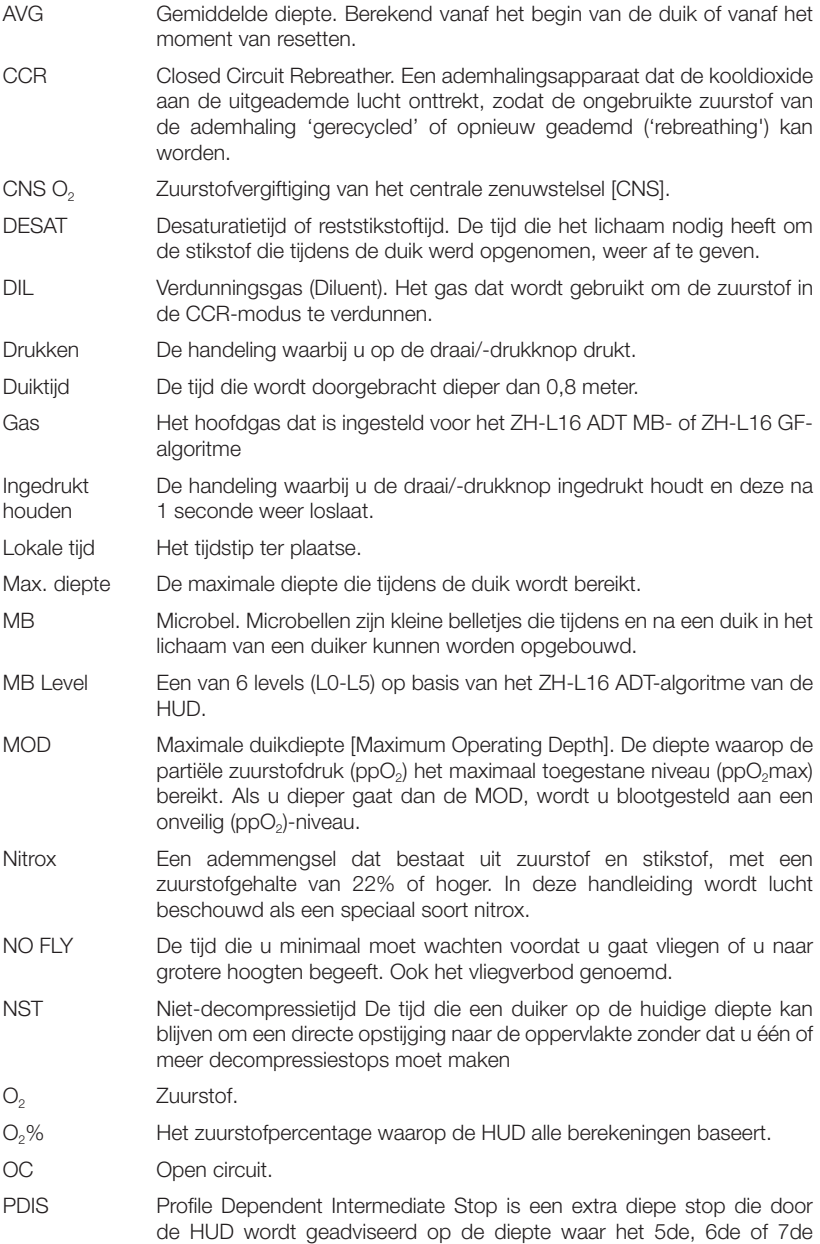

 $1.2 - 07/2021$ v1.2 - 07/2021

- de oppervlakte te bereiken met de ingestelde flesreserve. SI Oppervlakte-interval (Surface Interval). De tijd die gaat lopen vanaf het moment dat de duik wordt afgesloten. SOS-modus Het gevolg van een duik waarbij u de verplichte decompressiestop(s) niet
- heeft gerespecteerd. SP Instelpunt in CCR-modus (Set point).

ppO<sub>2</sub> max

- TAT Totale opstijgtijd De tijd die u nodig heeft om vanaf de huidige diepte de oppervlakte te bereiken.
- Trimix Een gasmengsel met zuurstof, helium en stikstof. Vaak gebruikt voor technische duiken en soms voor geavanceerde recreatieve duiken.
- UTC Universal Time Coordinated. Dit is de primaire standaardtijd waarop de tijd in de hele wereld is gebaseerd. UTC past de tijd op uw locatie aan met een correctiefactor variërend van -12 tot +14 uren.
- Wisseldiepte De diepte waarop de duiker plant over te schakelen op een mengsel met een ander zuurstofpercentage terwijl hij gebruikmaakt van de multigasoptie.
- PMG Predictive Multigas. PMG maakt het mogelijk om naast het primaire ademgas extra ademgassen mee te nemen.
- ppO<sup>2</sup> Partiële zuurstofdruk. Dit is de zuurstofdruk in het ademmengsel. Deze druk wordt berekend aan de hand van diepte en zuurstofpercentage. Een  $ppO_2$  boven 1,6 bar wordt als gevaarlijk beschouwd.

max  $\Box$  De maximaal toegestane waarde van  $ppO_2$ . Samen met het zuurstofpercentage is deze waarde bepalend voor de MOD. RBT Resterende bodemtijd. De tijd die u op de huidige diepte kan doorbrengen

en voldoende gasvoorraad heeft om een veilige opstijging te maken en

# SCUBAPRO®

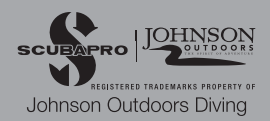